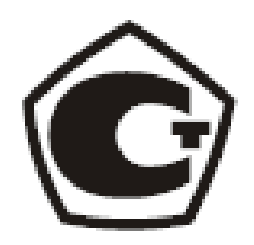

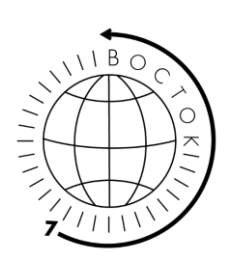

# ТОЛЩИНОМЕРЫ ПОКРЫТИЙ

МОДИФИКАЦИИ:

В7-517 В7-527 В7-537 В7-557 В7-К2 В7-К3 В7-К4

# Руководство по эксплуатации, объединённое с паспортом и методикой поверки (МП 203-33-2020)

#### *ЗАЯВЛЕНИЯ:*

• *«Знания принадлежат человечеству» - исходя из этого принципа материалы данной документации являются свободными для использования без какого-либо разрешения со стороны компании ВОСТОК-7*

• *Все сведения в данной документации изложены добросовестно.*

• *В конструкцию изделий могут быть внесены незначительные изменения без предварительного уведомления.*

• *Любые замечания, исправления или пожелания в наш адрес касательно материалов данной документации и усовершенствования изделий всемерно приветствуются.*

#### *ОБРАЩЕНИЯ:*

• *Благодарим за Ваш выбор продукции компании ВОСТОК-7, изготовленной в соответствии с мировыми стандартами качества. Нами приложены все усилия для того, чтобы Вы были удовлетворены качеством на протяжении всего срока эксплуатации.*

• *Пожалуйста, уделите время внимательному прочтению данной документации, что позволит использовать изделие на всё 100%. Мы постарались изложить материал простым и доступным языком.*

• *Обновления и видеоматериалы с инструкциями выложены на сайте: WWW.VOSTOK-7.RU*

• *Если, несмотря на все наши усилия, Вы столкнётесь с трудностями при эксплуатации или у Вас возникнут уточняющие вопросы, пожалуйста, непременно свяжитесь с нами для получения поддержки. ПРОСЬБА:*

• *Напишите отзыв через несколько месяцев эксплуатации нашего средства измерения. Отзыв необходим реальный, включая негативные оценки, если таковые будут, а также пожелания по улучшению изделий. Реальная обратная связь нам необходима для модернизации средств измерений Восток- 7, их адаптации под нужды пользователей.*

## Оглавление

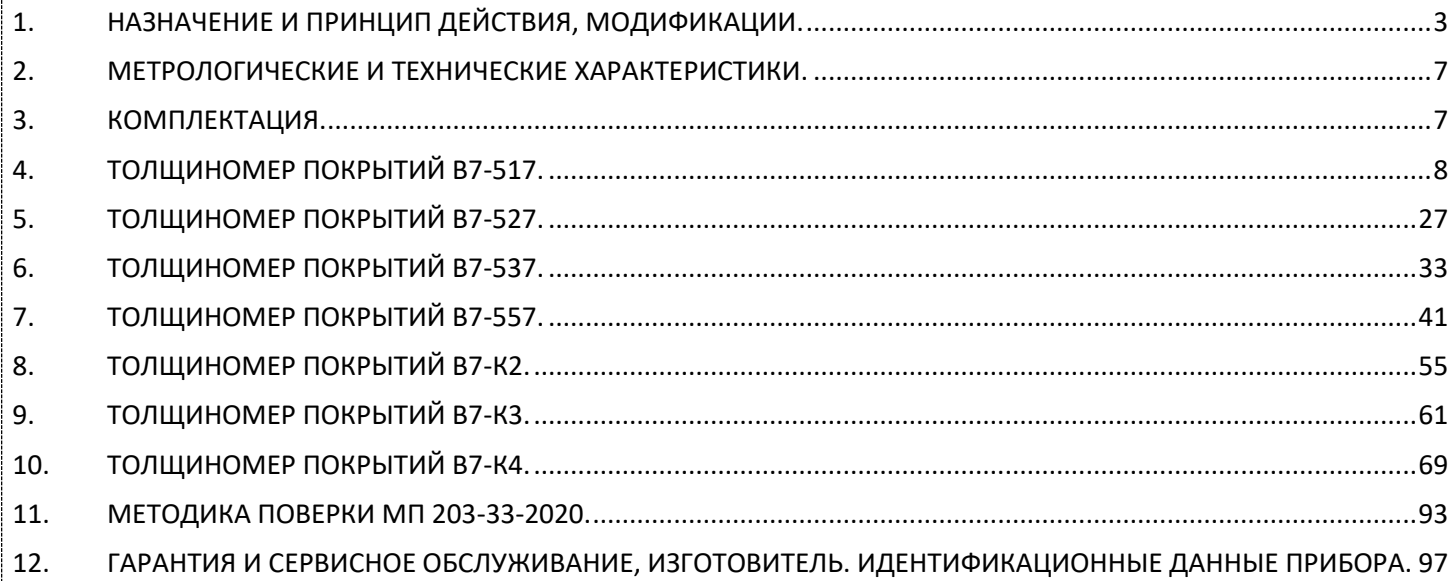

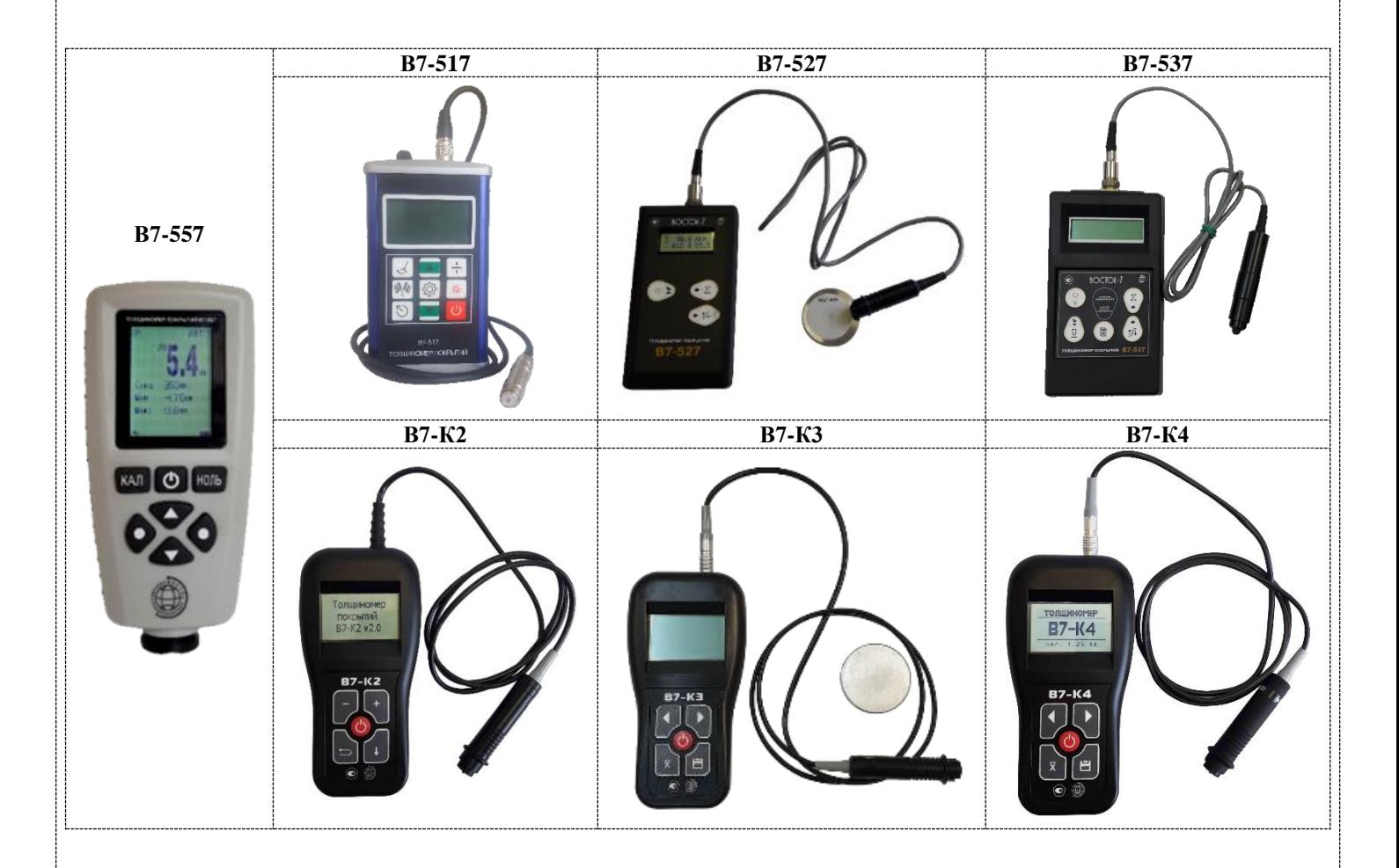

## 1. НАЗНАЧЕНИЕ И ПРИНЦИП ДЕЙСТВИЯ, МОДИФИКАЦИИ.

#### Уважаемый покупатель!

<span id="page-3-0"></span>Благодарим за выбор продукции ООО «Восток-7»: толщиномера покрытий (далее толщиномер, прибор). С целью обеспечить продолжительный срок безотказной службы и высокую точность этого оборудования настоятельно рекомендуется придерживаться приведённых ниже инструкций. Мы непрерывно совершенствуем и постоянно развиваем свои наработки. По этой причине возможны незначительные расхождения между текстом и иллюстрациями в настоящем документе и конкретным изделием. Изготовитель сохраняет за собой право вн есения изменений в конструкцию и объём поставки, право внесения дальнейших технических улучшений и все права, связанные с переводом этой документации.

**Назначение**: толщиномеры покрытий В7-517, В7-527, В7-537, В7-557, В7-К2, В7-К3, В7-К4 предназначены для измерений толщины диэлектрических и токопроводящих покрытий, нанесённых на токопроводящие магнитные или немагнитные материалы основания.

Толщиномеры предназначены для измерения толщины покрытий изделий при одностороннем доступе к контролируемому объекту. Толщиномеры предназначены для измерения толщины покрытий изделий с плоской и цилиндрической поверхностями со стороны контакта с датчиком. Толщиномеры предназначены для эксплуатации в лабораторных и цеховых условиях, допускается использование прибора в полевых условиях. **Эксплуатация прибора возможна только при условии отсутствия сильных магнитных полей**.

**Принцип действия** толщиномеров основан на магнитоиндукционном методе и методе вихревых токов. Толщиномеры состоят из электронного блока и преобразователя (датчика), преобразователь может быть интегрирован в корпус толщиномера или быть выносным.

**Толщиномеры покрытий модификации В7-517** с выносным (съёмным) датчиком применяются для измерений толщины немагнитных диэлектрических покрытий (с преобразователем типа F на магнитных основаниях и с преобразователем типа N на немагнитных основаниях):

- преобразователь тип **F** (от лат. Ferrum железо/сталь) для магнитных оснований из чёрных металлов, например: цинковое, алюминиевое, медное, кадмиевое или резиновое покрытие или краска лак, грунт, шпатлёвка, ржавчина на основании из железа и его сплавов: стали, чугуна.
- преобразователь тип **N** (от лат. Non Ferrum не железо) для немагнитных оснований из цветных металлов, например: краска, резиновое, пластмассовое и эмалированное покрытие на основании из меди, алюминия (в т. ч. фольга), цинка, олова и т. д.

*Отличительные особенности толщиномера покрытий модификации В7-517*:

- Комбинированный толщиномер с применением двух типов выносных преобразователей: **F** и **N**.
- Возможность использования 11 различных преобразователей для чёрных и цветных металлов, из них 3 внесены в госреестр РФ.
- Возможность измерения покрытия из хрома на медном основании.
- 2 режима замеров: одиночный (1 измерение/сек) и непрерывный, сканирование (3 измерения/сек);
- V-образный паз на основании преобразователя толщиномера для удобства замеров на тонких изделиях: стержни, прутки и др.;
- Установка допустимых пределов измерений (max и min), оповещение при выходе за пределы установленных пороговых значений;
- Статистическая обработка результатов измерений: среднее значение, макс. и мин. значения, к-во измерений в серии, стандартное отклонение;
- Возможность корректировки заводской калибровки прибора пользователем, когда преобразователь толщиномера изношен.
- Связь с ПК через USB для передачи данных, анализа и распечатки;
- Режим автоотключения питания, малое энергопотребление;
- Алюминиевый корпус прибора: стойкий к ударам, коррозии, легко очищается от производственной грязи и запылений.

**Толщиномеры покрытий модификаций В7-527** с выносным (съёмным) датчиком применяются для измерений толщины немагнитных диэлектрических покрытий (напр. лаки, краски и др. диэлектрики) или немагнитных проводящих (гальванических как цинк, хром, серебро, кадмий, алюминий, медь и др.) покрытий, нанесённых на ферромагнитное основание.

*Отличительные особенности толщиномера покрытий В7-527:*

• Проведение локальных (одиночные) и непрерывных (режим сканирования) измерений.

Т о л щ и н о м е р ы п о к р ы т и й В 7 Р е д а к ц и я № 1 , 2 0 2 1 г С т р а н и ц а 3 | 98

- Подпружиненный наконечник датчика обеспечивает надежный контакт преобразователя с контролируемой поверхностью покрытия и высокую повторяемость измерений.
- Отсутствует память для сохранения измеренных значений.
- Электронный блок толщиномера работает только с одним типом преобразователя по выбору покупателя при заказе прибора.

**Толщиномеры покрытий модификаций В7-537** с выносным (съёмным) датчиком применяются для измерений толщины немагнитных диэлектрических покрытий (напр. лаки, краски и др. диэлектрики) или немагнитных проводящих (гальванических как цинк, хром, серебро, кадмий, алюминий, медь и др.) покрытий, нанесённых на ферромагнитное основание.

*Отличительные особенности толщиномера покрытий В7-537:*

- Проведение локальных (одиночные) и непрерывных (режим сканирования) измерений.
- Подпружиненный наконечник датчика обеспечивает надежный контакт преобразователя с контролируемой поверхностью покрытия и высокую повторяемость измерений.
- Имеется память для сохранения измеренных значений.
- Электронный блок толщиномера работает с неограниченным количеством любых заказанных преобразователей.

**Толщиномеры покрытий модификации В7-557** с интегрированными в корпус прибора (несъёмными) датчиками применяются для измерений толщины немагнитных диэлектрических покрытий как на магнитных (с преобразователем типа F), так и на немагнитных (с преобразователем типа N) основаниях:

- преобразователь тип **F** (от лат. Ferrum железо/сталь) для магнитных оснований из чёрных металлов, например: цинковое, алюминиевое, медное, кадмиевое или резиновое покрытие или краска лак, грунт, шпатлёвка, ржавчина на основании из железа и его сплавов: стали, чугуна.
- преобразователь тип **N** (от лат. Non Ferrum не железо) для немагнитных оснований из цветных металлов, например: краска, резиновое, пластмассовое и эмалированное покрытие на основании из меди, алюминия, цинка, олова и т. д.

*Отличительные особенности толщиномера покрытий модификации В7-557*:

- комбинированный толщиномер с применением двух типов интегрированных в корпус прибора преобразователей: датчиком тип **F** (**Ч**ёрные металлы) и датчиком тип **N** (**Ц**ветные металлы) для измерения толщины покрытий и на магнитном и на немагнитном основаниях соответственно (тип **FNF**);
- конструкция со встроенным датчиком позволяет исключить риск обрыва кабеля как у приборов с выносным (съёмным) кабелем, а автоматический выбор прибором типа датчика для измерения в зависимости от типа основания изделия позволяет исключить ошибки оператора при выборе датчика;
- 2 режима замеров: одиночный (1 измерение/сек) и непрерывный, сканирование (3 измерения/сек);
- V-образный паз на датчике толщиномера для удобства замеров на тонких изделиях: стержни, прутки и т. п.;
- поворот отображения экрана на 180<sup>0</sup> удобно при измерении вертикальных и потолочных поверхностей;
- прорезиненные боковые поверхности корпуса надёжное удержание в руке, анти-выскальзывание прибора;
- установка допустимых пределов измерений (max и min), оповещение при выходе за пределы установленных пороговых значений;
- статистическая обработка результатов измерений: среднее значение, макс. и мин. значения, к-во измерений в серии, стандартное отклонение;
- режим автоотключения питания, малое энергопотребление.

**Толщиномеры покрытий модификации В7-К2** с выносным интегрированным (несъёмным) датчиком применяются для измерений толщины немагнитных непроводящих покрытий (краски, лаки и т. п.), наносимых на ферромагнитное основание.

*Отличительные особенности толщиномера покрытий модификации В7-K2*:

- Измерение на ферромагнитных материалах проводится магнитно-индукционным методом для снижения влияния электропроводности.
- Повышенная стабильность и повторяемость результатов благодаря усовершенствованной конструкции преобразователей;
- Возможность калибровки записанной шкалы как по одной точке (на неокрашенном основании), так и по двум точкам (на основании и любом образце);
- Режим автоотключения питания, малое энергопотребление;
- Предельно простая конструкция прибора без функций памяти и анализа результатов, программирования

Толщиномеры покрытий В7 Редакция № 1, 2021г Страница 4 | 98

шкал, связи с ПК и др. делает его оптимальным в соотношении цена/качество для простых задач контроля толщины краски, наносимой на однотипный материал и т. п.

**Толщиномеры покрытий модификации В7-К3** с выносным (съёмным) датчиком применяются для измерений толщины токопроводящих (гальванических) покрытий на немагнитном или проводящем магнитном основании толщиной не менее 1 мм, например цинк, кадмий или хром на стали, а также таких как серебро или медь на титане и подобных.

*Отличительные особенности толщиномера покрытий модификации В7-K3*:

- Память на 10.000 результатов измерений, интерфейс USB для подключения к ПК;
- Возможность записи до 25 аппроксимационных шкал как с клавиатуры прибора, так и с ПК;
- Режим выборочного усреднения результатов;
- Режим автоматической сигнализации брака (АСБ);
- Режим автоотключения
- Возможность заказа специализированных преобразователей различной конфигурации с возможностью доступа в труднодоступные места (замер в отверстиях, трубках и т. д.).

**Толщиномеры покрытий модификации В7-К4** с выносным (съёмным) датчиком совмещают два режима работы: магнитный (на низкой частоте) для контроля покрытий на ферромагнитном основании и вихретоковый (на высокой частоте) для контроля покрытий на неферромагнитном основании. Применяются с разными преобразователями в зависимости от требований измерений:

- М120, М150, М215 для измерений толщины непроводящих покрытий на магнитном или немагнитном основании;
- Н120, Н150, Н215 для измерений толщины непроводящих покрытий на немагнитном основании.

Большой выбор преобразователей различных типов и широкий функционал делают эту модель одной из самых продвинутых на рынке толщиномеров покрытий. Прибор предназначен для измерения декоративных, лакокрасочных и других защитных покрытий на любом токопроводящем основании, и позволяет измерять любые немагнитные (лакокрасочные, гальванические и пр.) покрытия на ферромагнитном (сталь, чугун и пр.) основан ии, а также любые непроводящие покрытия на неферромагнитном (алюминий, латунь и пр.) основании.

*Отличительные особенности толщиномера покрытий модификации В7-K4*:

- Память на 9.800 результатов измерений, интерфейс USB для подключения к ПК;
- Возможность записи до 20 аппроксимационных шкал как с клавиатуры прибора, так и с ПК;
- Режим выборочного усреднения результатов;
- Режим автоматической сигнализации брака (АСБ);
- Режим автоотключения;
- Режим сканера и толщиномера;
- Высокая точность и большой выбор преобразователей;
- Автоматическое определение преобразователя;
- Возможность калибровки записанной шкалы по одной, либо двум точкам;

#### **ВНИМАНИЕ!**

Пожалуйста, внимательно прочтите следующую информацию перед использованием толщиномера покрытий. **Общая информация**

Правильное и эффективное использование любого оборудования неразрушающего контроля требует обязательного наличия:

- методики контроля;
- обученного оператора;
- соответствия технических характеристик оборудования необходимым требованиям задачи контроля.

Назначение настоящего руководства – дать оператору подробные инструкции по настройке и функциональному использованию оборудования. Описание методик и теоретических основ контроля не входит в задачу настоящего документа.

#### **Теория вихревых токов**

Оператор должен знать общие принципы теории вихревых токов, в том числе – понятия электромагнитного поля, электрической проводимости, магнитной проницаемости, краевого эффекта и пр.

#### **Обучение**

Оператор должен пройти соответствующее обучение для компетентного использования оборудования и

Т о л щ и н о м е р ы п о к р ы т и й В 7 Р е д а к ц и я № 1 , 2 0 2 1 г С т р а н и ц а 5 | 98

приобретения знаний об общих принципах электромагнитного контроля, а также частных условиях контроля конкретного вида изделий.

#### **Проведение контроля**

Для правильного проведения вихретокового (электромагнитного) контроля оператор должен иметь методику контроля подобных изделий и частные требования к контролю конкретного изделия. На основании этих требований оператор производит определение задачи контроля, выбор подходящей техники контроля, подбор преобразователей и оценку известных условий контроля (температурные колебания, качество поверхности и пр.).

#### **Методика контроля**

Пользователь должен знать и понимать методические указания по контролю, разработанные для соответствующих изделий.

#### **Измерение толщины покрытия**

Измерение толщины покрытий основано на анализе взаимодействия внешнего электромагнитного поля с электромагнитным полем вихревых токов, наводимым в объекте контроля. Точность измерения зависит от правильного учета физических характеристик металла объекта контроля и его однородности, температуры, шероховатости поверхности, геометрии объекта контроля прочих факторов.

#### **Зависимость от температуры**

Изменение температуры объекта контроля вызывает изменение электропроводности и магнитной проницаемости материала основания, что неизбежно влияет на характеристики электромагнитного поля и, соответственно, на показания прибора. Данный факт должен учитываться оператором при измерениях.

<span id="page-7-0"></span>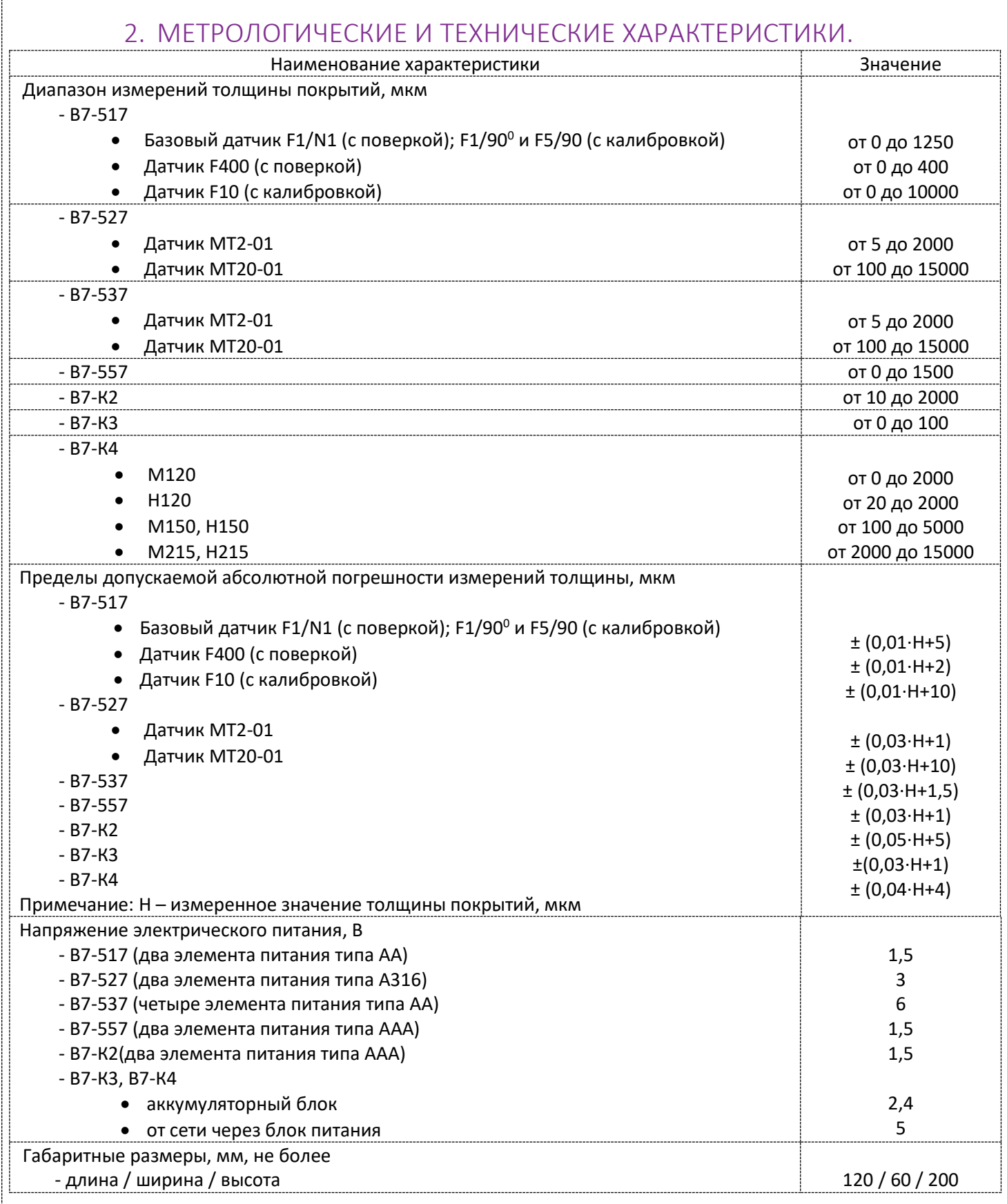

## 3. КОМПЛЕКТАЦИЯ.

<span id="page-7-1"></span>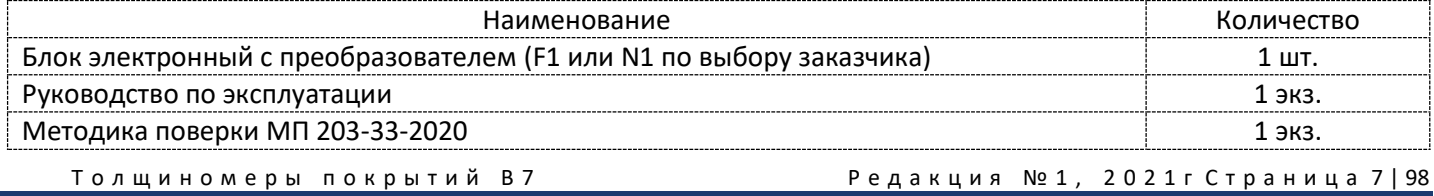

## 4. ТОЛЩИНОМЕР ПОКРЫТИЙ В7-517.

## <span id="page-8-0"></span>4.1. Параметры, типы преобразователей, рекомендации по выбору.

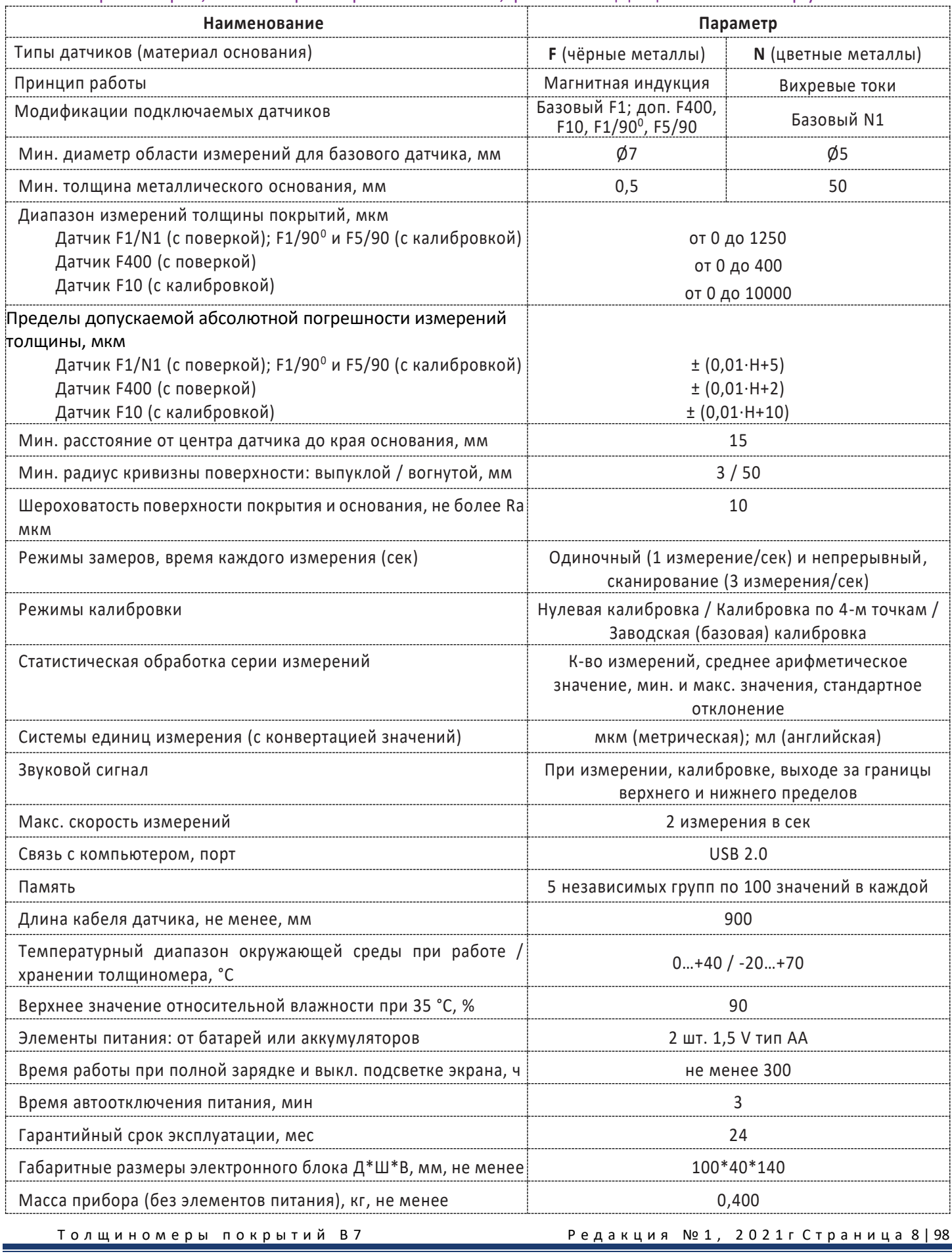

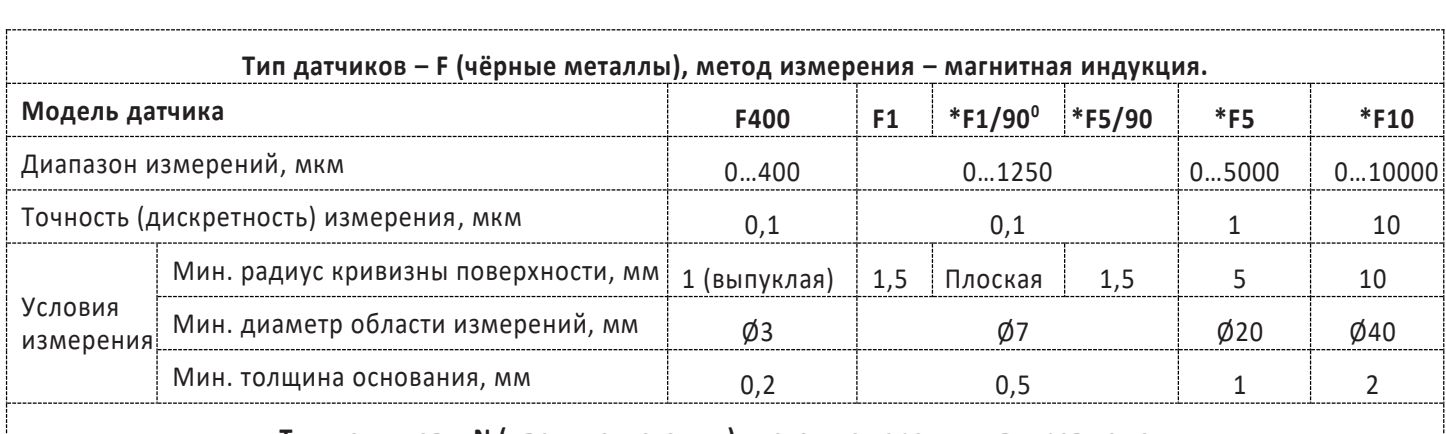

**Тип датчиков – N (цветные металлы), метод измерения – вихревые токи.**

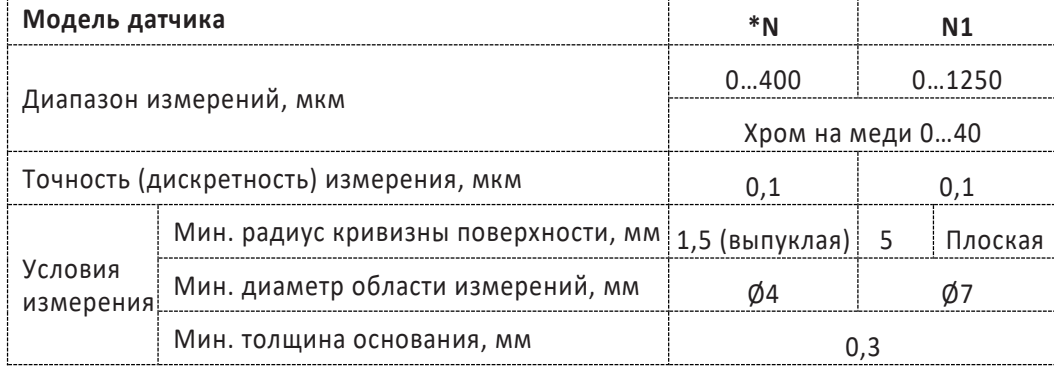

**F1/90<sup>0</sup>**– датчик угловой (кабель входит в датчик под углом 90 гр. к основанию поверхности) для измерения поверхностей с температурой до 90°С

**F5/90** – датчик угловой (кабель входит в датчик под углом 90 гр. к основанию поверхности)

**\***датчики **F1/90<sup>0</sup> , F5/90, F5, F10 и N** не внесены в госреестр РФ и поставляются со свидетельством о заводской калибровке.

Набор доступных типов датчиков постоянно обновляется, актуальные данные представлены на сайте [www.vostok-7.ru](http://www.vostok-7.ru/)

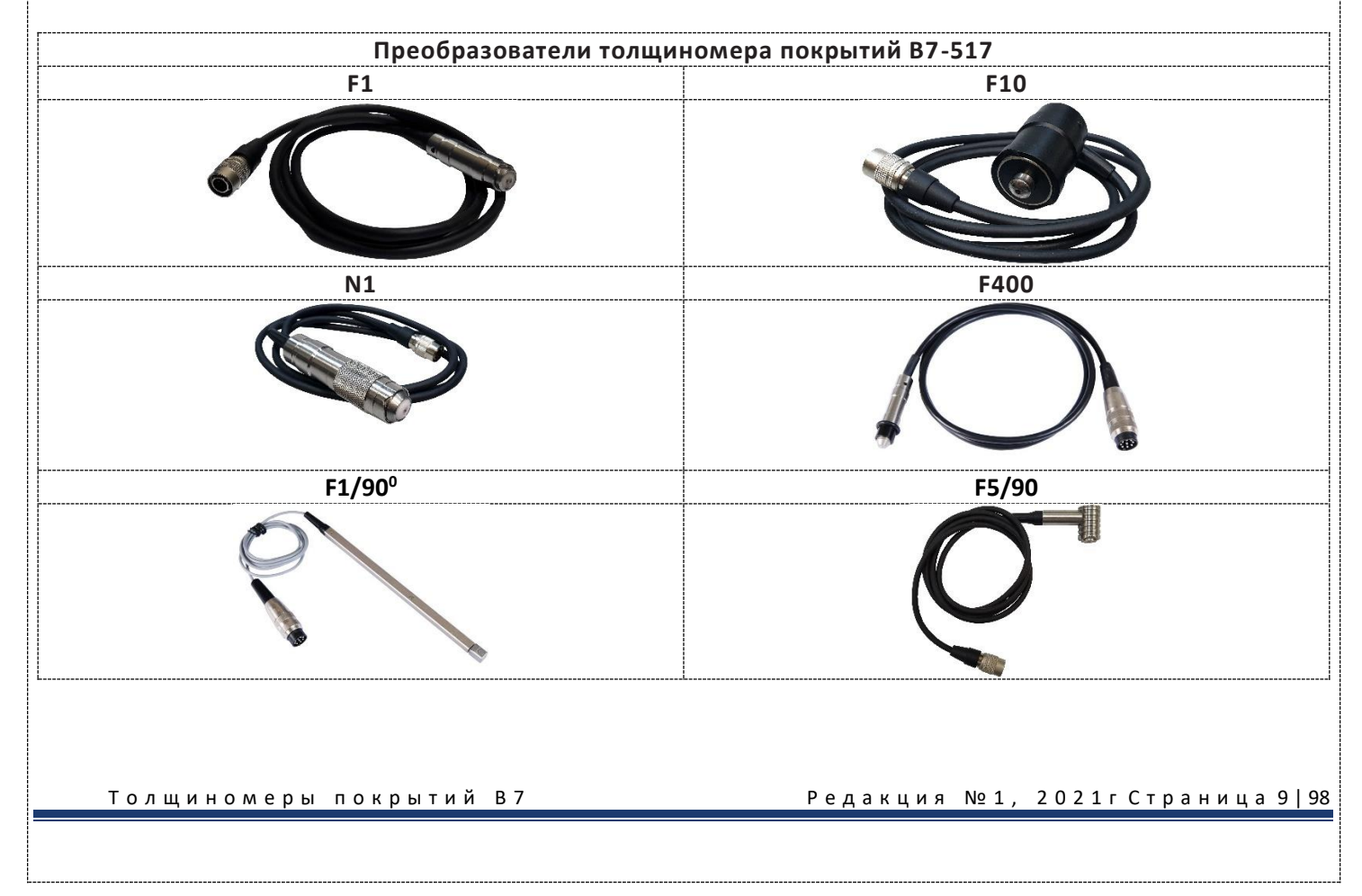

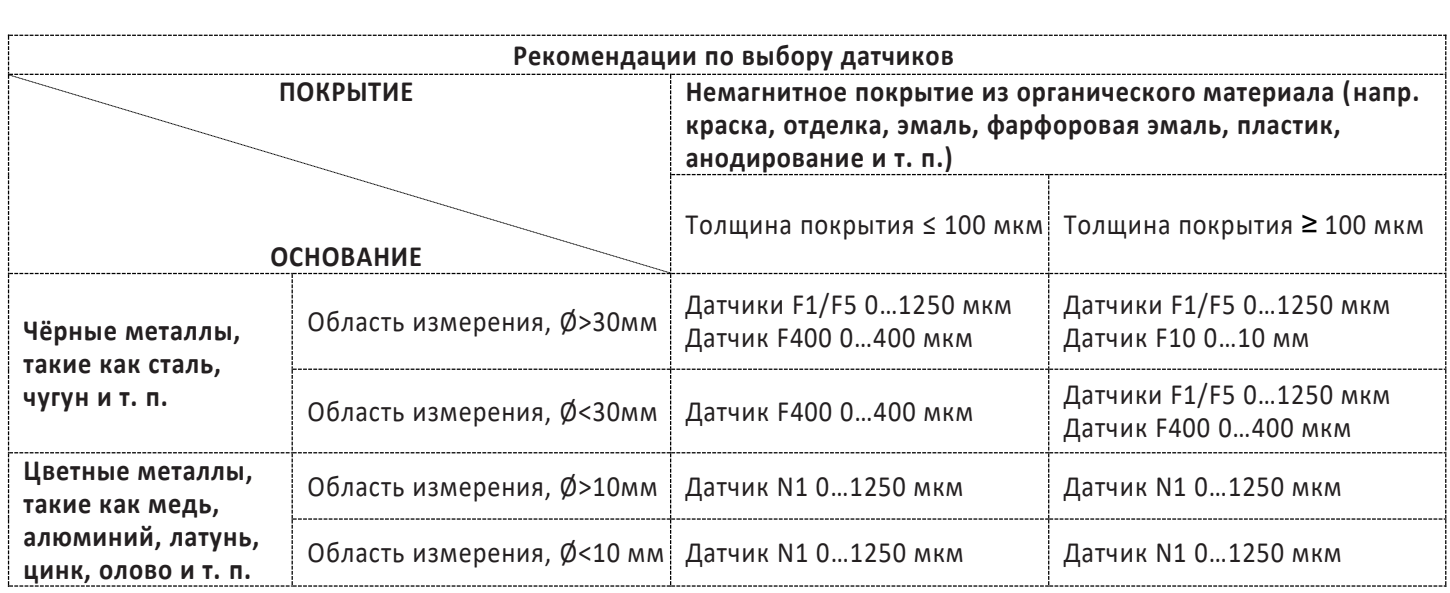

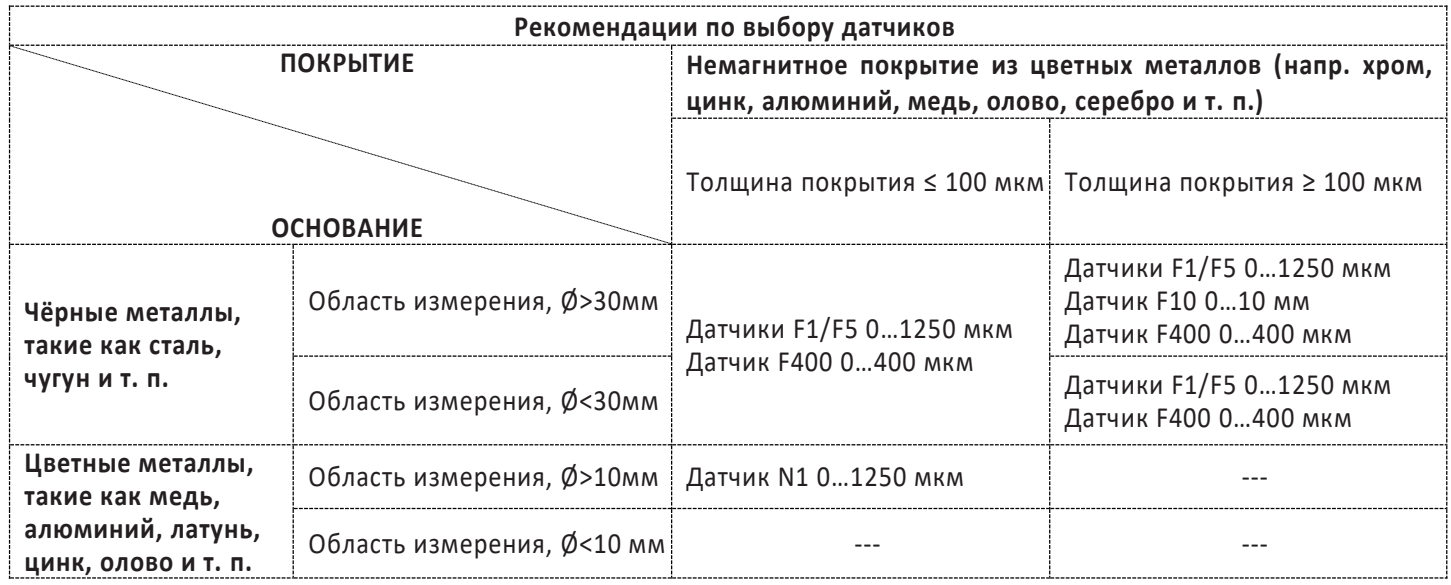

## 4.2. Комплектация.

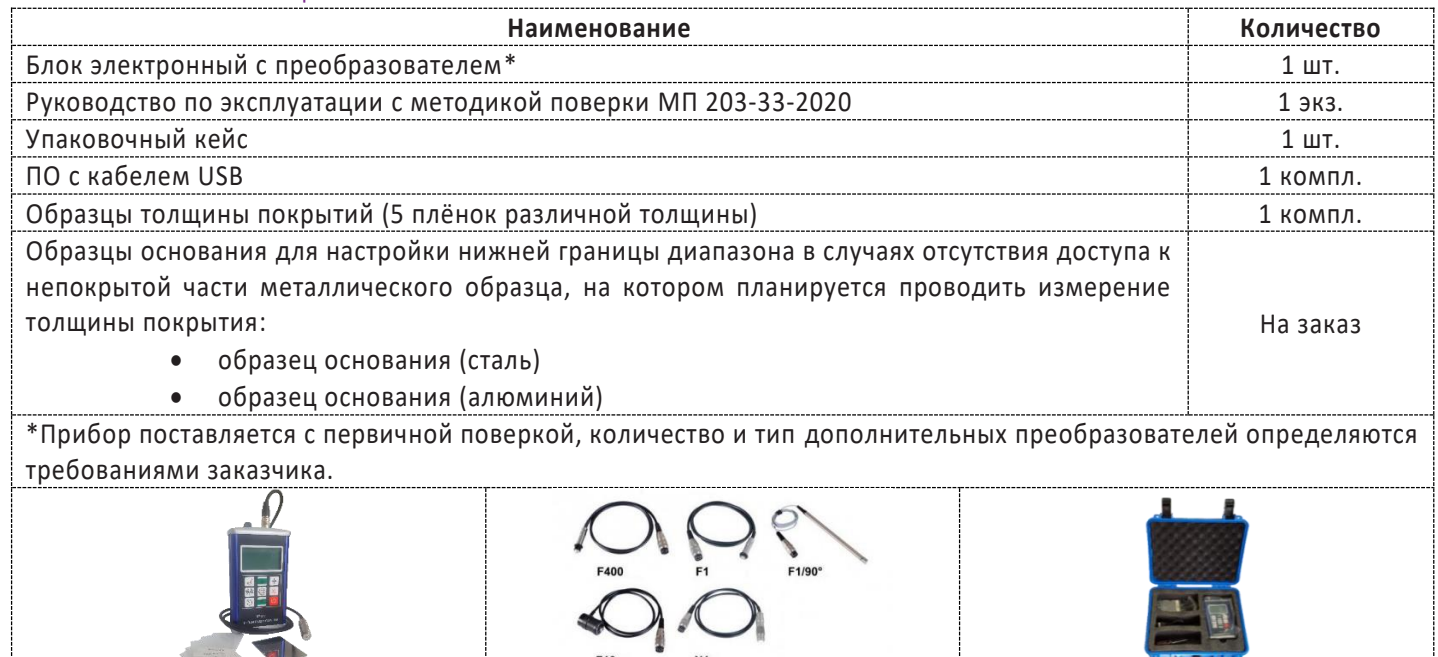

 $N1$ 

F10

Толщиномеры покрытий В7 Редакция № 1, 2021гСтраница 10|98

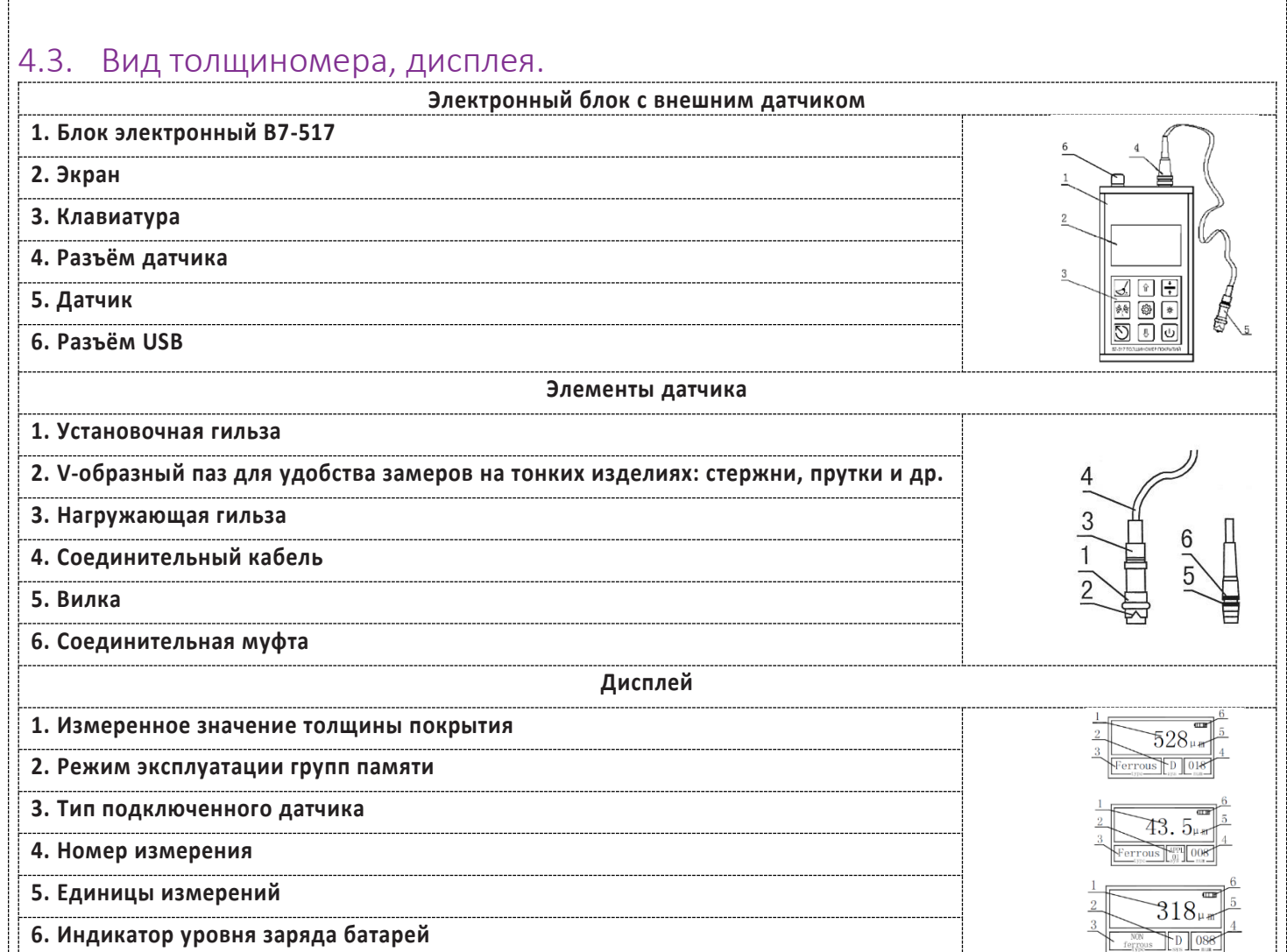

Редакция №1, 2021 г Страница 11 | 98

## 4.4. Процедура измерения.

## 4.4.1. Подготовка к измерению.

- 4.4.1.1. **Выбор оператора**. Оператор должен знать общие принципы теории вихревых токов, в том числе понятия электромагнитного поля, электрической проводимости, магнитной проницаемости, краевого эффекта и пр. Оператор должен пройти соответствующее обучение для компетентного использования оборудования и приобретения знаний об общих принципах электромагнитного контроля, а также частных условиях контроля конкретного вида изделий. Оператор должен быть очень внимателен, делая выводы о результатах измерений. Назначение настоящего руководства – дать оператору подробные инструкции по настройке и функциональному использованию оборудования. Описание методик и теоретических основ контроля не входит в задачу настоящего документа.
- 4.4.1.2. **Выбор места контроля**. Параметры поверхности контролируемого изделия (шероховатость, радиус кривизны, температура и толщина) должны соответствовать техническим характеристикам толщиномера (п.2 и п.4.1.). Место контроля должно быть свободно от пыли и грязи. Для правильного проведения вихретокового (электромагнитного) контроля оператор должен иметь методику контроля подобных изделий и частные требования к контролю конкретного изделия. На основании этих требований оператор производит определение задачи контроля, выбор подходящей техники контроля, подбор преобразователей и оценку известных условий контроля (температурные колебания, качество поверхности и пр.). Пользователь должен знать и понимать методические указания по контролю, разработанные для соответствующих изделий.
- 4.4.1.3. **Выбор датчика.** Подберите необходимый тип датчика согласно техническим характеристикам (п.2 и п.4.1.). Датчик, используемый при измерениях, должен быть в хорошем состоянии, без видимых повреждений контактной поверхности, кабеля и разъёмов. Повреждённый или загрязненный датчик приводит к некорректным результатам измерений. Пределы, в которых будет проводиться измерение должны соответствовать допустимой толщине, которую можно измерять данным датчиком. Для выносных датчиков проверьте целостность сигнального кабеля и мест его соединения с разъёмами и самим датчиком. Температура поверхности измеряемого объекта не должна выходить за пределы, указанные в документации датчика.
- 4.4.1.4. **Измерение толщины покрытия.** Измерение толщины покрытий основано на анализе взаимодействия внешнего электромагнитного поля с электромагнитным полем вихревых токов, наводимым в объекте контроля. Точность измерения зависит от правильного учёта физических характеристик металла объекта контроля и его однородности, температуры, шероховатости и геометрии поверхности и прочих факторов .
- 4.4.1.5. **Статирование.** Если толщиномер находился в условиях, резко отличающихся от рабочих, подготовку к измерениям следует начать после выдержки в нормальных условиях в течение 24 ч. Толщиномер и объект контроля должны быть выдержаны в одних и тех же рабочих условиях не менее 2 ч перед началом измерений.
- 4.4.1.6. **Зависимость от температуры.** Изменение температуры объекта контроля вызывает изменение электропроводности и магнитной проницаемости материала основания, что неизбежно влияет на характеристики электромагнитного поля и, соответственно, на показания прибора. Данный факт должен учитываться оператором при измерениях.

#### 4.4.2. Режим измерений.

- 4.4.2.1. Если вы впервые пользуетесь толщиномером покрытий, то сначала изучите п. 4.6 ФАКТОРЫ, ВЛИЯЮЩИЕ НА ТОЧНОСТЬ ПРОВОДИМЫХ ИЗМЕРЕНИЙ.
- 4.4.2.2. Для подключения вилки кабеля датчика к гнезду на электронном блоке возьмите разъём за хвостовую резинку и, поворачивая вокруг оси, совместите направляющие вилки и гнезда. Далее поступательным движением вдавите вилку в гнездо до упора и характерного щелчка задвижки соединительной муфты. Для отсоединения датчика возьмитесь за соединительную муфту и потяните её поступательным движением от гнезда.

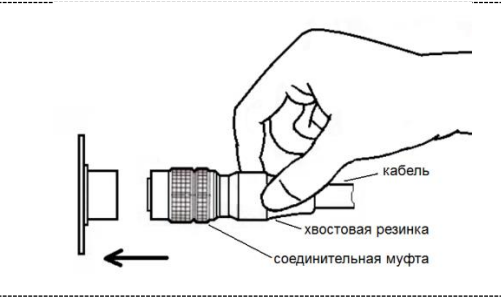

Дальнейшая пошаговая инструкция:

Толщиномеры покрытий В7 Редакция № 1, 2021гСтраница 12 | 98

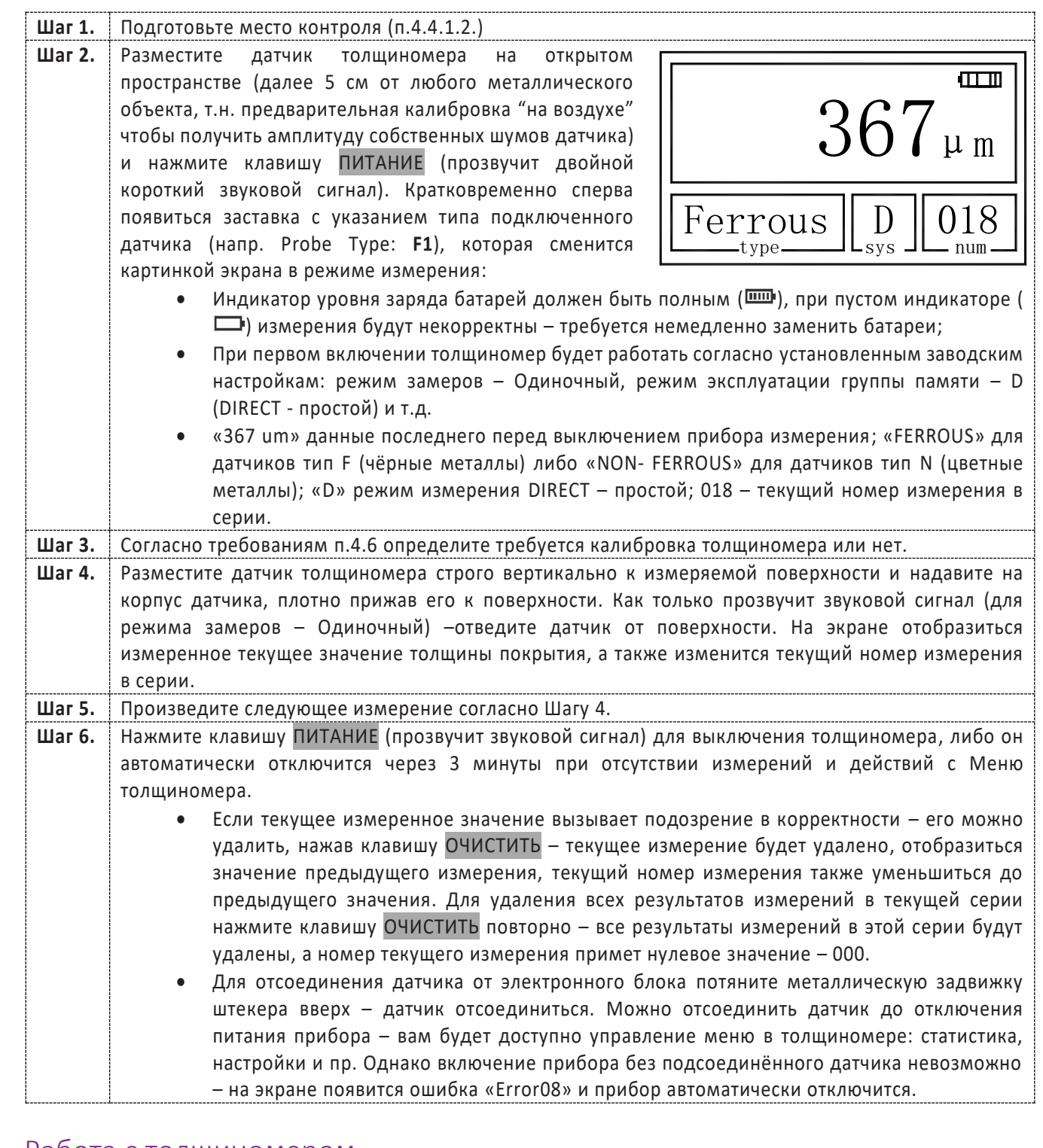

## 4.5. Работа с толщиномером.

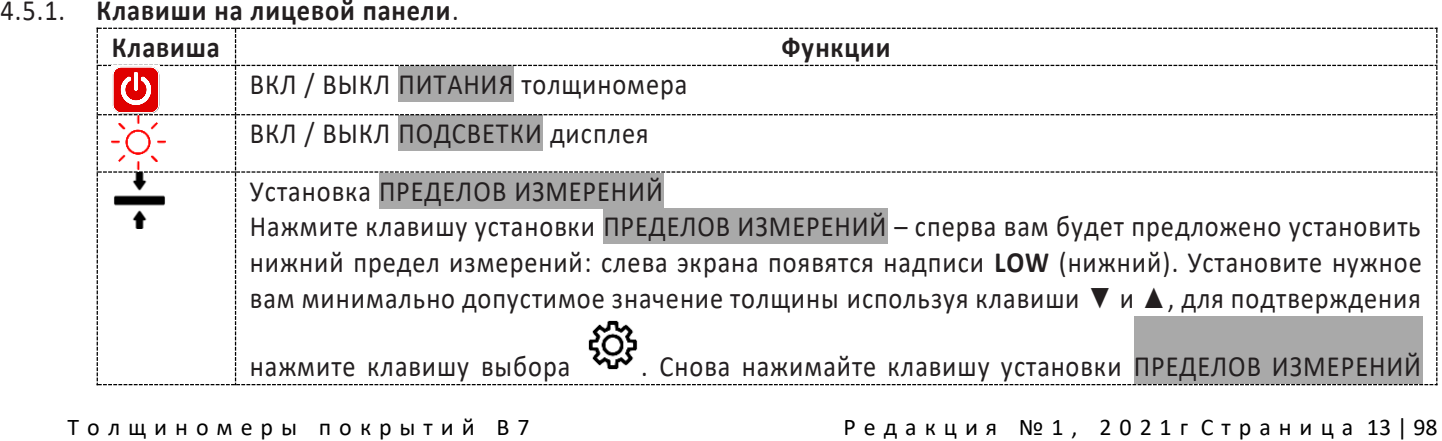

![](_page_14_Picture_340.jpeg)

Толщиномеры покрытий В7 Редакция № 1, 2021гСтраница 14 | 98

![](_page_15_Picture_29.jpeg)

#### 4.5.2. Основное меню.

Основное меню толщиномера организованно циклически, управление с помощью клавиш на лицевой панели. В нём можно настроить режимы работы толщиномера, просмотреть статистику, память и др. функции.

В режиме ИЗМЕРЕНИЕ для входа внутрь Основного меню нажмите центральную клавишу <sup>發</sup>, для перемещения по строкам меню используйте клавиши ▼ или ▲, для Выбора строки и подтверждения выбранного параметра снова нажмите центральную клавишу  $\mathfrak{B}^3$ , для возврата назад, поднятия на уровень вверх, отмены и выхода из Основного меню – клавишу $\mathbb{O}$ .

![](_page_15_Picture_30.jpeg)

Толщиномеры покрытий В7

Редакция №1, 2021 г Страница 15 | 98

![](_page_16_Picture_7.jpeg)

Редакция №1, 2021 г Страница 16 | 98

![](_page_17_Figure_0.jpeg)

Толщиномеры покрытий В7

Редакция №1, 2021 г Страница 17 | 98

#### 4.5.4. **Погрешности и расчёт толщины покрытия**.

Факторы, влияющие на точность проводимых измерений, указаны в п.4.6. При нормальных условиях и правильно проведённой калибровке прибора полученные значения толщины покрытий будут находиться в допустимых пределах погрешности, указанной в метрологических характеристиках.

Для увеличения точности расчёта среднеарифметического значения толщины покрытия рекомендуется произвести серию замеров в одинаковых точках или в одной фиксированной точке. Любое подозрительное значение измерения или выходящее за пределы пороговых значений должно быть немедленно удалено из памяти и расчёта статистики. Окончательный расчёт толщины покрытия из серии с достоверными измерениями производится по следующей формуле:

CH (толщина покрытия) = А (среднее арифметическое значение из серии измерений) + О (отклонение стандартное) + П (погрешность)

### 4.6. Факторы, влияющие на точность проводимых измерений.

![](_page_18_Picture_327.jpeg)

Описание факторов из таблицы.

#### 4.6.1. **Магнетизм металла основания**.

При использовании магнитного метода при определении толщины на результаты измерений влияет изменение магнетизма в металле (на практике, изменением магнетизма в низкоуглеродистой стали можно пренебречь). Во избежание влияния термической обработки или охлаждения, калибровку прибора следует проводить на стандартном образце с теми же характеристиками, что и у металла основания; так же можно провести калибровку на образце, на который будет нанесено покрытие.

#### 4.6.2. **Электрические характеристики металла основания**.

Электропроводность металла основания, которая зависит от состава материала и способа его температурной обработки, будет оказывать влияние на измерения. Калибровку прибора следует проводить на образце с теми же характеристиками, что и у металла основания.

#### 4.6.3. **Толщина металлического основания**.

Для каждого прибора существует критическая толщина металла основания. Если толщина измеряемого материала превышает данную критическую толщину, то данный фактор не будет влиять на точность измерений. Критические толщины для толщиномера приведены в п.2 и п.4.1.

#### 4.6.4. **Краевой эффект**.

Толщиномер чувствителен к резким изменениям формы поверхности тестового образца. Вследствие этого, измерения, проводимые близко к краю тестового образца или его внутреннему углу, могут быть не точны. Следует избегать случаев установки датчика близко к точкам резких перепадов: краёв, отверстий, внутренних углов и т.п.

#### 4.6.5. **Изгиб**.

Искривление тестового образца оказывает влияние на точность измерения. Данное влияние более выражено при увеличении радиуса кривизны. Поэтому измерения, проводимые на поверхности искривленного тестового образца, могут быть не точны.

Т о л щ и н о м е р ы п о к р ы т и й В 7 Р е д а к ц и я № 1 , 2 0 2 1 г С т р а н и ц а 18 | 98

#### 4.6.6. **Деформация тестового образца**.

Использование датчика приведет к небольшой деформации покрытия, поэтому на подобном тестовом образце невозможно получить точные данные.

#### 4.6.7. **Шероховатость поверхности**.

Шероховатость металла основания и покрытия оказывает влияние на измерения. Чем больше шероховатость, тем больше неточность измерения. Проведение измерений на шероховатой поверхности приведет к возникновению постоянных и случайных ошибок. В этом случае следует увеличивать время исследования на разных участках во избежание возникновения ошибок. Если шероховатым является металл основания, необходимо установить ноль на нескольких позициях на тестовом основании без покрытия со схожей степенью шероховатости поверхности; можно настроить нулевую позицию для толщиномера, удалив покрытие, если это не приведет к возникновению коррозии на металле.

#### 4.6.8. **Магнитное поле**.

Сильные магнитные поля, генерируемые разными электрическими устройствами, могут оказать существенное влияние на результаты измерений при использовании магнитного метода.

#### 4.6.9. **Посторонние вещества**.

Данный прибор чувствителен к наличию веществ на поверхности, препятствующих установлению близкого контакта между датчиком и покрытием. В связи с этим, сторонние вещества должны быть удалены для обеспечения прямого контакта между датчиком и поверхностью.

#### 4.6.10. **Давление датчика**.

Давление, оказываемое датчиком на тестовый образец, оказывает влияние на получаемые данные, поэтому давление на датчик в процессе проведения исследования должно быть постоянным.

#### 4.6.11. **Положение датчика**.

Положение датчика влияет на точность полученных результатов. В процессе измерения датчик должен располагаться строго вертикально к поверхности тестового образца.

Общие влияющие факторы.

#### 4.6.12. **Чистота поверхности.**

Перед проведением измерений необходимо аккуратно удалить все посторонние вещества: грязь, масло, продукты коррозии и т.п. без повреждения и удаления измеряемого покрытия.

#### 4.6.13. **Число измерений.**

В обычных условиях, когда измеренные в одной области замеров полученные значения толщины разнятся рекомендуется увеличить число замеров в серии и сузить область контроля, возможно даже разбить эту область не несколько мелких зон. Так вы сможете выявить локальные зоны с разными значениями толщины покрытия. Также рекомендуется увеличивать число измерений для изделий с высокой шероховатостью.

#### 4.6.14. **Характеристики металла основания**.

Для магнитного метода – датчик тип F (**Ч**) магнетизм и шероховатость поверхности металла основания должны быть идентичны этим же характеристикам материала, использованного для калибровки толщиномера. При использовании вихревых токов – датчик тип N (**Ц**) электрические характеристики металлического основания и материала, использованного для калибровки толщиномера, должны быть схожи

### 4.7. Процедура калибровки.

Перед началом калибровки внимательно изучите п.4.6.

#### 4.7.1. Типы средств измерений, используемых для калибровки.

#### 4.7.1.1. **Меры толщины покрытий / калибровочные образцы (включая Плёнку и Основание).**

Любая плёнка известной толщины или тестовый образец с заданной номинальной толщиной покрытия может использоваться в качестве калибровочного образца / меры толщины покрытия.

#### • **Стандартная плёнка** (Foil)

При использовании магнитной индукции F (Чёрные металлы) понятие плёнка относится к немагнитной и неметаллической плёнке или прослойке. При использовании вихревых токов N (Цветные металлы) используется обычная полимерная плёнка. Преимущества плёнки – она более удобна для проведения калибровки на искривлённых поверхностях, нежели плоский стандартный образец с покрытием.

#### • **Стандартный калибровочный образец с покрытием**

Покрытие известной толщины, ровное, хорошо лежащее на поверхности может использоваться в качестве

Т о л щ и н о м е р ы п о к р ы т и й В 7 Р е д а к ц и я № 1 , 2 0 2 1 г С т р а н и ц а 19 | 98

калибровочного образца / меры толщины покрытия. При использовании магнитной индукции покрытие должно быть немагнитным, при использовании вихревых токов – непроводящим.

#### 4.7.1.2. **Основание.**

При использовании магнитной индукции магнетизм и шероховатость поверхности основания из металла на калибровочном образце должны совпадать с соответствующими параметрами исследуемого образца. При использовании вихревых токов электрические характеристики основания из металла стандартного образца / меры толщины покрытий должны быть близки к соответствующим параметрам тестируемого материала.

Если толщина основания из металла не превышает критическую толщину, указанную в характеристиках толщиномера п.2 и п.4.1, то калибровку можно проводить следующими способами:

- калибровка с использованием металлического стандартного образца / меры толщины покрытий с такой же толщиной, как и у металлического основания контролируемого изделия;
- калибровка с использованием металлического стандартного образца / меры толщины покрытий или контролируемого изделия достаточной толщины со схожими электрическими характеристиками. Следует убедиться, что нет зазоров между металлическим основанием и материалом покрытия. Данный способ не следует использовать для изделий с двухсторонним покрытием.

Если искривление покрытия не даёт возможности провести калибровку на плоском образце, тогда степень кривизны стандартного образца с покрытием или металлического основания с плёнкой должны совпадать со степенью кривизны исследуемого образца.

## 4.7.2. Режим калибровки.

Калибровка прибора необходима перед началом работы, при смене объекта контроля и смене датчика (при наличии такой функции). Рекомендуется не реже, чем через 2 часа непрерывной работы проверять точность измерений по контрольным образцам / мерам толщины покрытий.

Для повышения точности измерений необходимо провести предварительно не менее 3-5 измерений в разных точках образца или меры и найти среднее значение показаний. В дальнейшем найти такую точку на образце, значение показаний на которой будет максимально приближено к среднему значению, и провести калибровку.

Калибровка наиболее результативна при проведении измерений на близких по свойствам марках металлов оснований и в узком диапазоне измерений.

В режиме эксплуатации каждой из групп памяти (DIRECT; APPL 01/02/03/04/05) калибровка индивидуальна, т.е. калибровка в любой группе памяти не зависит от калибровки в другой группе памяти.

Калибровку прибора можно проводить следующими способами:

- калибровка нуля;
- калибровка по 2-м точкам (может проводиться на одном или нескольких калибровочных образцах / мерах толщины покрытий);
- калибровка на поверхности, прошедшей пескоструйную обработку;
- корректировка заводской калибровки прибора пользователем.

#### 4.7.2.1. **Нулевая калибровка.**

Данный метод применим для всех типов датчиков, за исключением датчика CN02.

Для достижения максимальной точности измерений рекомендуется производить калибровку прибора на основании измеряемого изделия. Нулевую тестовую пластину из комплектации толщиномера использовать только в том случае, если использование объекта контроля в качестве основания не представляется возможным.

![](_page_20_Picture_346.jpeg)

#### 4.7.2.2. **Калибровка по 2-м точкам**

Данный метод применим для всех типов датчиков, за исключением датчика CN02.

![](_page_20_Picture_347.jpeg)

![](_page_21_Picture_401.jpeg)

#### 4.7.2.3. **Калибровка на поверхности, подвергнутой пескоструйной обработке**

Свойства поверхностей, подвергнутых пескоструйной обработке, часто приводят к существенным отличиям полученных прибором измеренных значений от реальных значений толщины покрытия. Для нивелирования этого эффекта рекомендуются следующие способы измерения таких поверхностей:

![](_page_21_Picture_402.jpeg)

#### 4.7.2.4. **Калибровка для измерения толщины хрома на меди**

Данный метод пригоден для датчиков тип N400, N1 и N1/90<sup>o</sup>C.

Для проведения калибровки необходимо:

• использовать только метод калибровки по 2-м точкам с использованием 1-го калибровочного образца / меры толщины покрытий (п.4.7.2.2.);

Толщиномеры покрытий В7 Редакция № 1, 2021гСтраница 21 | 98

• использовать специальный калибровочный образец с маркировкой "CHROME ON COPPER" (Хром на меди).

#### 4.7.2.5. **Калибровка для датчика CN02**

Датчик CN02 пригоден только для измерения толщины медной пластины или медной пленки на гладкой поверхности.

![](_page_22_Picture_286.jpeg)

## 4.7.3. Общие рекомендации к процессу калибровки и сбросу (очистке) сохранённой оператором калибровки:

- процедуру калибровки необходимо производить каждый раз при смене преобразователя / изменении температуры окружающей среды / после продолжительного простоя толщиномера;
- температура окружающей среды и калибровочных образцов / мер толщины покрытий должны быть идентичны температуре окружающей среди и контролируемых изделий;
- группы памяти в приборе независимы друг от друга, т. о. КАЛИБРОВКА датчика, установка и срабатывание сигнализации ПРЕДЕЛОВ ИЗМЕРЕНИЙ (верхнего и нижнего порогов) для каждой из групп производится отдельно и независимо от значений, установленных в других группах. Данный режим востребован при необходимости проведения нескольких групп измерений, основанных на различных калибровочных и пороговых значениях*.*
- при проведении точных измерений на различных материалах при различных условиях, чем ближе калибровочный образец / мера толщины покрытий к объекту измерений, тем точнее измерения. В идеальный набор калибровочных образцов должны входить контрольные образцы с различной толщиной поверхности, выполненные из материалов, аналогичных материалам в контролируемом изделии. Для обеспечения высоких требований по точности измерений набор калибровочных образцов / мер толщины покрытий имеет очень большое значение. В большинстве случаев удовлетворительную точность измерений можно получить с одним калибровочным образцом, аналогичным объекту контроля по материалу и толщине основания и покрытия. При калибровке прибора на одном материале и последующем использовании его для проведения измерений на другом материале результаты измерений могут быть ошибочными. Пожалуйста, будьте внимательны.

В следующих случаях необходима повторная калибровка:

- при калибровке было внесено неправильное значение;
- ошибка в процедуре калибровки;
- смена датчика

В режиме эксплуатации группы памяти DIRECT (простая), если было внесено неправильное значение калибровки, пожалуйста, произведите еще одну калибровку, чтобы получить новое значение, которое заменит неправильное значение.

Калибровка нуля и калибровка по 2-м точкам могут многократно повторяться для достижения более точных значений и улучшения точности измерения. Однако процедура калибровки будет остановлена, если проведено измерение.

Толщиномеры покрытий В7 Редакция № 1, 2021гСтраница 22 | 98

В режиме эксплуатации каждой из групп памяти (DIRECT; APPL 01/02/03/04/05) повторная калибровка может быть проведена только после того, как все сохранённые данные и калибровочное значение в текущей группе памяти будут сброшены, иначе будет отображён код ошибки Е20, что будет сопровождаться звуковым сигналом. Для сброса воспользуйтесь функцией OЧИСТКА - удаление данных любым из 2-х способов:

Очистка данных в режиме Основного меню (п.4.5.2.) для групп памяти: DIRECT; APPL 01/02/03/04/05. Выберите группу памяти, из которой необходимо удалить данные, и нажмите клавишу ОЧИСТКА - прозвучит длинный звуковой сигнал и в данной группе памяти будут удалены все сохранённые значения измерений, статистические расчёты, установленные ПРЕДЕЛЫ ИЗМЕРЕНИЙ, а также настроенные оператором калибровочные данные для нулевой калибровки и калибровке по 2-м точкам.

#### Очистка данных в режиме измерений (п.4.4.2.) при помощи клавиши ОЧИСТКА < на панели прибора.

В процессе измерений, независимо от текущего режима эксплуатации групп памяти (DIRECT; APPL 01/02/03/04/05), при однократном нажатии клавиши ОЧИСТКА произойдёт удаление последнего измеренного значения и на экране отобразится предыдущий результат измерения, а также предыдущий порядковый номер измерения. При повторном нажатии клавиши ОЧИСТКА на экране отобразятся прочерки (--,--) вместо результата измерения и порядковый номер измерения будет обнулён (000), а в данной группе памяти будут удалены все сохранённые значения измерений, статистические расчёты, установленные ПРЕДЕЛЫ ИЗМЕРЕНИЙ, а также настроенные оператором калибровочные данные для нулевой калибровки и калибровке по 2-м точкам.

#### 4.7.4. Корректировка заводской калибровки.

Заводская калибровка проводится на мерах толщины из чёрных и цветных металлов с гладкими и ровными поверхностями, записывается в постоянную память ROM прибора как базовая калибровка, но может быть изменена пользователем в следующих случаях:

- наконечник датчика изношен;
- датчик был отремонтирован;
- специальные условия использования.  $\bullet$

Настройки датчика должны быть повторно калиброваны (так называемая базовая калибровка), если погрешность измерений выходит за рамки допустимого диапазона согласно указанным характеристикам датчика в п.2 и п.4.1. Датчик может быть повторно калиброван внесением 6 калибровочных значений (1-го нулевого значения и 5-ти значений толщины).

![](_page_23_Picture_78.jpeg)

Толщиномеры покрытий В7

Редакция №1, 2021 г Страница 23 | 98

**Шаг 4.** После того как будут введены 6 калибровочных значений – измерьте ноль. Прибор автоматически выключится, а новые калибровочные значения будут сохранены в приборе. Прибор будет функционировать на основе новых калибровочных значений, когда он будет снова включен.

#### 4.8. Уход, обслуживание, транспортирование, хранение и утилизация.

#### 4.8.1. **Калибровочные образцы / меры толщины покрытий.**

Калибровочные образцы / меры толщины покрытия являются важным средством измерения, обеспечивающим точность работы прибора после калибровки. Пожалуйста, оберегайте их и примите меры от повреждений поверхности – царапин, изломов, выбоин и т.п.

#### 4.8.2. **Очистка корпуса прибора.**

Спирт и растворители разъедают жидкокристаллический дисплей, поэтому для его очистки можно использовать только чистую воду. Алюминиевый корпус можно очищать спиртом и мягкими растворителями.

#### 4.8.3. **Защита датчика.**

Поверхность датчика легко царапается грубой поверхностью. Поэтому в ходе работы, пожалуйста, не прижимайте датчик к поверхности объекта с чрезмерным усилием. При измерениях на грубой поверхности, пожалуйста, сведите к минимуму царапание рабочей поверхности преобразователя.

Когда измерения проводятся при нормальной температуре, температура поверхности объекта измерения не должна превышать предельных значений, установленных для используемого типа датчика.

Масло и грязь приводят к старению и растрескиванию кабеля датчика, так что, пожалуйста, после работы удаляйте с кабеля грязь.

#### 4.8.4. **Замена батареек.**

Когда сработает сигнализация падения напряжения, пожалуйста, вовремя замените батарейки: выключите прибор, откройте отделение для батареек, выньте старые батарейки, вставьте новые батарейки. Обращайте внимание на полярность батареек. Если прибор не будет использоваться длительное время, пожалуйста, выньте батарейки, чтобы избежать их протечек и коррозии в отсеке для батареек и контактов.

#### 4.8.5. **Воздействие внешней среды.**

Воздействие влаги и удары необходимо полностью исключить.

#### 4.8.6. **Обслуживание.**

Если ошибка измерений слишком большая, обратитесь к главам 4.6 и 4.7. Если Вы столкнулись с проблемами, перечисленными ниже, пожалуйста, свяжитесь с нами:

- часть прибора повреждена и проводить измерения невозможно;
- жидкокристаллический дисплей не работает должным образом;
- при работе в нормальных условиях ошибка измерений слишком велика;
- клавиатура не работает или работает с нарушениями.

Поскольку прибор является высокотехнологичной продукцией, его обслуживание должен проводить профессионально подготовленный персонал. Пользователь не должен сам разбирать и чинить прибор.

#### 4.8.7. **Транспортирование.**

Транспортирование и хранение толщиномера осуществляют упакованным в специальную тару или кейс, входящими в комплект поставки.

Транспортирование толщиномера может осуществляться любым видом транспорта, предохраняющим от непосредственного воздействия осадков, при температуре окружающей среды от -20...+70 °С (ГОСТ 12997 п. 2.24). При транспортировании допускается дополнительная упаковка толщиномера в полиэтиленовый мешок, картонную коробку или ящик, предохраняющие от внешнего загрязнения и повреждения.

Толщиномеры не подлежат формированию в транспортные пакеты.

#### 4.8.8. **Хранение.**

При эксплуатации и хранении прибора избегайте падений, интенсивной вибрации, тяжёлой пыли, воды и высокой влажности, жировых и масляных пятен, сильных электромагнитных полей.

#### 4.8.9. **Утилизация.**

Изделие не содержит в своём составе опасных и ядовитых веществ, способных нанести вред здоровью человека или окружающей среде и не представляет опасности для жизни, здоровья людей и окружающей среды по окончании срока службы. В этой связи утилизация изделия может производиться по правилам утилизации общепромышленных отходов.

#### 4.8.10. **Возможные ошибки и способ их устранения.**

Толщиномеры покрытий В7 Редакция № 1, 2021гСтраница 24 | 98

![](_page_25_Picture_30.jpeg)

Если прибор не функционирует, но при этом не выдает кодов ошибки на экране, например:

- не выключается автоматически;
- не может произвести измерение;
- не работают клавиши;
- значения измерений необычны  $\bullet$

то не пытайтесь самостоятельно разобрать и отремонтировать прибор - отправьте его производителю для сервисного ремонта, приложив письмо с описанием возникшей проблемы.

## 4.9. Справочные материалы.

#### 4.9.1. **Таблица ПОКРЫТИЕ/ОСНОВАНИЕ – выбор типа толщиномера покрытий.**

В таблице приведены типичные комбинации покрытие/основание для выбора правильного типа прибора или датчика – тип F (Чёрные металлы) или N (Цветные металлы).

![](_page_26_Picture_625.jpeg)

**\*-** необходима калибровка по образцам с известной толщиной.

## 5. ТОЛЩИНОМЕР ПОКРЫТИЙ В7-527.

## <span id="page-27-0"></span>5.1. Параметры, типы преобразователей, рекомендации по выбору.

- 5.1.1. Параметры контролируемого объекта, ограничивающие область применения толщиномера в диапазоне от 5 до 2000 мкм:
	- толщина основания не менее 0,5 мм;
	- расстояние от центра преобразователя до края основания не менее 15 мм;
	- радиус кривизны поверхности объекта контроля не менее 20 мм;
	- параметр шероховатости поверхности покрытия и основания не более Ra10;
	- температура объекта контроля соответствует температуре окружающего воздуха.

#### 5.1.2. Параметры контролируемого объекта, ограничивающие область применения толщиномера в диапазоне от 100 до 15000 мкм:

- толщина основания не менее 0,8 мм;
- расстояние от центра преобразователя до края основания не менее 30 мм;
- радиус кривизны поверхности объекта контроля не менее 40 мм;
- параметр шероховатости поверхности покрытия и основания не более Ra20;
- температура объекта контроля соответствует температуре окружающего воздуха.
- 5.1.3. Нормальные условия применения толщиномера:
	- температура окружающего воздуха плюс (20 $\pm$ 5) °С;
	- относительная влажность воздуха от 30 % до 80 %;
	- атмосферное давление от 84 до 106 кПа.
- 5.1.4. Условия эксплуатации толщиномера:
	- температура окружающего воздуха от 0 до +40 °С;
	- относительная влажность воздуха до 80 % при температуре +35 °С;
	- атмосферное давление от 84 до 106,7 кПа.
- 5.1.5. Гарантийный срок эксплуатации 24 месяца со дня ввода толщиномера в эксплуатацию.
- 5.1.6. Гарантийный срок хранения 6 месяцев со дня изготовления толщиномера.

### 5.2. Основные технические данные.

5.2.1. Диапазон измерений толщины покрытий – от 5 до 2000 мкм (с преобразователем МТ2-01) и от 100 до 15000 мкм (с преобразователем МТ20-01).

Дискретность отсчёта составляет:

– при использовании преобразователя МТ2-01:

- 0,1 мкм в диапазоне от 5 до 100 мкм,
- 1 мкм в диапазоне от 100 до 2000 мкм;
- при использовании преобразователя МТ20-01:
	- 1 мкм в диапазоне от 100 до 10000 мкм,
	- 10 мкм в диапазоне от 10000 до 15000 мкм.
- 5.2.2. Пределы допускаемой абсолютной погрешности (Δ0) в микрометрах не превышают величин, рассчитанных по формулам (1) и (2):

Δ0 = (0,03х + 1) – в диапазоне от 5 до 2000 мкм, ............................(1)

Δ0 = (0,03х + 10) – в диапазоне от 100 до 15000 мкм, ....................(2)

- где х измеряемая величина, мкм.
- 5.2.3. Толщиномер обеспечивает сохранение калибровочных настроек при отключении от батареи питания.
- 5.2.4. Толщиномер обеспечивает вычисление среднего арифметического, минимального и максимального значений измеряемой толщины покрытия, а также среднего квадратического отклонения измеренных значений.
- 5.2.5. В толщиномере предусмотрено автоматические отключение питания через 2 мин после последнего измерения или нажатия клавиши.
- 5.2.6. Электрическое питание толщиномера осуществляется от двух батарей типа АА напряжением (3-0,8) В.
- 5.2.7. Ток потребления в рабочем режиме не более 60 мА.
- 5.2.8. Ток потребления в выключенном режиме не более 1 мкА.
- 5.2.9. Время установления рабочего режима не более 4 с.
- 5.2.10. Продолжительность непрерывной работы от комплекта свежеизготовленных батарей не менее 15 ч.

Толщиномеры покрытий В7 Редакция № 1, 2021гСтраница 27|98

#### 5.2.11. Габаритные размеры:

- электронного блока (Д х Ш х В) не более 152 х 82 х 33 мм;
- преобразователя МТ2-01 на диапазон от 5 до 2000 мкм диаметр 15 х 60 мм;
- преобразователя МТ20-01 на диапазон от 100 до 15000 мкм диаметр 18 х 75 мм.
- Длина кабеля преобразователя не менее 1,0 м.

#### 5.2.12. Масса – не более 0,3 кг.

5.2.13. Толщиномер по электромагнитной совместимости соответствует требованиям ГОСТ Р 51522: а) по эмиссии индустриальных радиопомех толщиномер соответствует нормам для оборудования класса Б по

ГОСТ Р 51522;

б) толщиномер устойчив к воздействию электростатических разрядов по ГОСТ Р 51317.4.2 напряжением ±4 кВ (контактный и воздушный разряды);

в) толщиномер устойчив к воздействию радиочастотного электромагнитного поля по ГОСТ Р 51317.4.3 напряженностью 3 В/м.

- 5.2.14. Средняя наработка на отказ не менее 12500 ч.
- 5.2.15. Среднее время восстановления работоспособности не более 4 ч.
- 5.2.16. Средний срок службы не менее 5 лет.

## 5.3. Комплектность.

Комплект поставки толщиномера с первичной поверкой соответствует указанному в Табл. 1. Таблица 1

![](_page_28_Picture_189.jpeg)

![](_page_28_Picture_16.jpeg)

![](_page_28_Picture_17.jpeg)

## 5.4. Устройство и принцип работы.

- 5.4.1. Принцип работы толщиномера основан на регистрации ЭДС, возникающей в измерительной обмотке магнитоиндукционный преобразователя дифференциального типа при его установке на ферромагнитное основание объекта контроля. Уровень ЭДС зависит от величины зазора между рабочей частью преобразователя и ферромагнитным основанием. В общем случае данная зависимость является нелинейной функцией.
- $5.4.2.$ Конструктивно толщиномер включает в себя электронный блок, выполненный в корпусе из ударопрочного пластика, и магнитоиндукционный преобразователь, подключаемый к электронному блоку с помощью кабеля.
- $5.4.3.$ Электронный блок обеспечивает измерение ЭДС на сигнальной и опорной обмотках, линеаризацию передаточной характеристики измерительного тракта, статистическую обработку и вывод результата измерения на двухстрочный жидкокристаллический индикатор.
- 5.4.4. На лицевой панели электронного блока расположены герметично защищённые:
	- графический жидкокристаллический индикатор, отображающий результаты измерения и режимы  $\bullet$ работы толщиномера:
	- клавиатура управления толщиномером (см. рисунок 1).

![](_page_29_Picture_7.jpeg)

#### Рисунок 1. Клавиатура управления толщиномером

#### 5.4.5. Функции клавиш толщиномера приведены в таблицах 2 и 3.

Таблица 2 - Функции клавиш толщиномера в режиме измерения

![](_page_29_Picture_68.jpeg)

Tabulua 2 - Culumbu wasanii toulumomena e newwwa programmatiki

![](_page_29_Picture_69.jpeg)

Толщиномеры покрытий В7

Редакция №1, 2021г Страница 29 | 98

- 5.4.6. На тыльной стороне корпуса электронного блока расположена крышка батарейного отсека. На верхнем торце электронного блока расположены разъем для подключения преобразователя.
- 5.4.7. В комплект поставки толщиномера входят:
	- мера толщины (диэлектрическая пластина толщиной от 100 до 1900 мкм), предназначенная для калибровки и проверки работоспособности толщиномера;
	- образец основания, предназначенный для калибровки при подготовке толщиномера к работе и при проверке его работоспособности.

Образец основания необходимо использовать только в том случае, если использование объекта контроля в качестве основания не представляется возможным.

- 5.4.8. Толщиномер имеет следующие режимы работы: «ДИСКРЕТНОЕ ИЗМЕРЕНИЕ», «НЕПРЕРЫВНОЕ ИЗМЕРЕНИЕ», «КАЛИБРОВКА».
- 5.4.9. Режим «ДИСКРЕТНОЕ ИЗМЕРЕНИЕ» основной режим работы толщиномера. Предусматривает получение результатов измерений непосредственно в единицах длины во всем диапазоне измеряемых толщин. Измерения производятся после каждой установки преобразователя на объект. Значения толщины фиксируются и подвергаются статистической обработке (вычисление среднего арифметического, минимального и максимального значений).
- 5.4.10. Режим «НЕПРЕРЫВНОЕ ИЗМЕРЕНИЕ» отображает текущее значение толщины покрытия в реальном времени и обеспечивает обновление результата с периодичностью не менее четырех раз в секунду. Предназначен для контроля особых участков объекта и для комплексной проверки работоспособности толщиномера.
- 5.4.11. Режим «КАЛИБРОВКА» предназначен для калибровки толщиномера по образцовой мере толщины покрытия, входящей в комплект поставки толщиномера, либо по образцовому участку контролируемого объекта. Позволяет уменьшить влияние температурных эффектов и магнитных свойств материалов основания и покрытия на результаты измерений.

## 5.5. Подготовка к работе.

- 5.5.1. Толщиномер обслуживается одним оператором, изучившим настоящее руководство по эксплуатации.
- 5.5.2. Выдержать толщиномер после транспортирования или хранения при температуре воздуха ниже 0 °С перед распаковкой в тёплом сухом помещении при температуре окружающего воздуха от 0 °С до +40 °С в течение 2 ч.
- 5.5.3. Выдержать толщиномер после транспортирования или хранения при температуре воздуха выше +40 °С после распаковки в тёплом сухом помещении при температуре окружающего воздуха от 0 °С до +40 °С в течение не менее 4 ч.
- 5.5.4. Произвести внешний осмотр толщиномера, при котором должно быть установлено соответствие следующим требованиям:
	- толщиномер должен быть укомплектован в соответствии с разделом 5.3;
	- заводской номер толщиномера должен быть хорошо различим и соответствовать приведенному в разделе идентификационных данных прибора;
	- электронный блок, преобразователь и кабель преобразователя не должны иметь механических повреждений и дефектов покрытий, при которых их эксплуатация недопустима.
- 5.5.5. Установить батареи, соблюдая полярность.
- 5.5.6. Подключить преобразователь к электронному блоку.
- 5.5.7. Включить толщиномер продолжительным нажатием на клавишу «Питание». После звукового сигнала на дисплее должна отобразиться информационная заставка с названием толщиномера, номером версии встроенного программного обеспечения и текущим напряжением батарей питания. В случае недостаточного напряжения питания на дисплее будет отображено сообщение «РАЗРЯД», сопровождающееся звуковым сигналом. В этом случае батареи необходимо заменить. Во время эксплуатации толщиномера с разряженными батареями на протяжении всего сеанса работы будет звучать прерывистый звуковой сигнал. Погрешность измерений при этом может превышать нормированную величину.

При включении толщиномера происходит автоматическая настройка преобразователя. При этом необходимо держать преобразователь на расстоянии не менее 100 мм от ферромагнитных объектов, также желательно сохранить пространственную ориентацию преобразователя, используемую при дальнейшем измерении.

5.5.8. Дождаться окончания автоматической настройки преобразователя (~1 с) и перехода толщиномера в режим «ДИСКРЕТНОЕ ИЗМЕРЕНИЕ». Толщиномер готов к работе.

Толщиномеры покрытий В7 Редакция № 1, 2021гСтраница 30|98

## 5.6. Порядок работы.

5.6.1. Подготовить поверхность в месте измерения толщины покрытия. Поверхность не должна иметь следов загрязнения. Контролируемый участок должен иметь характеристики, приведенные в таблице 4. Таблица 4 – Характеристики контролируемого объекта

![](_page_31_Picture_230.jpeg)

5.6.2. Подготовить образец основания и меру толщины для калибровки толщиномера.

Поверхности образца основания и меры толщины не должны иметь следов загрязнения.

Для достижения наибольшей точности измерений образец основания (по толщине, марке материала, шероховатости и кривизне поверхности) должен быть идентичен контролируемому изделию. Рекомендуется использовать непосредственно участок контролируемого изделия без покрытия. Толщина меры покрытия должна быть близка к среднему значению измеряемого диапазона.

- 5.6.3. Подготовить толщиномер к работе в соответствии с разделом 5.5.
- 5.6.4. Разместить преобразователь на расстоянии не менее 100 мм от ферромагнитных объектов, также желательно сохранить пространственную ориентацию преобразователя, используемую при дальнейших измерениях.
- 5.6.5. Продолжительным нажатием на клавишу «Калибровка» войти в режим «КАЛИБРОВКА». Сразу после сообщения о переходе в режим калибровки будет произведена автоматическая компенсация преобразователя.
- 5.6.6. Установить меру толщины в виде диэлектрической пленки или неферромагнитной фольги на образец основания и установить преобразователь на меру толщины. На индикаторе должно появиться показание, равное значению меры толщины с погрешностью измерения, указанной в пункте 5.2.2. В случае удовлетворительного результата измерения продолжительным нажатием на клавишу «Выбор» завершить калибровку без подстройки результата и перейти в режим «ДИСКРЕТНОЕ ИЗМЕРЕНИЕ».
- 5.6.7. При отличии показаний толщиномера от значения меры толщины произвести несколько дополнительных измерений с целью снижения погрешности установки преобразователя и кратковременным нажатием клавиши «Вниз» перейти к коррекции значения. Клавишами «Уменьшить» и «Увеличить» установить значение на индикаторе толщиномера максимально близким к значению меры толщины и нажать клавишу «Выбор» (кратковременно). Толщиномер перейдет в режим «ДИСКРЕТНОЕ ИЗМЕРЕНИЕ».
- 5.6.8. Если при подготовке толщиномера к измерениям была нарушена последовательность действий, необходимо повторить операции по методике 5.6.2 – 5.6.7.
- 5.6.9. Установить преобразователь на контролируемый участок изделия и после сдвоенного звукового сигнала считать показания цифрового индикатора.
- 5.6.10. Толщиномер обеспечивает вычисление статистических значений.
- 5.6.11. После входа в режим «ДИСКРЕТНОЕ ИЗМЕРЕНИЕ» в правой части индикатора отображаются среднее арифметическое значение и среднее квадратическое отклонение, слева в нижней части – количество измерений.
- 5.6.12. Кратковременным нажатием клавиши «Статистика» толщиномер переключается в режим отображения максимального и минимального значений. Повторное кратковременное нажатие клавиши «Статистика» возвращает толщиномер к отображению среднего арифметического значения и среднего квадратического отклонения.
- 5.6.13. Сброс накопленных статистических данных производится продолжительным нажатием клавиши «Статистика».

![](_page_31_Picture_17.jpeg)

## 5.7. Техническое обслуживание.

- 5.7.1. Техническое обслуживание толщиномера состоит из профилактического осмотра, текущего ремонта и поверки.
- 5.7.2. Профилактический осмотр должен производиться обслуживающим персоналом перед началом работы и включать:
	- внешний осмотр;
	- проверку работоспособности органов управления и коммутации;
	- проверку целостности кабеля преобразователя.
- 5.7.3. Ремонт толщиномера производится на предприятии-изготовителе.
- 5.7.4. Поверку толщиномера следует проводить в соответствии с МП 203-33-2020 «ГСИ. Толщиномеры покрытий В7-517, В7-527, В7-537, В7-557, В7-К2, В7-К3, В7-К4. Методика поверки» не реже 1 раза в год.

#### $5.8.$ Возможные неисправности и способы их устранения.

 $5.8.1.$ Возможные неисправности и способы их устранения приведены в таблице 5.

 $ToG$ 

![](_page_32_Picture_118.jpeg)

- 5.8.2. При эксплуатации толщиномера могут иметь место неисправности, не перечисленные в таблице 5.
- $5.8.3.$ После устранения неисправностей подготовить толщиномер к работе в соответствии с указаниями раздела 5.5 настоящего руководства по эксплуатации.
- 5.8.4. Устранение неисправностей, требующих вскрытия толщиномера, производится на предприятии-изготовителе.

### 5.9. Правила хранения и транспортирования.

5.9.1. Толщиномер в течение гарантийного срока хранения должен храниться в упаковке предприятия-изготовителя при температуре окружающего воздуха от +10 °С до +35 °С, относительной влажности воздуха до 80 % при температуре +35 $\degree$ С.

В помещении для хранения не должно быть пыли, паров кислот и щелочей, агрессивных газов и других вредных примесей, вызывающих коррозию и разрушающих покрытия и изоляцию.

- $5.9.2.$ Толщиномер, освобожденный от транспортной упаковки, должен храниться при температуре окружающего воздуха от +10 °С до +35 °С, относительной влажности до 80 % при температуре +25 °С.
- $5.9.3.$ Толщиномер должен транспортироваться упакованным в транспортный ящик. При транспортировании ящик должен быть закреплён и защищён от прямого воздействия атмосферных осадков и механических повреждений.
- $5.9.4.$ Толщиномер может транспортироваться в закрытых железнодорожных вагонах, контейнерах, автомашинах, в трюмах судов, отапливаемых герметизированных отсеках самолетов при температуре от минус 25 °С до +55  $\degree$ С и относительной влажности воздуха до 90 % при температуре +25  $\degree$ С.
- 5.9.5. Транспортирование производить в соответствии с правилами, действующими на соответствующем виде транспорта.

Толщиномеры покрытий В7

Редакция №1, 2021 г Страница 32 | 98

## 6. ТОЛЩИНОМЕР ПОКРЫТИЙ В7-537.

## <span id="page-33-0"></span>6.1. Параметры, типы преобразователей, рекомендации по выбору.

- 6.1.1. Параметры контролируемого объекта, ограничивающие область применения толщиномера в диапазоне от 5 до 2000 мкм с преобразователем ТМ2-01:
	- толщина основания не менее 0,5 мм;
	- расстояние от центра преобразователя до края основания не менее 15 мм;
	- радиус кривизны поверхности объекта контроля не менее 20 мм;
	- параметр шероховатости поверхности покрытия и основания не более Ra10;
	- температура объекта контроля соответствует температуре окружающего воздуха.
- 6.1.2. Параметры контролируемого объекта, ограничивающие область применения толщиномера в диапазоне от 100 до 15000 мкм с преобразователем ТМ20-01:
	- толщина основания не менее 0,8 мм;
	- расстояние от центра преобразователя до края основания не менее 30 мм;
	- радиус кривизны поверхности объекта контроля не менее 40 мм;
	- параметр шероховатости поверхности покрытия и основания не более Ra20;
	- температура объекта контроля соответствует температуре окружающего воздуха.
- 6.1.3. Нормальные условия применения толщиномера:
	- температура окружающего воздуха плюс (20 $\pm$ 5) °С;
	- относительная влажность воздуха от 30 % до 80 %;
	- атмосферное давление от 84 до 106 кПа.
- 6.1.4. Условия эксплуатации толщиномера:
	- температура окружающей среды от 0 до +40 °С;
	- относительная влажность воздуха от 30% до 80 % при температуре +35 °С;
	- атмосферное давление от 84 до 106,7 кПа.
- 6.1.5. Поверка толщиномера осуществляется согласно приложенной методикой поверки: МП 203-33-2020.

## 6.2. Основные технические данные

6.2.1. Диапазон измерений толщины покрытий – от 5 до 2000 мкм (с преобразователем ТМ2-01) и от 100 до 15000 мкм (с преобразователем ТМ20-01).

Дискретность отсчета (разрешение) составляет:

- при использовании преобразователя ТМ2-01: 1 мкм
- при использовании преобразователя ТМ20-01:
- 1 мкм в диапазоне от 50 до 10000 мкм,
- 10 мкм в диапазоне от 10000 до 15000 мкм.
- 6.2.2. Пределы допускаемой абсолютной погрешности измерений толщины покрытий, мкм: ± (0,03 · Н + 1,5),
	- где Н толщина измеряемого покрытия, мкм
- 6.2.3. Толщиномер обеспечивает возможность регистрации (запоминания) результатов измерений в восьми группах, по 120 значений в каждой группе.
- 6.2.4. Толщиномер обеспечивает сохранение калибровочных настроек и зарегистрированных значений при отключении от батареи питания.
- 6.2.5. Толщиномер обеспечивает вычисление среднего арифметического, минимального и максимального значений измеряемой толщины покрытия, а также, в режиме запоминания – среднего квадратического отклонения измеренных значений.
- 6.2.6. В толщиномере предусмотрено автоматические отключение питания через 2 мин после последнего измерения или нажатия клавиши.
- 6.2.7. Электрическое питание толщиномера осуществляется от четырех батарей типа АA номинальным напряжением 6 В.
- 6.2.8. Ток потребления в рабочем режиме: не более 15 мА;
- 6.2.9. Ток потребления в выключенном режиме не более 100 мкА.
- 6.2.10. Время установления рабочего режима не более 4 с.
- 6.2.11. Продолжительность непрерывной работы от комплекта свежеизготовленных батарей не менее 20 ч.
- 6.2.12. Габаритные размеры:

Толщиномеры покрытий В7 Редакция № 1, 2021гСтраница 33 | 98

- электронного блока (Д х Ш х В) не более 180 х 100 х 45 мм;
- преобразователя ТМ2-01 на диапазон от 5 до 2000 мкм диаметр 19 х 60 мм;
- преобразователя ТМ20-01 на диапазон от 100 до 15000 мкм диаметр 20 х 75 мм.
- 6.2.13. Длина кабеля преобразователя не менее 1,0 м.
- 6.2.14. Масса не более 0,5 кг.
- 6.2.15. Толщиномер по электромагнитной совместимости соответствует требованиям ГОСТ Р 51522:
	- а) по эмиссии индустриальных радиопомех толщиномер соответствует нормам для оборудования класса Б по ГОСТ Р 51522;
	- б) толщиномер устойчив к воздействию электростатических разрядов по ГОСТ Р 51317.4.2 напряжением ±4 кВ (контактный и воздушный разряды);
	- в) толщиномер устойчив к воздействию радиочастотного электромагнитного поля по ГОСТ Р 51317.4.3 напряженностью 3 В/м.
- 6.2.16. Средняя наработка на отказ не менее 12500 ч.
- 6.2.17. Среднее время восстановления работоспособности не более 4 ч.
- 6.2.18. Средний срок службы не менее 5 лет.

### 6.3. Комплектность

- 6.3.1. Комплект поставки толщиномера соответствует указанному в Табл. 1.
	- Таблица 1

![](_page_34_Picture_206.jpeg)

![](_page_34_Picture_16.jpeg)

## 6.4. Устройство и принцип работы

- 6.4.1. Принцип работы толщиномера основан на регистрации ЭДС, возникающей в измерительной обмотке магнитоиндукционный преобразователя дифференциального типа при его установке на ферромагнитное основание объекта контроля. Уровень ЭДС зависит от величины зазора между рабочей частью преобразователя и ферромагнитным основанием. В общем случае данная зависимость является нелинейной функцией.
- 6.4.2. Конструктивно толщиномер включает в себя электронный блок, выполненный в корпусе из ударопрочного пластика, и магнитоиндукционный преобразователь, подключаемый к электронному блоку с помощью кабеля.

Толщиномеры покрытий В7 Редакция № 1, 2021гСтраница 34 | 98

- 6.4.3. Электронный блок обеспечивает измерение ЭДС на сигнальной и опорной обмотках, линеаризацию передаточной характеристики измерительного тракта, статистическую обработку и вывод результата измерения на двухстрочный жидкокристаллический индикатор.
- 6.4.4. На лицевой панели электронного блока расположены герметично защищенные:
	- графический жидкокристаллический индикатор, отображающий результаты измерения и режимы работы толщиномера;
	- клавиатура управления толщиномером (см. рисунок 1).

![](_page_35_Figure_4.jpeg)

Рисунок 1 - Клавиатура управления толщиномером

- 6.4.5. На тыльной стороне корпуса электронного блока расположена крышка батарейного отсека.
- 6.4.6. На верхнем торце электронного блока расположены разъем для подключения преобразователя и разъём для соединения с компьютером (устанавливается по требованию заказчика).

Таблица 2 – Функции клавиш толщиномера в режиме измерения

![](_page_35_Picture_201.jpeg)

Таблица 3 – Функции клавиш толщиномера в режиме ввода значений

![](_page_35_Picture_202.jpeg)

**Примечание:** для доступа к основной функции клавиши необходимо использовать кратковременное нажатие (менее 0,8 с), для доступа к дополнительной функции – продолжительное (более 0,8 с).
- 6.4.7. Толщиномер имеет следующие режимы работы: «ДИСКРЕТНОЕ ИЗМЕРЕНИЕ», «НЕПРЕРЫВНОЕ ИЗМЕРЕНИЕ», «КАЛИБРОВКА», «ГРАДУИРОВКА ПРЕОБРАЗОВАТЕЛЯ», «РЕГИСТРАЦИЯ», «ПРОСМОТР ПАМЯТИ», «СОЕДИНЕНИЕ С ПК».
- 6.4.8. Режим «ДИСКРЕТНОЕ ИЗМЕРЕНИЕ» основной режим работы толщиномера. Предусматривает получение результатов измерений непосредственно в единицах длины во всем диапазоне измеряемых толщин. Измерения производятся после каждой установки преобразователя на объект. Значения толщины фиксируются и подвергаются статистической обработке (вычисление среднего арифметического, минимального и максимального значений).
- 6.4.9. Режим «НЕПРЕРЫВНОЕ ИЗМЕРЕНИЕ» отображает текущее значение толщины покрытия в реальном времени и обеспечивает обновление результата с периодичностью не менее четырех раз в секунду. Предназначен для контроля особых участков объекта и для комплексной проверки работоспособности толщиномера.
- 6.4.10. Режим «КАЛИБРОВКА» предназначен для калибровки толщиномера по образцовой мере толщины покрытия, входящей в комплект поставки толщиномера, либо по образцовому участку контролируемого объекта. Позволяет уменьшить влияние температурных эффектов и магнитных свойств материалов основания и покрытия на результаты измерений.
- 6.4.11. Режим «ГРАДУИРОВКА ПРЕОБРАЗОВАТЕЛЯ» позволяет, при наличии образцовых мер толщины покрытия и основания, составить таблицу опорных точек градуировочной (передаточной) характеристики преобразователя. Пригоден для адаптации толщиномера к особым условиям контроля – влияние краевого эффекта, нестандартные ферромагнитные свойства основания и покрытия, контроль в узком диапазоне толщин с максимальной точностью.
- 6.4.12. Режим «РЕГИСТРАЦИЯ» предназначен для занесения результатов измерений в энергонезависимую память и дальнейшего их хранения. Работает только в сочетании с режимом «ДИСКРЕТНОЕ ИЗМЕРЕНИЕ». При входе в режим необходимо выбрать для записи одну из 8 групп, емкость каждой группы составляет 120 значений. Для каждой группы накапливается сводная статистическая информация: количество измерений в группе, среднее арифметическое, минимальное и максимальное значения, среднее квадратическое отклонение.
- 6.4.13. Режим «ПРОСМОТР ПАМЯТИ» реализует возможность пролистывания зарегистрированных значений каждой из 8 групп и просмотр сводной статистической информации по группе.
- 6.4.14. Режим «СОЕДИНЕНИЕ С ПК» позволяет перенести зарегистрированные значения в компьютер для дальнейшей обработки и печати на принтере.

## 6.5. Подготовка к работе

- 6.5.1. Толщиномер обслуживается одним оператором, изучившим настоящее руководство по эксплуатации.
- 6.5.2. Выдержать толщиномер после транспортирования или хранения при температуре воздуха ниже 0 °С перед распаковкой в теплом сухом помещении при температуре окружающего воздуха от 0 °С до +40 °С в течение 2 ч.
- 6.5.3. Выдержать толщиномер после транспортирования или хранения при температуре воздуха выше +40 °С после распаковки в теплом сухом помещении при температуре окружающего воздуха от 0 °С до +40 °С в течение не менее 4 ч.
- 6.5.4. Произвести внешний осмотр толщиномера, при котором должно быть установлено соответствие следующим требованиям:
	- толщиномер должен быть укомплектован в соответствии с разделом 6.3;
	- заводской номер толщиномера должен быть хорошо различим и соответствовать приведенному в разделе с идентификационными данными прибора;
	- электронный блок, преобразователь и кабель преобразователя не должны иметь механических повреждений и дефектов покрытий, при которых их эксплуатация недопустима.
- 6.5.5. Установить батареи, соблюдая полярность.
- 6.5.6. Подключить преобразователь к электронному блоку.
- 6.5.7. Включить толщиномер продолжительным нажатием на клавишу «Питание». После отображения информационной заставки с названием фирмы-изготовителя, названием толщиномера и номером версии встроенного программного обеспечения, на дисплей будет выведено текущее напряжение батарей питания. В случае недостаточного напряжения питания на дисплее будет отображено сообщение «РАЗРЯД», сопровождающееся звуковым сигналом. В этом случае батареи необходимо заменить. Во время эксплуатации

Толщиномеры покрытий В7 Редакция № 1, 2021 гСтраница 36 | 98

толщиномера с разряженными батареями на протяжении всего сеанса работы будет звучать прерывистый звуковой сигнал. Погрешность измерений при этом может превышать нормированную величину.

При включении толщиномера происходит автоматическая настройка преобразователя. При этом необходимо держать преобразователь на расстоянии не менее 100 мм от ферромагнитных объектов, также желательно сохранить пространственную ориентацию преобразователя, используемую при дальнейшем измерении.

- 6.5.8. Дождаться окончания автоматической настройки преобразователя (~1 с) и перехода толщиномера в режим «ДИСКРЕТНОЕ ИЗМЕРЕНИЕ».
	- Толщиномер готов к работе.

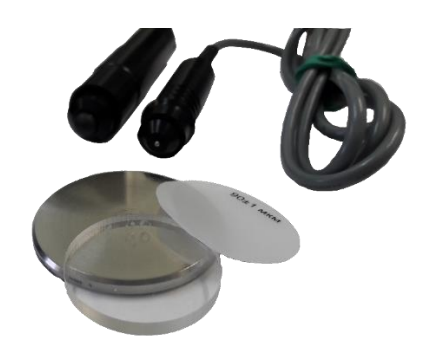

## 6.6. Порядок работы

6.6.1. Подготовить поверхность в месте измерения толщины покрытия. Поверхность не должна иметь следов загрязнения. Контролируемый участок должен иметь характеристики, приведённые в таблице 4.

Таблица 4 – Характеристики контролируемого объекта

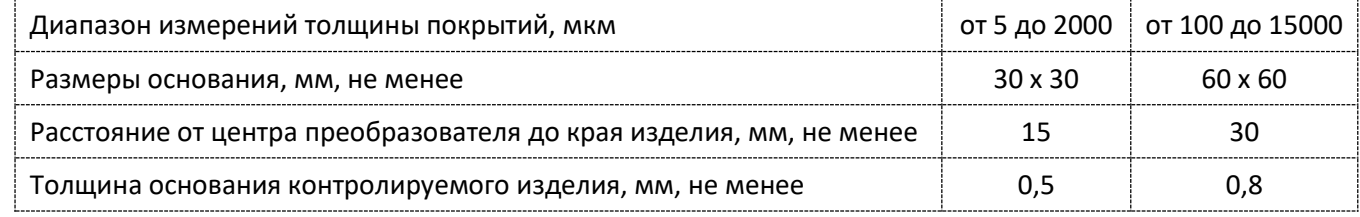

6.6.2. Подготовить образец основания и меру толщины для калибровки толщиномера.

Поверхности образца основания и меры толщины не должны иметь следов загрязнения.

Для достижения наибольшей точности измерений образец основания (по толщине, марке материала, шероховатости и кривизне поверхности) должен быть идентичен контролируемому изделию. Рекомендуется использовать непосредственно участок контролируемого изделия без покрытия. Толщина меры покрытия должна быть близка к среднему значению измеряемого диапазона.

Подготовить толщиномер к работе в соответствии с разделом 6.5.

- 6.6.3. Разместить преобразователь на расстоянии не менее 100 мм от ферромагнитных объектов, также желательно сохранить пространственную ориентацию преобразователя, используемую при дальнейших измерениях.
- 6.6.4. Кратковременным нажатием на клавишу «Калибровка» войти в режим «КАЛИБРОВКА». Сразу после сообщения о переходе в режим калибровки будет произведена автоматическая компенсация преобразователя.
- 6.6.5. Установить меру толщины в виде диэлектрической пленки или неферромагнитной фольги на образец основания и установить преобразователь на меру толщины. На индикаторе должно появиться показание, равное значению меры толщины с погрешностью измерения, указанной в пункте 6.2.2. В случае удовлетворительного результата измерения продолжительным нажатием на клавишу «Выбор» завершить калибровку и перейти в режим «ДИСКРЕТНОЕ ИЗМЕРЕНИЕ».
- 6.6.6. При отличии показаний толщиномера от значения меры толщины произвести несколько дополнительных измерений с целью снижения погрешности установки преобразователя и кратковременным нажатием клавиши «Выбор» перейти к коррекции значения. Клавишами «Уменьшить» и «Увеличить» установить значение на индикаторе толщиномера максимально близким к значению меры толщины и нажать клавишу «Выбор» (кратковременно). Толщиномер перейдет в режим «ДИСКРЕТНОЕ ИЗМЕРЕНИЕ».

Т о л щ и н о м е р ы п о к р ы т и й В 7 Р е д а к ц и я № 1 , 2 0 2 1 г С т р а н и ц а 37 | 98

- 6.6.7. Если при подготовке толщиномера к измерениям была нарушена последовательность действий, необходимо повторить операции по методике 6.6.2 – 6.6.6.
- 6.6.8. Установить преобразователь на контролируемый участок изделия и после сдвоенного звукового сигнала считать показания цифрового индикатора.
- 6.6.9. Толщиномер обеспечивает вычисление статистических значений.
- 6.6.10. После входа в режим «ДИСКРЕТНОЕ ИЗМЕРЕНИЕ» в правой части индикатора отображаются среднее арифметическое значение и количество измерений. После нажатия клавиши «Вверх» толщиномер переключается в режим отображения максимального и минимального значений. Повторное нажатие клавиши «Вверх» возвращает прибор к отображению среднего арифметического и количества измерений.
- 6.6.11. Сброс накопленных статистических данных производится нажатием клавиши «Вниз».
- 6.6.12. Толщиномер позволяет работать с несколькими (до семи) преобразователями поочередно, для каждого преобразователя может быть создано несколько калибровочных таблиц (всего не более восьми) для различных условий контроля – нестандартные ферромагнитные свойства основания или покрытия, краевой эффект, кривизна поверхности и т.д. Смена преобразователя и/или калибровочной таблицы без выключения толщиномера доступна только в режимах «ДИСКРЕТНОЕ ИЗМЕРЕНИЕ» и «НЕПРЕРЫВНОЕ ИЗМЕРЕНИЕ».
- 6.6.13. Для смены преобразователя перейти в один из вышеуказанных режимов. Отключить преобразователь от толщиномера. Подключить другой преобразователь. Выполнить операции по методике 6.6.15 – 6.6.17. ВНИМАНИЕ!

ЕСЛИ В МОМЕНТ ОТКЛЮЧЕНИЯ ПРЕОБРАЗОВАТЕЛЯ РЕЖИМ РЕГИСТРАЦИИ БЫЛ АКТИВЕН, ТО ПОСЛЕ ВЫБОРА КАЛИБРОВОЧНОЙ ТАБЛИЦЫ (6.6.23) СЕАНС РЕГИСТРАЦИИ БУДЕТ АВТОМАТИЧЕСКИ ЗАВЕРШЕН С СОХРАНЕНИЕМ НАКОПЛЕННЫХ ЗНАЧЕНИЙ

- 6.6.14. Для смены калибровочной таблицы в режиме «ДИСКРЕТНОЕ ИЗМЕРЕНИЕ» при отключенной регистрации или «НЕПРЕРЫВНОЕ ИЗМЕРЕНИЕ» продолжительным нажатием клавиши «Выбор» перейти в режим выбора калибровочной таблицы. Выполнить по методике 6.6.15 – 6.6.17.
- 6.6.15. Рядом с символом преобразователя отобразится номер калибровочной таблицы, по умолчанию совпадающий с номером преобразователя, а также диапазон измерения и количество опорных точек. При необходимости клавишами «Вверх» и «Вниз» установить номер желаемой таблицы.
- 6.6.16. Разместить преобразователь согласно указанию 6.6.3.
- 6.6.17. Подтвердить выбор калибровочной таблицы кратковременным нажатием клавиши «Выбор». После завершения автоматической компенсации преобразователя толщиномер перейдет в режим «ДИСКРЕТНОЕ ИЗМЕРЕНИЕ».
- 6.6.18. В памяти толщиномера организовано 8 групп измерений, в каждую из которых может быть записано до 120 измеренных значений.
- 6.6.19. Для входа в режим «РЕГИСТРАЦИЯ» необходимо кратковременно нажать на клавишу «Память» и выбрать номер группы для записи значений. Подтвердить кратковременным нажатием клавиши «Выбор», после чего все ранее зарегистрированные измерения в выбранной группе будут стерты, либо отменить переход в режим «РЕГИСТРАЦИЯ» продолжительным нажатием на клавишу «Выбор».
- 6.6.20. При возврате в режим «ДИСКРЕТНОЕ ИЗМЕРЕНИЕ» на дисплее будет высвечиваться пиктограмма режима «РЕГИСТРАЦИЯ» с номером группы.
- 6.6.21. Отображение статистической информации аналогично 6.6.10. Сброс накопленных статистических данных происходит при входе в режим «РЕГИСТРАЦИЯ», в процессе накопления значений сброс статистических данных невозможен.
- 6.6.22. В случае ошибочного измерения толщиномер позволяет удалить из памяти любое количество сделанных измерений, начиная с последнего, вплоть до полной очистки группы. Продолжительное нажатие клавиши «Выбор» удаляет последнее значение, при этом обновляется статистическая информация, и на место удаленного значения выводится предыдущее, либо прочерк, если группа пуста.
- 6.6.23. Для завершения процесса регистрации необходимо кратковременно нажать клавишу «Память». Пиктограмма режима «РЕГИСТРАЦИЯ» и номер группы погаснут.
- 6.6.24. Для просмотра накопленных значений предназначен режим «ПРОСМОТР ПАМЯТИ».
- 6.6.25. При помощи продолжительного нажатия на клавишу «Память» войти в режим «ПРОСМОТР ПАМЯТИ». Клавишами «Вверх» и «Вниз» выбрать группу и подтвердить кратковременным нажатием клавиши «Выбор».
- 6.6.26. Клавишами «Вверх» и «Вниз» просмотреть значения.

Толщиномеры покрытий В7 Редакция № 1, 2021 гСтраница 38 | 98

- 6.6.27. Нажатием клавиши «Память» вызвать отображение сводной статистической информации по группе: максимальное и минимальное значения, среднее арифметическое значение и среднее квадратическое отклонение. Вернуться в предшествующий режим повторным кратковременным нажатием клавиши «Память».
- 6.6.28. Отмена просмотра памяти и возврат в режим «ДИСКРЕТНОЕ ИЗМЕРЕНИЕ» осуществляется продолжительным нажатием на клавишу «Выбор».
- 6.6.29. При работе в условиях недостаточной освещенности толщиномер позволяет воспользоваться подсветкой дисплея (дисплей с подсветкой устанавливается по требованию заказчика). Для включения подсветки необходимо кратковременно нажать клавишу «Питание», отключить подсветку можно повторным нажатием. Если в течение 15 с не было произведено измерение или нажатие на любую клавишу, подсветка будет отключена автоматически.
- 6.6.30. В режиме «ГРАДУИРОВКА ПРЕОБРАЗОВАТЕЛЯ» толщиномер позволяет калибровать передаточную функцию преобразователя путем создания в энергонезависимой памяти прибора таблицы опорных точек. Данная операция производится только квалифицированным специалистом при наличии необходимого метрологического обеспечения: аттестованные меры толщины, ферромагнитное основание с заданными характеристиками. Методика калибровки линейности описана в документе «Методика градуировки преобразователя для магнитного толщиномера покрытий МТ» и предоставляется по требованию заказчика.

## 6.7. Техническое обслуживание.

- 6.7.1. Техническое обслуживание толщиномера состоит из профилактического осмотра, текущего ремонта и поверки.
- 6.7.2. Профилактический осмотр должен производиться обслуживающим персоналом перед началом работы и включать:
	- внешний осмотр;
	- проверку работоспособности органов управления и коммутации;
	- проверку целостности кабеля преобразователя.
- 6.7.3. Ремонт толщиномера производится на предприятии-изготовителе.
- 6.7.4. Поверку толщиномера следует проводить в соответствии с МП 203-33-2020 «ГСИ. Толщиномеры покрытий В7- 517, В7-527, В7-537, В7-557, В7-К2, В7-К3, В7-К4. Методика поверки», не реже 1 раза в год.

## 6.8. Возможные неисправности и способы их устранения

- 6.8.1. Возможные неисправности и способы их устранения приведены в таблице 5.
	- Таблица 5

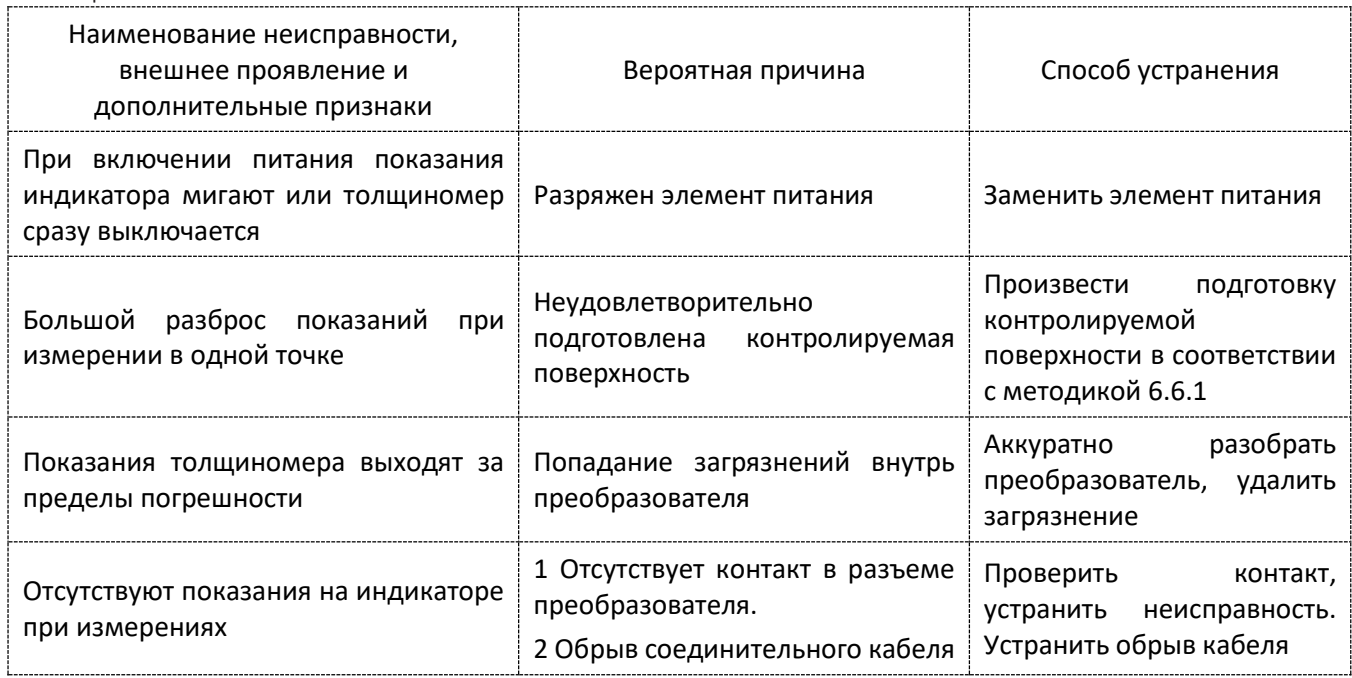

.<br>Толщиномеры покрытий В7 Редакция № 1, 2021гСтраница 39|98

- 6.8.2. При эксплуатации толщиномера могут иметь место неисправности, не перечисленные в таблице 5.
- 6.8.3. После устранения неисправностей подготовить толщиномер к работе в соответствии с указаниями раздела 6 настоящего руководства по эксплуатации.
- 6.8.4. Устранение неисправностей, требующих вскрытия толщиномера, производится на предприятии-изготовителе.

## 6.9. Правила хранения и транспортирования.

6.9.1. Толщиномер в течение гарантийного срока хранения должен храниться в упаковке предприятия -изготовителя при температуре окружающего воздуха от +10 °С до +35 °С, относительной влажности воздуха до 80 % при температуре +35 °С.

В помещении для хранения не должно быть пыли, паров кислот и щелочей, агрессивных газов и других вредных примесей, вызывающих коррозию и разрушающих покрытия и изоляцию.

- 6.9.2. Толщиномер, освобожденный от транспортной упаковки, должен храниться при температуре окружающего воздуха от +10 °С до +35 °С, относительной влажности до 80 % при температуре +25 °С.
- 6.9.3. Толщиномер должен транспортироваться упакованным в транспортный ящик. При транспортировании ящик должен быть закреплен и защищен от прямого воздействия атмосферных осадков и механических повреждений.
- 6.9.4. Толщиномер может транспортироваться в закрытых железнодорожных вагонах, контейнерах, автомашинах, в трюмах судов, отапливаемых герметизированных отсеках самолетов при температуре от минус 25 °С до +55  $\degree$ С и относительной влажности воздуха до 90 % при температуре +25  $\degree$ С.
- 6.9.5. Транспортирование производить в соответствии с правилами, действующими на соответствующем виде транспорта.

# 7. ТОЛЩИНОМЕР ПОКРЫТИЙ В7-557.

# 7.1. Параметры, типы преобразователей.

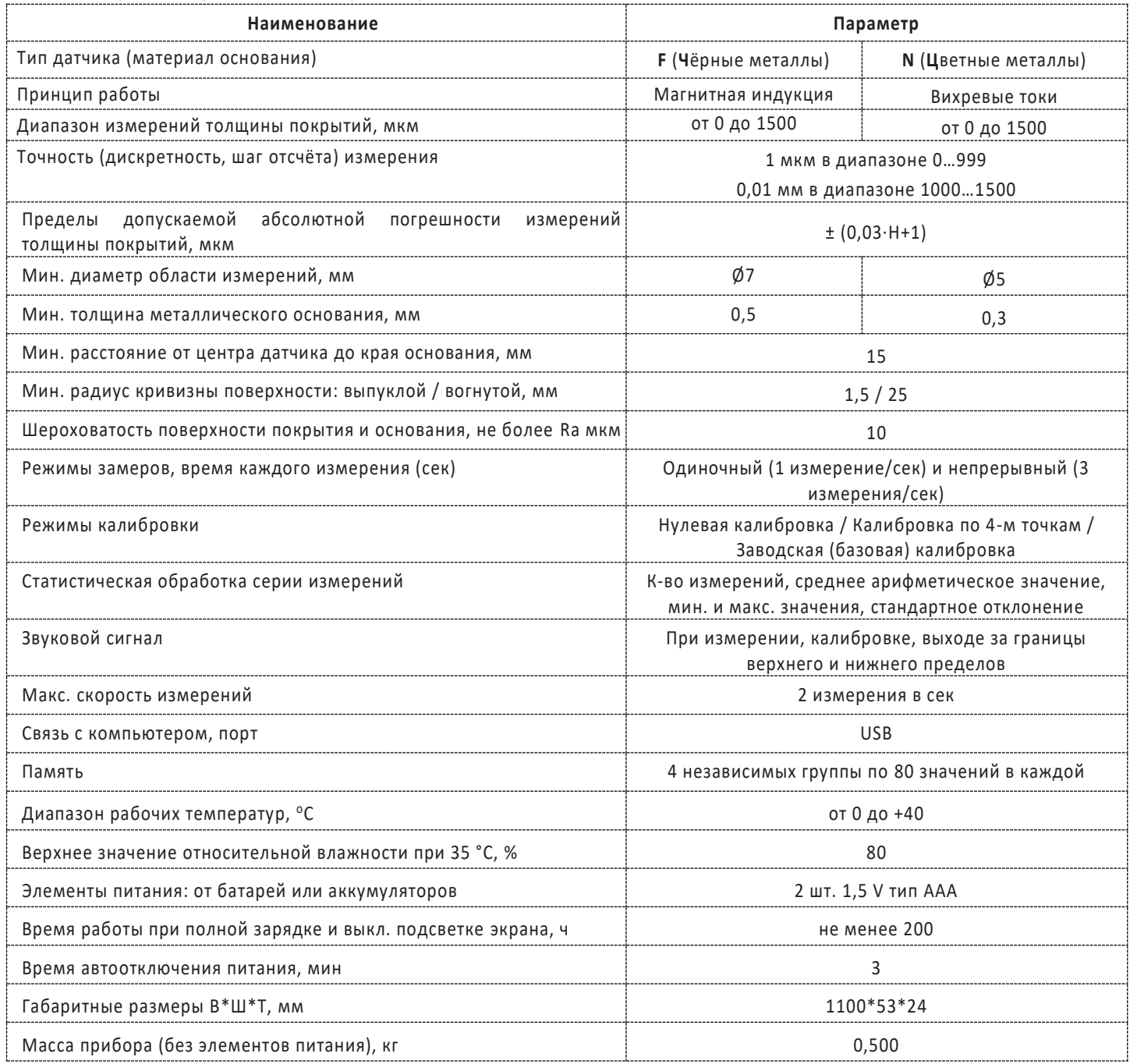

# 7.2. Комплектация.

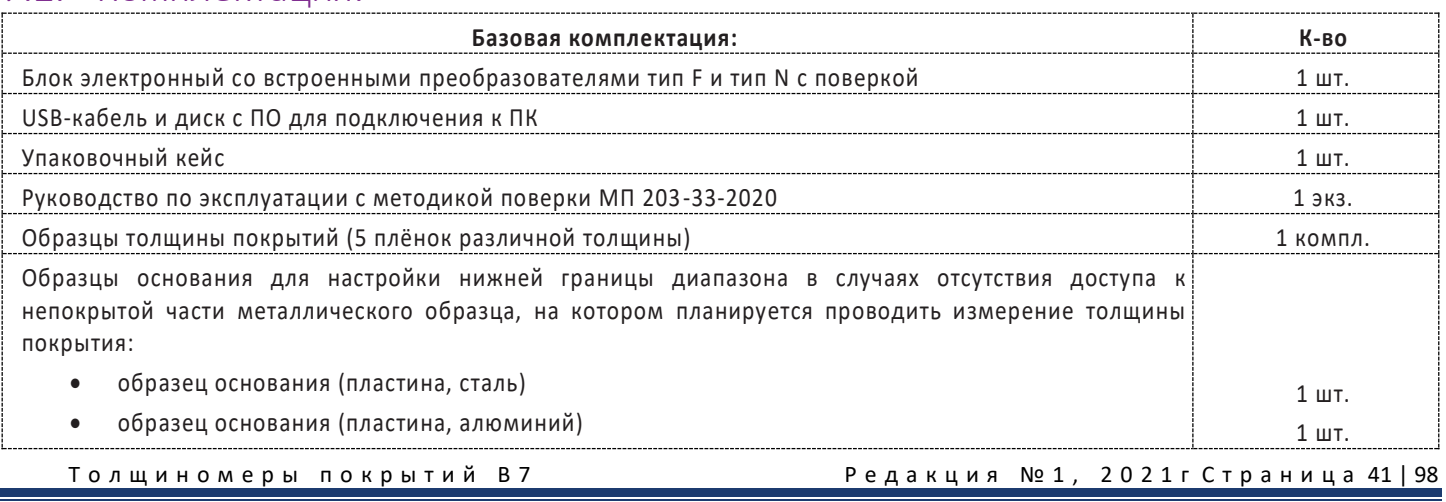

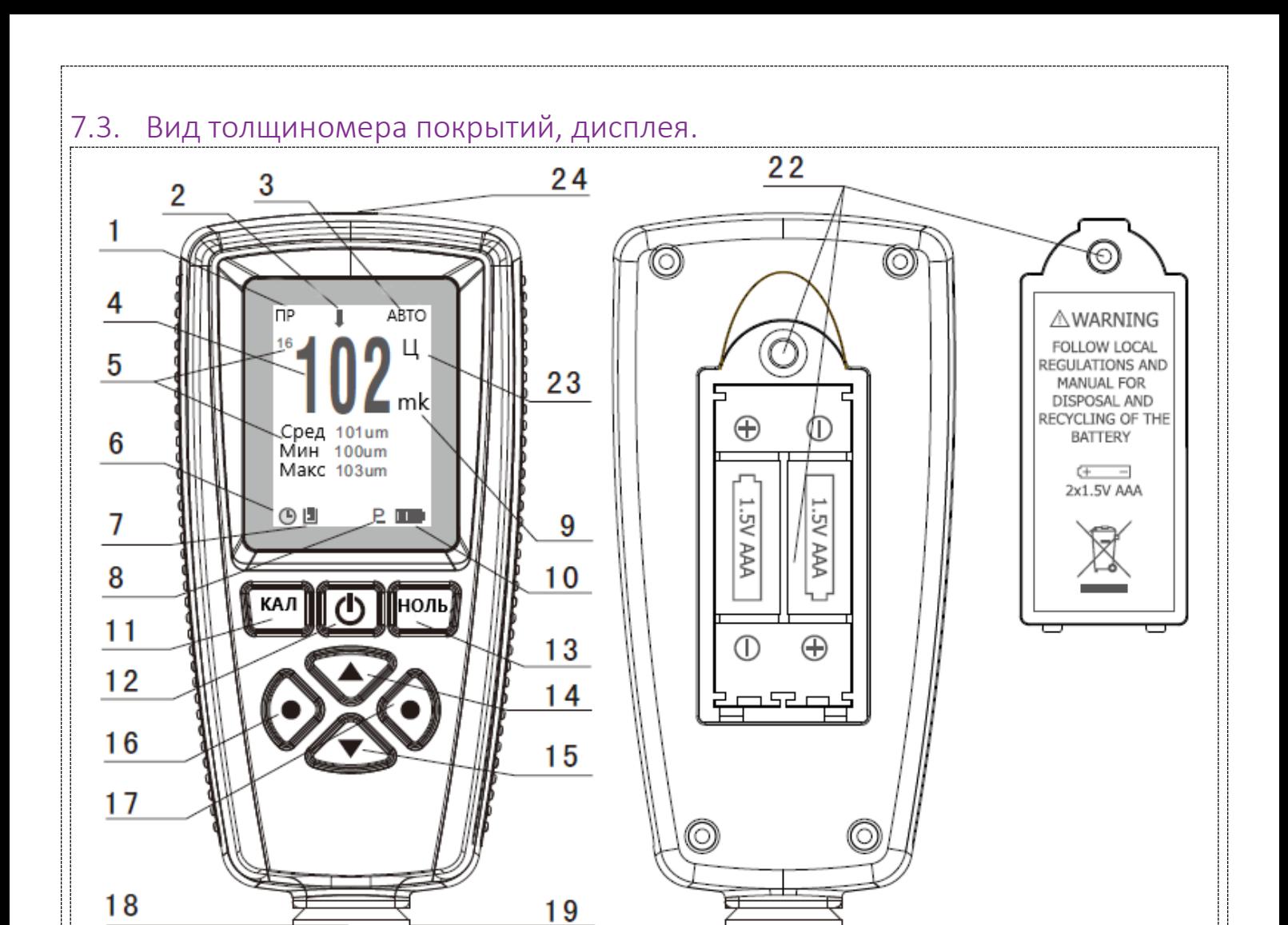

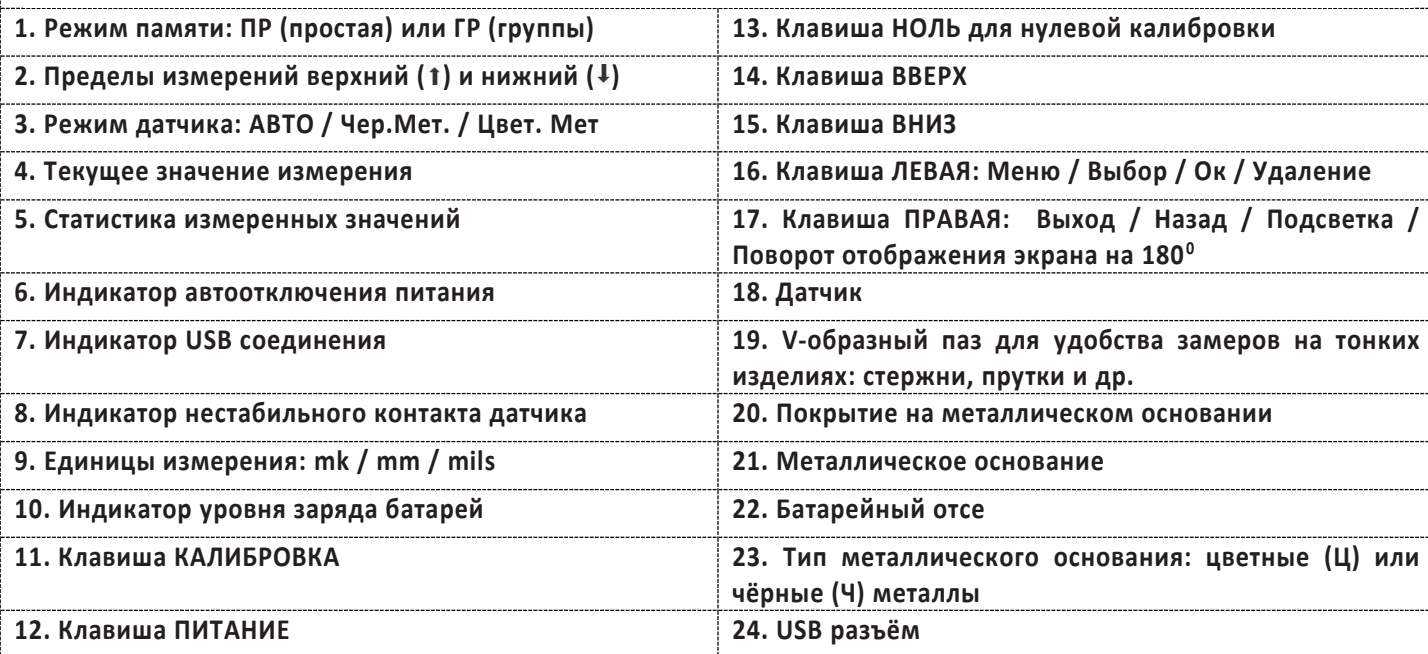

Толщиномеры покрытий В7

 $20$ 

 $21$ 

Редакция №1, 2021гСтраница 42 | 98

## 7.4. Процедура измерения.

## 7.4.1. Подготовка к измерению.

- 7.4.1.1. **Выбор оператора**. Оператор должен знать общие принципы теории вихревых токов, в том числе понятия электромагнитного поля, электрической проводимости, магнитной проницаемости, краевого эффекта и пр. Оператор должен пройти соответствующее обучение для компетентного исполь зования оборудования и приобретения знаний об общих принципах электромагнитного контроля, а также частных условиях контроля конкретного вида изделий. Оператор должен быть очень внимателен, делая выводы о результатах измерений. Назначение настоящего руководства – дать оператору подробные инструкции по настройке и функциональному использованию оборудования. Описание методик и теоретических основ контроля не входит в задачу настоящего документа.
- 7.4.1.2. **Выбор места контроля**. Параметры поверхности контролируемого изделия (шероховатость, радиус кривизны, температура и толщина) должны соответствовать техническим характеристикам толщиномера (п.7.1). Место контроля должно быть свободно от пыли и грязи. Для правильного проведения вихретокового (электромагнитного) контроля оператор должен иметь методику контроля подобных изделий и частные требования к контролю конкретного изделия. На основании этих требований оператор производит определение задачи контроля, выбор подходящей техники контроля, подбор преобразователей и оценку известных условий контроля (температурные колебания, качество поверхности и пр.). Пользователь должен знать и понимать методические указания по контролю, разработанные для соответствующих изделий.
- 7.4.1.3. **Выбор датчика.** Подберите необходимый тип датчика согласно техническим характеристикам (п.7.1). Датчик, используемый при измерениях, должен быть в хорошем состоянии, без видимых повреждений контактной поверхности. Повреждённый или загрязненный датчик приводит к некорректным результатам измерений. Пределы, в которых будет проводиться измерение должны соответствовать допустимой толщине, которую можно измерять данным датчиком. Для выносных датчиков проверьте целостность сигнального кабеля и мест его соединения с разъёмами и самим датчиком. Температура поверхности измеряемого объекта не должна выходить за пределы, указанные в документации датчика.
- 7.4.1.4. **Измерение толщины покрытия.** Измерение толщины покрытий основано на анализе взаимодействия внешнего электромагнитного поля с электромагнитным полем вихревых токов, наводимым в объекте контроля. Точность измерения зависит от правильного учёта физических характеристик металла объекта контроля и его однородности, температуры, шероховатости и геометрии поверхности и прочих факторов.
- 7.4.1.5. **Статирование.** Если толщиномер находился в условиях, резко отличающихся от рабочих, подготовку к измерениям следует начать после выдержки в нормальных условиях в течение 24 ч. Толщиномер и объект контроля должны быть выдержаны в одних и тех же рабочих условиях не менее 2 ч перед началом измерений.
- 7.4.1.6. **Зависимость от температуры.** Изменение температуры объекта контроля вызывает изменение электропроводности и магнитной проницаемости материала основания, что неизбежно влияет на характеристики электромагнитного поля и, соответственно, на показания прибора. Данный факт должен учитываться оператором при измерениях.

## 7.4.2. Измерение.

7.4.2.1. Если вы впервые пользуетесь толщиномером покрытий, то сначала изучите п. 7.5. ФАКТОРЫ, ВЛИЯЮЩИЕ НА ТОЧНОСТЬ ПРОВОДИМЫХ ИЗМЕРЕНИЙ.

Т о л щ и н о м е р ы п о к р ы т и й В 7 Р е д а к ц и я № 1 , 2 0 2 1 г С т р а н и ц а 43 | 98 7.4.2.2. Пошаговая инструкция: **Шаг 1.** Подготовьте место контроля (п.7.4.1.2.) **Шаг 2.** Разместите датчик толщиномера на открытом пространстве (далее 5 см от любого металлического объекта, т. н. предварительная калибровка "на воздухе" чтобы получить амплитуду собственных шумов датчика) и нажмите клавишу ПИТАНИЕ (прозвучит звуковой сигнал). **Индикатор уровня заряда батарей должен быть полным ( ...)**, при пустом индикаторе (  $\Box$ ) измерения будут некорректны – требуется немедленно заменить батареи; • При первом включении толщиномер будет работать согласно установленным заводским настройкам: режим замеров – Одиночный, режим датчика – Авто, режим памяти – ПР (простая) и т. д. • После включения при активном режиме памяти ПР (простая) – на экране в строке текущего значения измерения будет пусто, при активном режиме памяти ГР (группы) – будет отражено значение последнего измерения и статистики серии измерений данной группы перед тем как питание толщиномера было отключено.

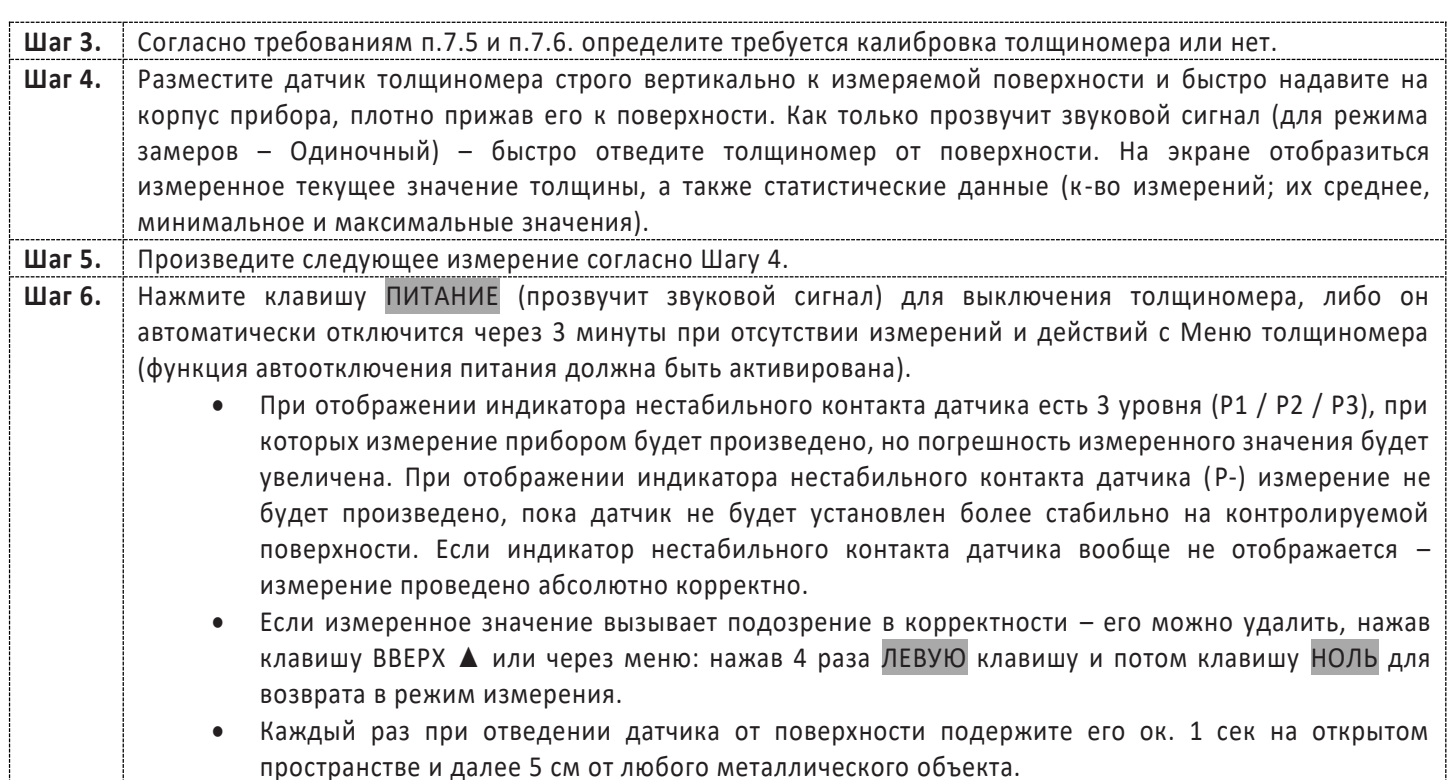

#### Работа с толщиномером.  $7.4.3.$

7.4.3.1. Клавиши на лицевой панели.

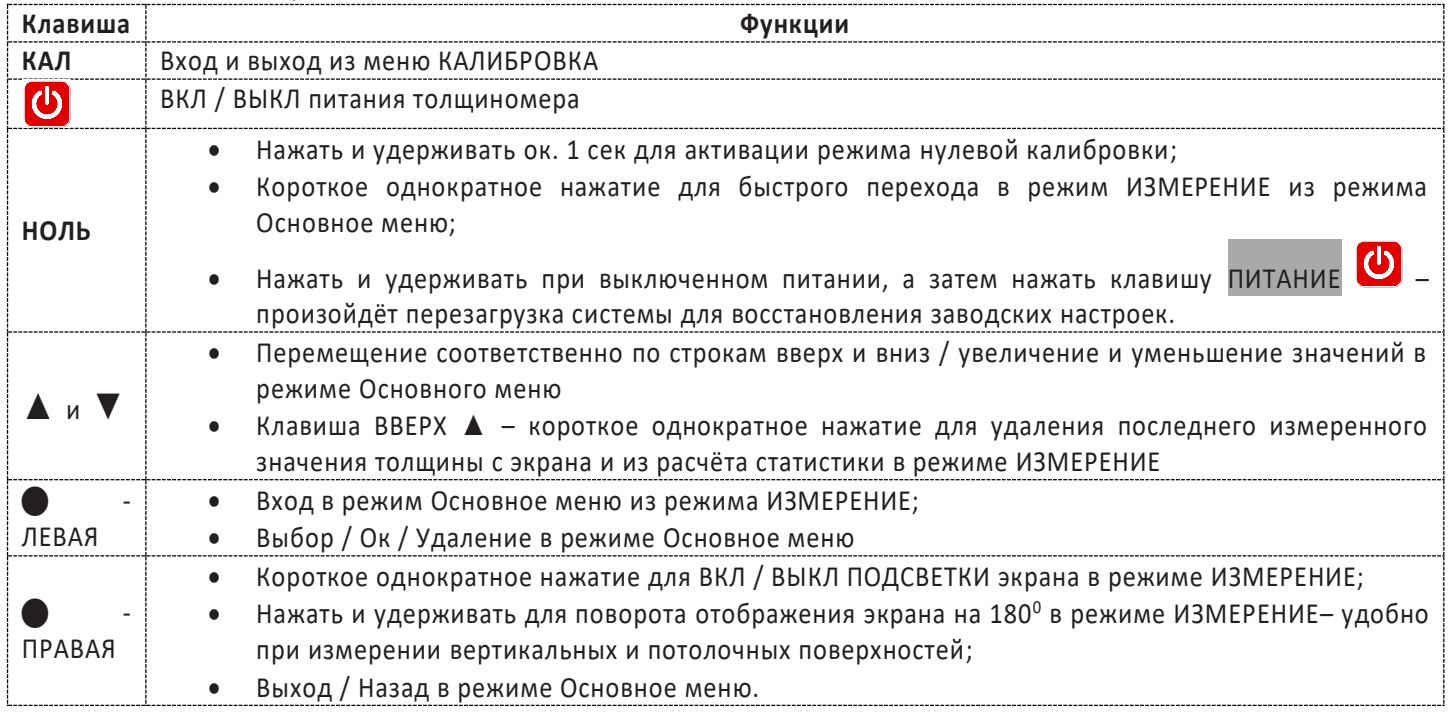

## 7.4.3.2. Основное меню.

Основное меню толщиномера организованно циклически, управление с помощью клавиш на лицевой панели. В нём можно настроить режимы работы толщиномера, просмотреть статистику, память и др. функции. В режиме ИЗМЕРЕНИЕ для входа внутрь Основного меню нажмите ЛЕВУЮ клавишу, для перемещения по

строкам меню используйте клавиши ▼ или ▲, для Выбора строки и подтверждения нажимайте ЛЕВУЮ клавишу, для возврата Назад, поднятия на уровень вверх, Отмены и Выхода из меню - ПРАВУЮ клавишу. Важно: в любой момент можно выйти из Основного меню обратно в режим Измерение (п.7.4.2.) простым нажатием клавиши НОЛЬ и продолжить измерение толщины покрытия.

Толщиномеры покрытий В7

Редакция №1, 2021гСтраница 44 | 98

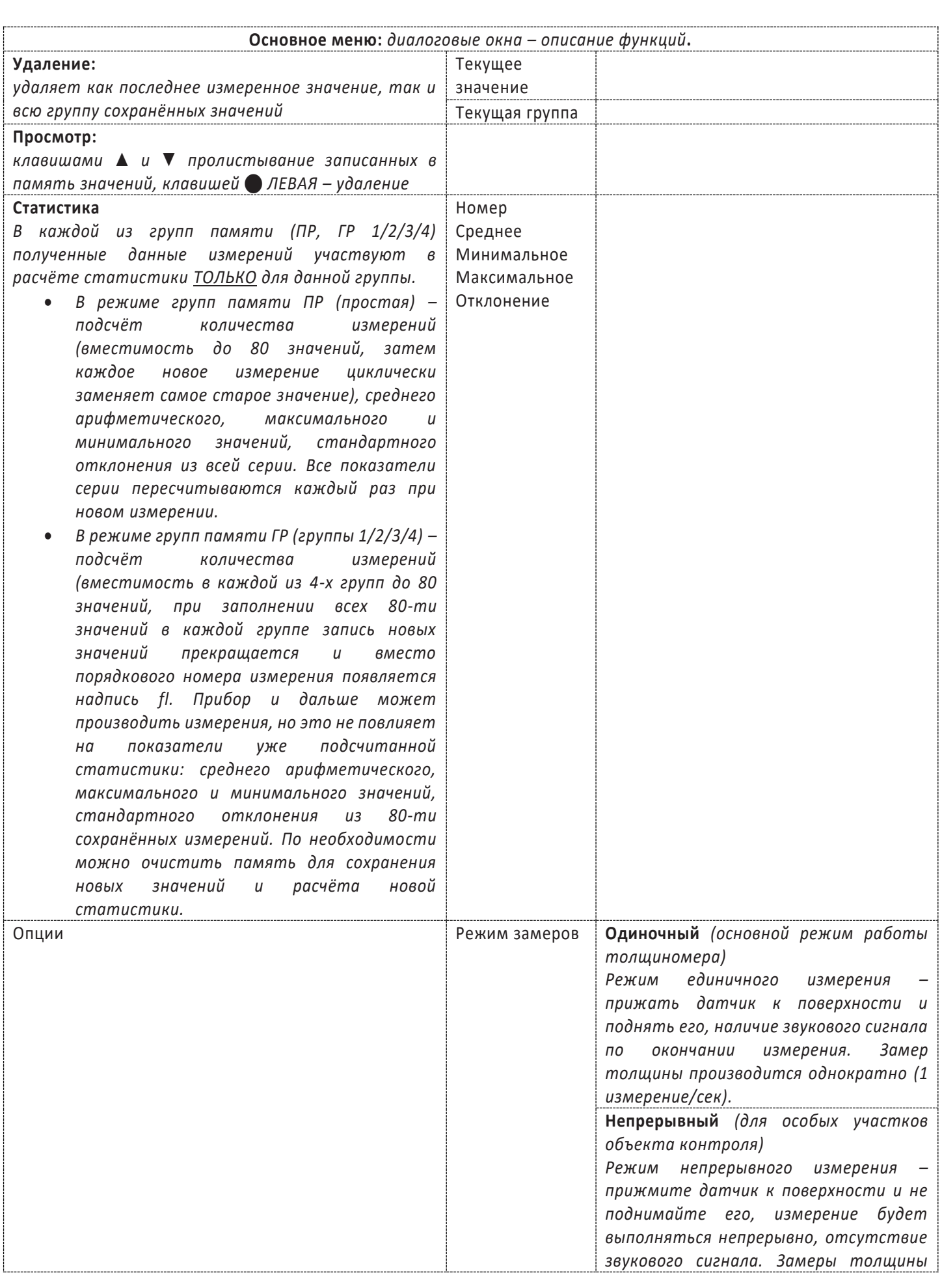

Редакция №1, 2021 г Страница 45 | 98

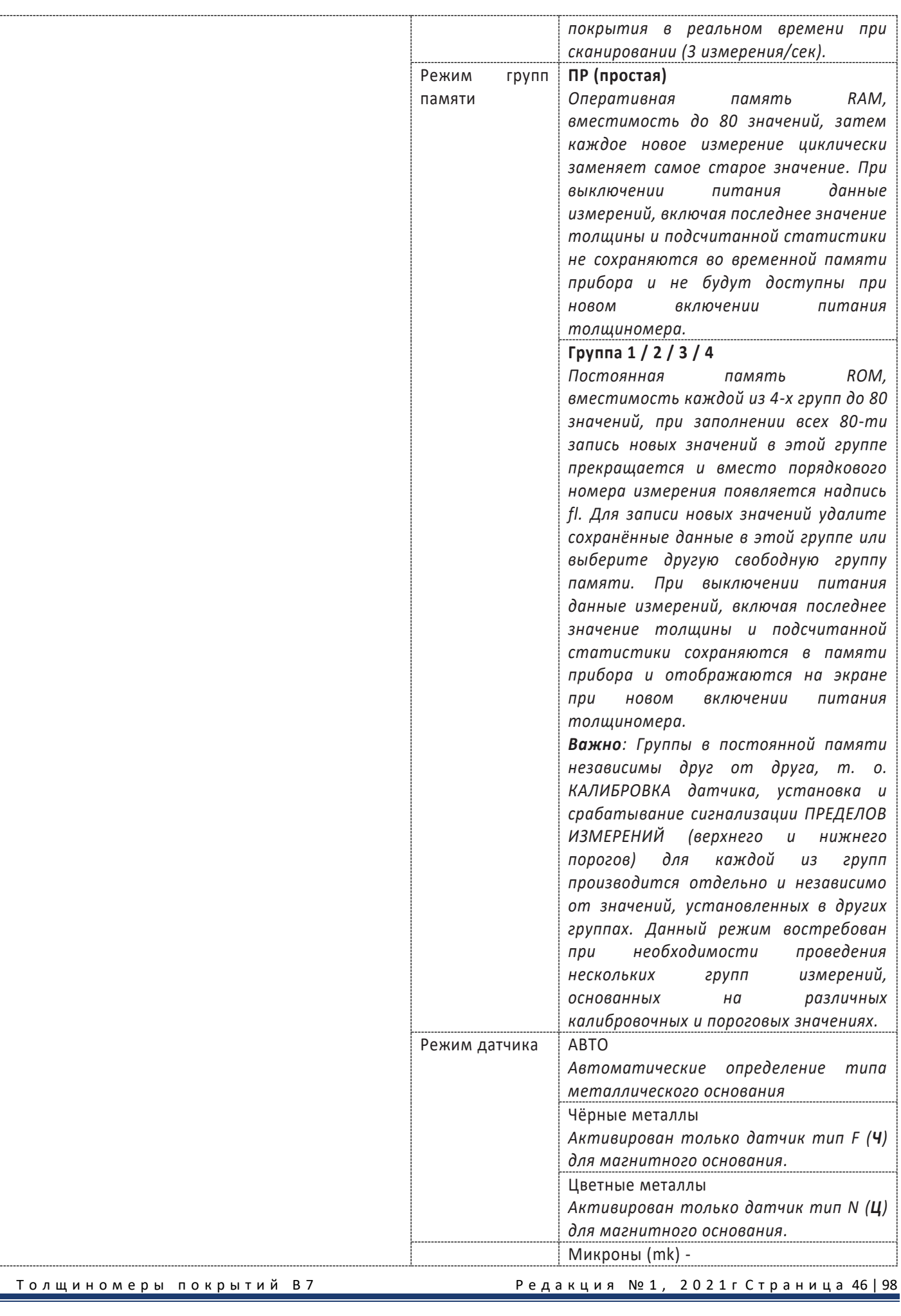

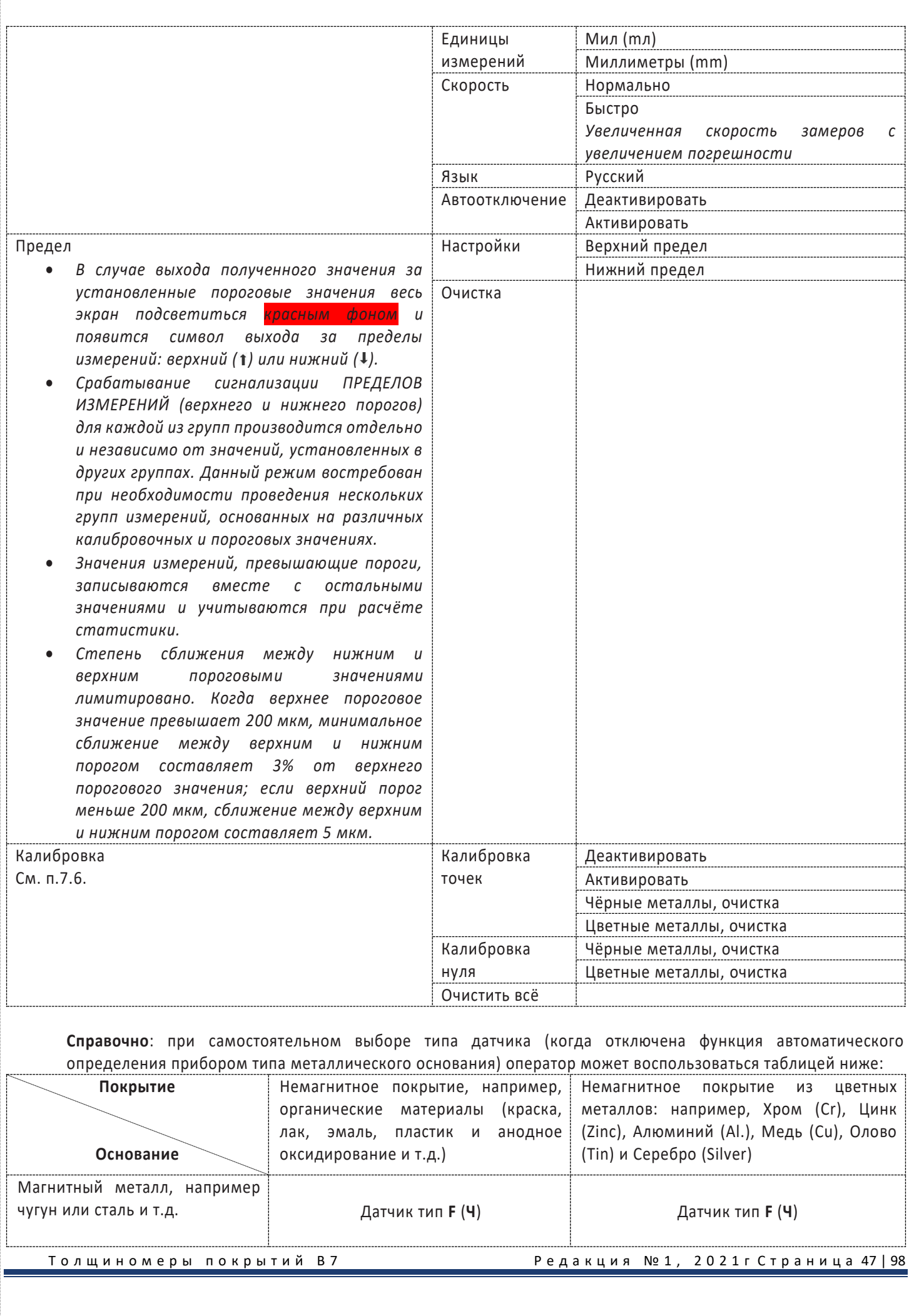

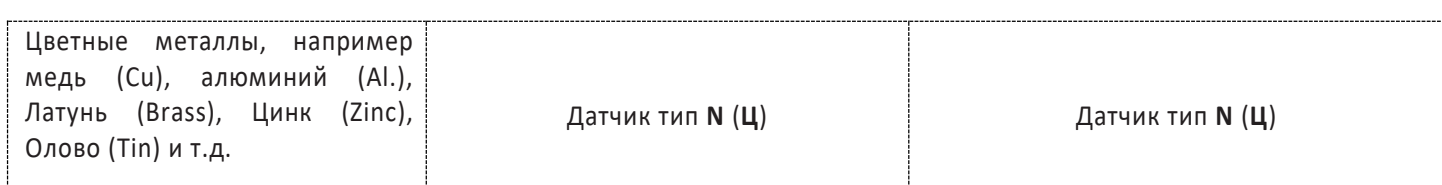

#### 7.4.3.3. **Связь с компьютером.**

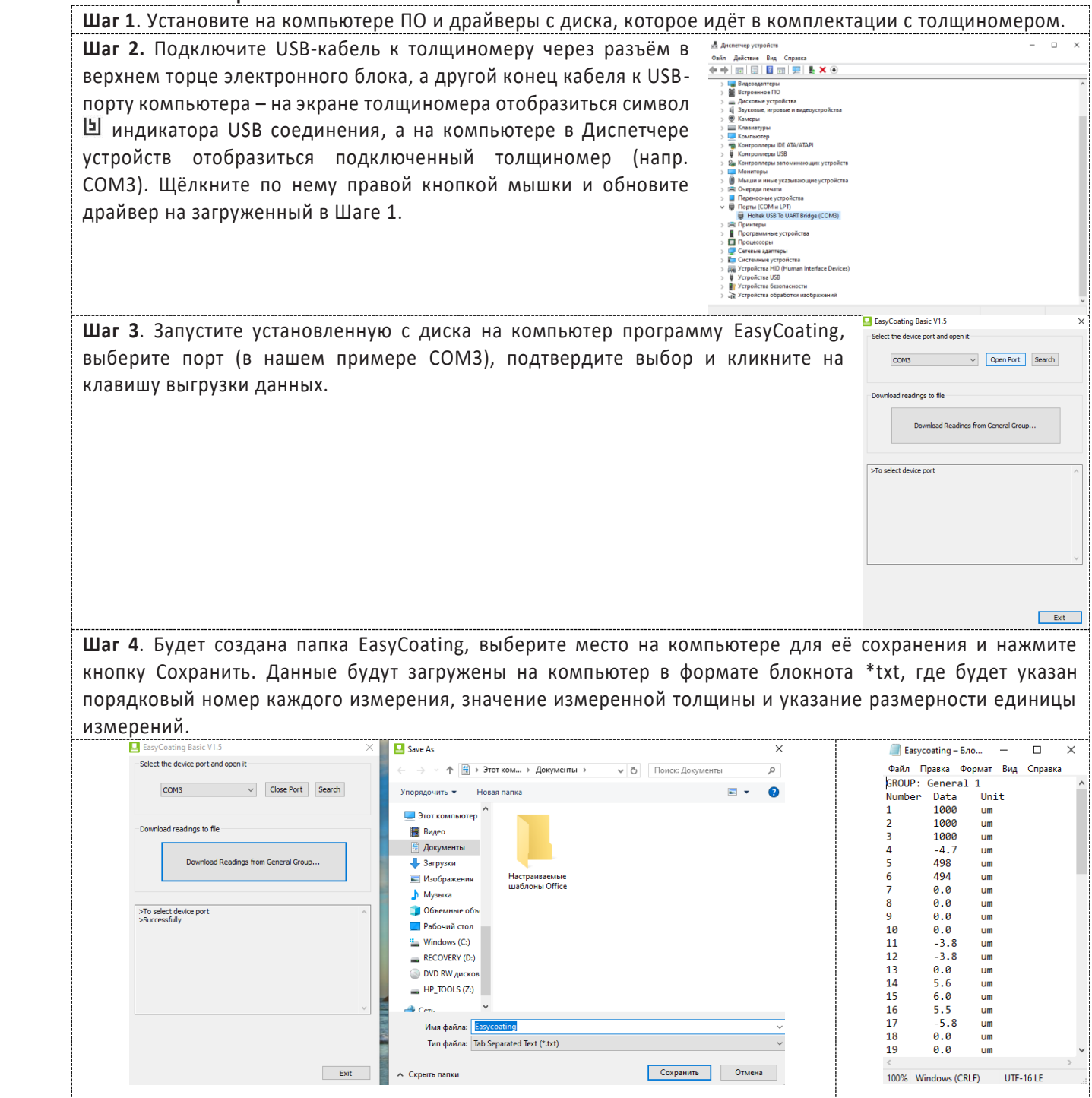

## 7.4.4. **Перезагрузка прибора, восстановление заводских настроек.**

Перезагрузка в рабочем режиме производится в случаях если прибор автоматически не выключается / не производит измерения / не реагирует на нажатие клавиш – выньте батарейки и поставьте их на место спустя 3-5 минут, заново включите прибор.

Толщиномеры покрытий В7 Редакция № 1, 2021г Страница 48 | 98

Если перечисленные выше действия не помогли включить прибор либо вы желаете восстановить заводские настройки, то при выключенном питании прибора сперва нажмите и удерживайте клавишу НОЛЬ и затем нажмите клавишу ПИТАНИЕ. После загрузки на экране появиться предупреждение об удалении всех настроек пользователя (калибровочных значений, пределов измерений, данных из памяти и др.) и возвращения к заводским настройкам. Для подтверждения действия нажмите ЛЕВУЮ клавишу, для отказа – ПРАВУЮ клавишу. Если вам не удалось восстановить заводские настройки, то не пытайтесь самостоятельно разобрать и отремонтировать прибор – отправьте его производителю для сервисного ремонта, приложив письмо с описанием возникшей проблемы.

#### 7.4.5. **Погрешности и расчёт толщины покрытия**.

Факторы, влияющие на точность проводимых измерений, указаны в п.7.5. При нормальных условиях и правильно проведённой калибровке прибора полученные значения толщины покрытий будут находиться в допустимых пределах погрешности, указанной в метрологических характеристиках.

Для увеличения точности расчёта среднеарифметического значения толщины покрытия рекомендуется произвести серию замеров в одинаковых точках или в одной фиксированной точке. Любое подозрительное значение измерения или выходящее за пределы пороговых значений должно быть немедленно удалено из памяти и расчёта статистики. Окончательный расчёт толщины покрытия из серии с достоверными измерениями производится по следующей формуле:

CH (толщина покрытия) = А (среднее арифметическое значение из серии измерений) + О (отклонение стандартное) + П (погрешность)

#### **Способ измерений Факторы При использовании магнитных полей: датчик тип F (Ч) При использовании вихревых токов: датчик тип N (Ц)** Магнетизм металла основания → Магнетизм Магнетизм ( Электрические характеристики металла основания ▲ .<br>Толщина металлического основания ▲ ▲ ▲ Краевой эффект  $\blacktriangle$ Изгиб ▲ ▲  $\Box$ Деформация тестового образца  $\qquad \qquad \blacksquare$  $\vert$ Шероховатость поверхности  $\qquad \qquad \vert$   $\qquad \qquad \blacktriangle$   $\qquad \qquad \vert$   $\qquad \blacktriangle$  $\blacksquare$ Магнитное поле Посторонние вещества ▲ ▲  $\Box$ давление на датчик  $\blacksquare$ Положение датчика ▲ ▲

## 7.5. Факторы, влияющие на точность проводимых измерений.

## 7.5.1. Описание факторов из таблицы.

## 7.5.2. **Магнетизм металла основания**.

При использовании магнитного метода при определении толщины на результаты измерений влияет изменение магнетизма в металле (на практике, изменением магнетизма в низкоуглеродистой стали можно пренебречь). Во избежание влияния термической обработки или охлаждения, калибровку прибора следует проводить на стандартном образце с теми же характеристиками, что и у металла основания; так же можно провести калибровку на образце, на который будет нанесено покрытие.

## 7.5.3. **Электрические характеристики металла основания**.

Электропроводность металла основания, которая зависит от состава материала и способа его температурной обработки, будет оказывать влияние на измерения. Калибровку прибора следует проводить на образце с теми же характеристиками, что и у металла основания.

## 7.5.4. **Толщина металлического основания**.

Для каждого прибора существует критическая толщина металла основания. Если толщина измеряемого материала превышает данную критическую толщину, то данный фактор не будет влиять на точность измерений. Критические толщины для толщиномера приведены в разделе 7.1.

Толщиномеры покрытий В7 Редакция № 1, 2021гСтраница 49|98

### 7.5.5. **Краевой эффект**.

Толщиномер чувствителен к резким изменениям формы поверхности тестового образца. Вследствие этого, измерения, проводимые близко к краю тестового образца или его внутреннему углу, могут быть не точны. Следует избегать случаев установки датчика близко к точкам резких перепадов: краёв, отверстий, внутренних углов и т.п.

#### 7.5.6. **Изгиб**.

Искривление тестового образца оказывает влияние на точность измерения. Данное влияние более выражено при увеличении радиуса кривизны. Поэтому измерения, проводимые на поверхности искривленного тестового образца, могут быть не точны.

#### 7.5.7. **Деформация тестового образца**.

Использование датчика приведет к небольшой деформации покрытия, поэтому на подобном тестовом образце невозможно получить точные данные.

#### 7.5.8. **Шероховатость поверхности**.

Шероховатость металла основания и покрытия оказывает влияние на измерения. Чем больше шероховатость, тем больше неточность измерения. Проведение измерений на шероховатой поверхности приведет к возникновению постоянных и случайных ошибок. В этом случае следует увеличивать время исследования на разных участках во избежание возникновения ошибок. Если шероховатым является металл основания, необходимо установить ноль на нескольких позициях на тестовом основании без покрытия со схожей степенью шероховатости поверхности; можно настроить нулевую позицию для толщиномера, удалив покрытие, если это не приведет к возникновению коррозии на металле.

#### 7.5.9. **Магнитное поле**.

Сильные магнитные поля, генерируемые разными электрическими устройствами, могут оказать существенное влияние на результаты измерений при использовании магнитного метода.

## 7.5.10. **Посторонние вещества**.

Данный прибор чувствителен к наличию веществ на поверхности, препятствующих установлению близкого контакта между датчиком и покрытием. В связи с этим, сторонние вещества должны быть удалены для обеспечения прямого контакта между датчиком и поверхностью.

#### 7.5.11. **Давление датчика**.

Давление, оказываемое датчиком на тестовый образец, оказывает влияние на получаемые данные, поэтому давление на датчик в процессе проведения исследования должно быть постоянным.

### 7.5.12. **Положение датчика**.

Положение датчика влияет на точность полученных результатов. В процессе измерения датчик должен располагаться строго вертикально к поверхности тестового образца.

## 7.5.13. Общие влияющие факторы.

## 7.5.14. **Чистота поверхности.**

Перед проведением измерений необходимо аккуратно удалить все посторонние вещества: грязь, масло, продукты коррозии и т.п. без повреждения и удаления измеряемого покрытия.

#### 7.5.15. **Число измерений.**

В обычных условиях, когда измеренные в одной области замеров полученные значения толщины разнятся рекомендуется увеличить число замеров в серии и сузить область контроля, возможно даже разбить эту область не несколько мелких зон. Так вы сможете выявить локальные зоны с разными значениями толщины покрытия. Также рекомендуется увеличивать число измерений для изделий с высокой шероховатостью.

#### 7.5.16. **Характеристики металла основания**.

Для магнитного метода – датчик тип F (**Ч**) магнетизм и шероховатость поверхности металла основания должны быть идентичны этим же характеристикам материала, использованного для калибровки толщиномера. При использовании вихревых токов – датчик тип N (**Ц**) электрические характеристики металлического основания и материала, использованного для калибровки толщиномера, должны быть схожи

## 7.6. ПРОЦЕДУРА КАЛИБРОВКИ.

Перед началом калибровки внимательно изучите п.7.5.

## 7.6.1. Типы средств измерений, используемых для калибровки.

7.6.1.1. **Меры толщины покрытий / калибровочные образцы (включая Плёнку и Основание).**

Т о л щ и н о м е р ы п о к р ы т и й В 7 Р е д а к ц и я № 1 , 2 0 2 1 г С т р а н и ц а 50 | 98

Любая плёнка известной толщины или тестовый образец с заданной номинальной толщиной покрытия может использоваться в качестве калибровочного образца / меры толщины покрытия.

#### • **Стандартная пленка** (Foil)

При использовании магнитной индукции **F** (**Ч**ёрные металлы) понятие плёнка относится к немагнитной и неметаллической плёнке или прослойке. При использовании вихревых токов **N** (**Ц**ветные металлы) используется обычная полимерная плёнка. Преимущества плёнки – она более удобна для проведения калибровки на искривлённых поверхностях, нежели плоский стандартный образец с покрытием.

#### • **Стандартный калибровочный образец с покрытием**

Покрытие известной толщины, ровное, хорошо лежащее на поверхности может использоваться в качестве калибровочного образца / меры толщины покрытия. При использовании магнитной индукции покрытие должно быть немагнитным, при использовании вихревых токов – непроводящим.

## 7.6.1.2. **Основание.**

При использовании магнитной индукции магнетизм и шероховатость поверхности основания из металла на калибровочном образце должны совпадать с соответствующими параметрами исследуемого образца. При использовании вихревых токов электрические характеристики основания из металла стандартного образца / меры толщины покрытий должны быть близки к соответствующим параметрам тестируемого материала.

Если толщина основания из металла не превышает критическую толщину, указанную в характеристиках толщиномера п.7.1., то калибровку можно проводить следующими способами:

- калибровка с использованием металлического стандартного образца / меры толщины покрытий с такой же толщиной, как и у металлического основания контролируемого изделия;
- калибровка с использованием металлического стандартного образца / меры толщины покрытий или контролируемого изделия достаточной толщины со схожими электрическими характеристиками. Следует убедиться, что нет зазоров между металлическим основанием и материалом покрытия. Данный способ не следует использовать для изделий с двухсторонним покрытием.

Если искривление покрытия не даёт возможности провести калибровку на плоском образце, тогда степень кривизны стандартного образца с покрытием или металлического основания с плёнкой должны совпадать со степенью кривизны исследуемого образца.

## 7.6.2. Режим калибровки.

Калибровка прибора необходима перед началом работы, при смене объекта контроля и смене датчика (при наличии такой функции). Рекомендуется не реже, чем через 2 часа непрерывной работы проверять точность измерений по контрольным образцам / мерам толщины покрытий.

Для повышения точности измерений необходимо провести предварительно не менее 3-5 измерений в разных точках образца или меры и найти среднее значение показаний. В дальнейшем найти такую точку на образце, значение показаний на которой будет максимально приближено к среднему значению, и провести калибровку.

Калибровка наиболее результативна при проведении измерений на близких по свойствам марках металлов оснований и в узком диапазоне измерений.

Калибровку прибора можно проводить следующими способами:

- калибровка нуля;
- калибровка по 4-м точкам (может проводится на одном или нескольких калибровочных образцах / мерах толщины покрытий;
- калибровка на поверхности, прошедшей пескоструйную обработку;
- восстановление заводской калибровки сброс всех настроек и калибровок пользователя.

#### 7.6.2.1. **Нулевая калибровка.**

Для достижения максимальной точности измерений рекомендуется производить калибровку прибора на основании измеряемого изделия. Нулевую тестовую пластину из комплектации толщиномера использовать только в том случае, если использование объекта контроля в качестве основания не представляется возможным.

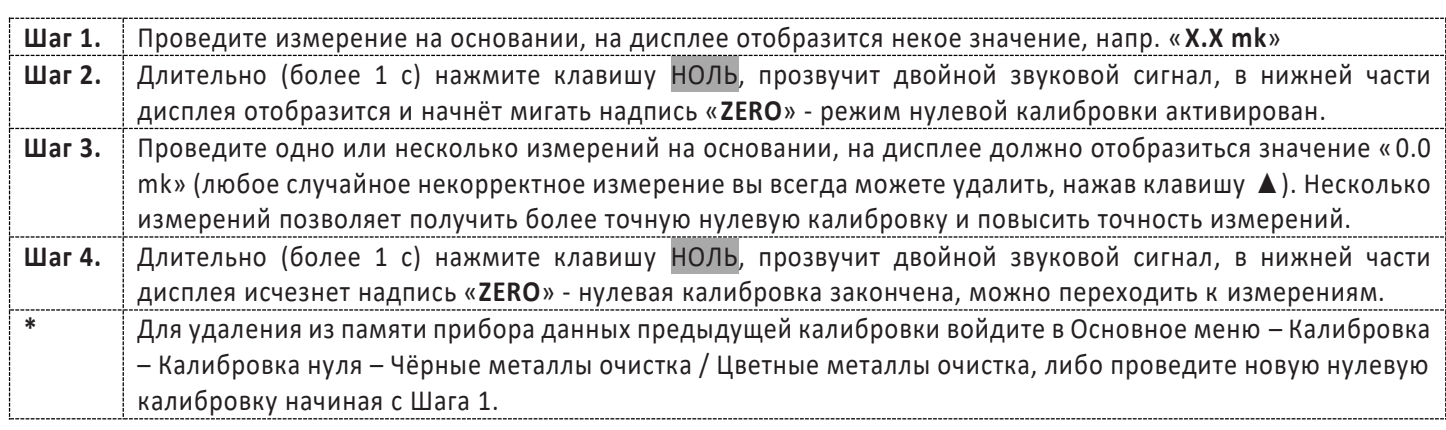

## 7.6.2.2. **Калибровка по 4-м точкам**

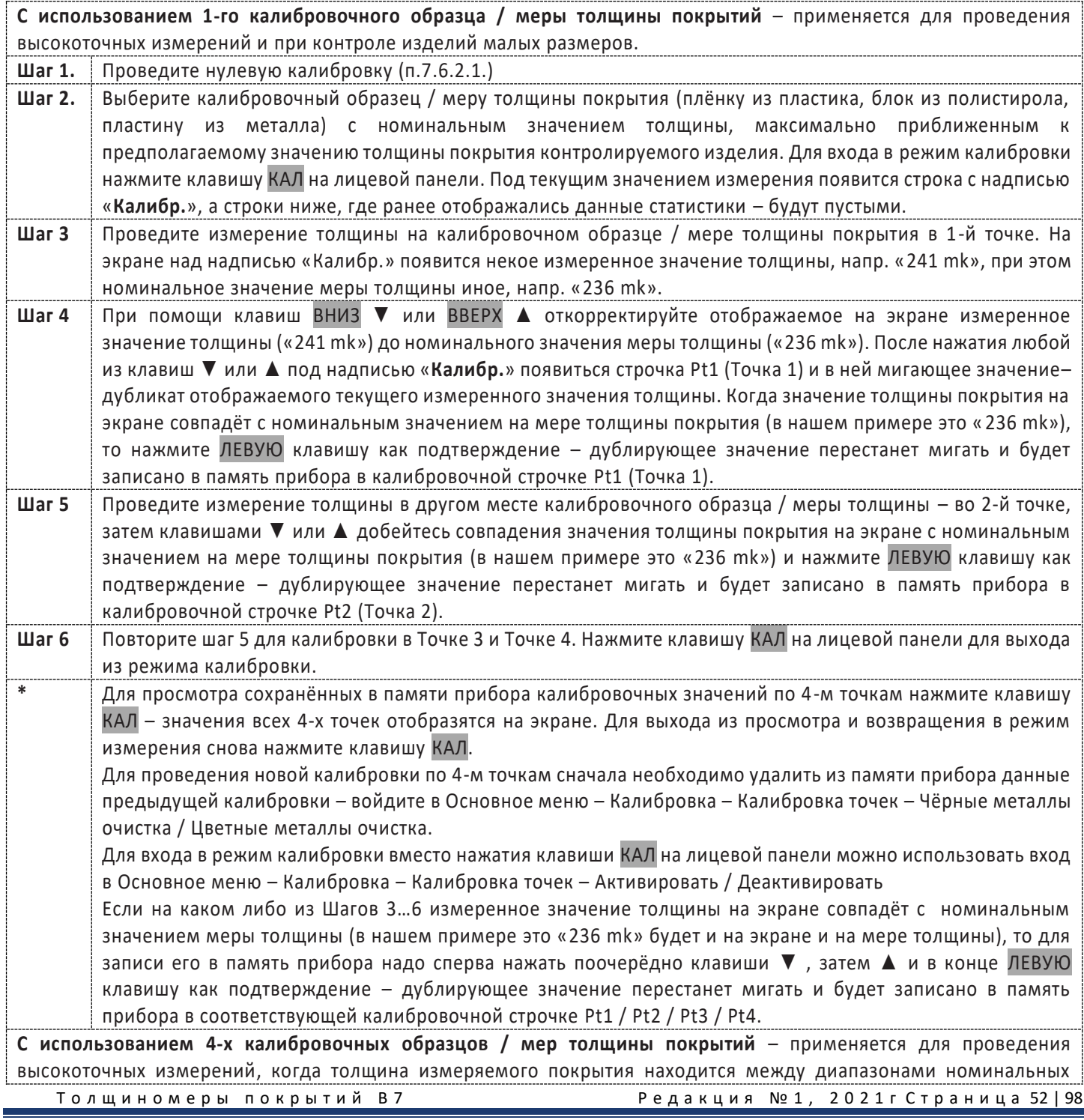

значений имеющихся в наличии калибровочных образцов / мер толщины покрытий, а также при измерении шероховатых поверхностей, подвергнутых пескоструйной обработке. Толщина двух соседних образцов должна отличаться мин. в 1,5 раза.

**\*** Шаги калибровки аналогичны режиму калибровки с 1-м калибровочным образцом / мерой толщины покрытия, однако 4 измерения производятся не на 1-м образце, а на 4-х разных образцах / мерах. При этом процесс калибровки надо начинать с самого тонкого образца, а заканчивать на самом толстом.

#### 7.6.2.3. **Калибровка на поверхности, подвергнутой пескоструйной обработке**

Свойства поверхностей, подвергнутых пескоструйной обработке, часто приводят к существенным отличиям полученных прибором измеренных значений от реальных значений толщины покрытия. Для нивелирования этого эффекта рекомендуются следующие способы измерения таких поверхностей:

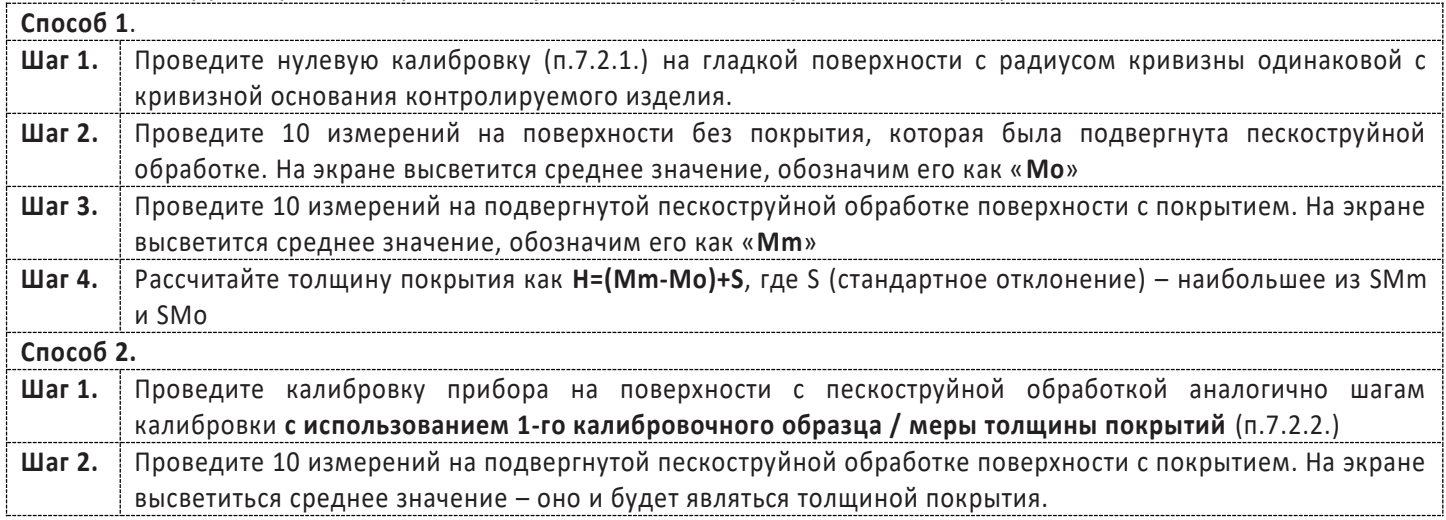

#### 7.6.2.4. **Восстановление заводской калибровки.**

Для сброса всех настроек калибровок пользователя и возврата прибора к заводской калибровке выполните действия согласно п.5.3.4. Заводская калибровка проводится на мерах толщины из чёрных и цветных металлов с гладкими и ровными поверхностями, записывается в постоянную память ROM прибора как базовая калибровка и не может быть изменена или удалена пользователем.

#### **Важно:**

- процедуру калибровки необходимо производить каждый раз при смене преобразователя / изменении температуры окружающей среды / после продолжительного простоя толщиномера;
- температура окружающей среды и калибровочных образцов / мер толщины покрытий должны быть идентичны температуре окружающей среди и контролируемых изделий;
- группы в постоянной памяти независимы друг от друга, т.о. КАЛИБРОВКА датчика, установка и срабатывание сигнализации ПРЕДЕЛОВ ИЗМЕРЕНИЙ (верхнего и нижнего порогов) для каждой из групп производится отдельно и независимо от значений, установленных в других группах. Данный режим востребован при необходимости проведения нескольких групп измерений, основанных на различных калибровочных и пороговых значениях*.*
- при проведении точных измерений на различных материалах при различных условиях, чем ближе калибровочный образец / мера толщины покрытий к объекту измерений, тем точнее измерения. В идеальный набор калибровочных образцов должны входить контрольные образцы с различной толщиной поверхности, выполненные из материалов, аналогичных материалам в контролируемом изделии. Для обеспечения высоких требований по точности измерений набор калибровочных образцов / мер толщины покрытий имеет очень большое значение. В большинстве случаев удовлетворительную точность измерений можно получить с одним калибровочным образцом, аналогичным объекту контроля по материалу и толщине основания и покрытия. При калибровке прибора на одном материале и последующем использовании его для проведения измерений на другом материале результаты измерений могут быть ошибочными. Пожалуйста, будьте внимательны.

Т о л щ и н о м е р ы п о к р ы т и й В 7 Р е д а к ц и я № 1 , 2 0 2 1 г С т р а н и ц а 53 | 98

## 7.7. Уход, обслуживание, транспортирование, хранение и утилизация.

### 7.7.1. **Калибровочные образцы / меры толщины покрытий.**

Калибровочные образцы / меры толщины покрытия являются важным средством измерения, обеспечивающим точность работы прибора после калибровки. Пожалуйста, оберегайте их и примите меры от повреждений поверхности – царапин, изломов, выбоин и т. п.

## 7.7.2. **Очистка корпуса прибора.**

Спирт и растворители разъедают корпус прибора, особенно жидкокристаллический дисплей. Поэтому для очистки прибора можно использовать только чистую воду.

## 7.7.3. **Защита датчика.**

Поверхность датчика легко царапается грубой поверхностью. Поэтому в ходе работы, пожалуйста, не прижимайте датчик к поверхности объекта с чрезмерным усилием. При измерениях на грубой поверхности, пожалуйста, сведите к минимуму царапанье рабочей поверхности преобразователя.

Когда измерения проводятся при нормальной температуре, температура поверхности объекта измерения не должна превышать 60°С, в противном случае преобразователь использовать нельзя.

Масло и грязь приводят к старению и растрескиванию кабеля преобразователя, так что, пожалуйста, после работы удаляйте с кабеля грязь.

## 7.7.4. **Замена батареек.**

Когда сработает сигнализация падения напряжения, пожалуйста, вовремя замените батарейки: выключите прибор, откройте отделение для батареек, выньте старые батарейки, вставьте новые батарейки. Пожалуйста, обращайте внимание на полярность батареек. Если прибор не будет использоваться длительное время, пожалуйста, выньте батарейки, чтобы избежать их протечек и коррозии в отсеке для батареек и контактов.

## 7.7.5. **Воздействие внешней среды.**

Воздействие влаги и удары необходимо полностью исключить.

#### 7.7.6. **Обслуживание.**

Если ошибка измерений слишком большая, обратитесь к главам 7.6. и 7.5. Если Вы столкнулись с проблемами, перечисленными ниже, пожалуйста, свяжитесь с нами:

- часть прибора повреждена и проводить измерения невозможно;
- жидкокристаллический дисплей не работает должным образом;
- при работе в нормальных условиях ошибка измерений слишком велика;
- клавиатура не работает или работает с нарушениями.

Поскольку прибор является высокотехнологичной продукцией, его обслуживание должен проводить профессионально подготовленный персонал. Пользователь не должен сам разбирать и чинить прибор.

### 7.7.7. **Транспортирование.**

Транспортирование и хранение толщиномера осуществляют упакованным в специальную тару или кейс, входящими в комплект поставки.

Транспортирование толщиномера может осуществляться любым видом транспорта, предохраняющим от непосредственного воздействия осадков, при температуре окружающей среды от -20...+70 °С (ГОСТ 12997 п. 2.24). При транспортировании допускается дополнительная упаковка толщиномера в полиэтиленовый мешок, картонную коробку или ящик, предохраняющие от внешнего загрязнения и повреждения.

Толщиномеры не подлежат формированию в транспортные пакеты.

## 7.7.8. **Хранение.**

При эксплуатации и хранении прибора избегайте падений, интенсивной вибрации, тяжёлой пыли, воды и высокой влажности, жировых и масляных пятен, сильных электромагнитных полей.

## 7.7.9. **Утилизация.**

Изделие не содержит в своём составе опасных и ядовитых веществ, способных нанести вред здоровью человека или окружающей среде и не представляет опасности для жизни, здоровья людей и окружающей среды по окончании срока службы. В этой связи утилизация изделия может производиться по правилам утилизации общепромышленных отходов.

## 8. ТОЛЩИНОМЕР ПОКРЫТИЙ В7-К2.

## 8.1. Описание клавиатуры, меню и экрана.

Толщиномеры покрытий В7-К2 предназначены для измерений толщины декоративных, лакокрасочных и других защитных покрытий на ферромагнитном основании. Память прибора позволяет сохранять параметры калибровки. Данная глава поможет понять структуру меню, назначение кнопок клавиатуры, узнать о возможностях толщиномера и содержит информацию о:

- установке элементов питания
- функциональном назначении кнопок
- доступе к функциям посредством меню
- значении символов, появляющихся на экране
- основных особенностях прибора

#### 8.1.1. **Установка элементов питания**

Для питания прибора используются 2 стандартных элемента питания типа ААА (LR03) напряжение 1,5В. Для замены элементов питания необходимо снять крышку батарейного отсека, открутив винт крепления крышки отсека.

Приблизительный уровень заряда аккумулятора указан на экране значком . При полностью заряженных аккумуляторах значок на экране появляется как «полный». Когда аккумуляторы разряжены, значок становится «пустым».

Рис 1-1 Вид прибора со снятой крышкой батарейного отсека

## 8.1.2. **Включение и выключение прибора**

Для включения толщиномера нажмите кнопку <u>инции этом на индикаторе должна появиться стартовая</u> картинка с названием прибора и версией программного обеспечения, a через несколько секунд толщиномер должен перейти в рабочий режим (см. рис.1-2).

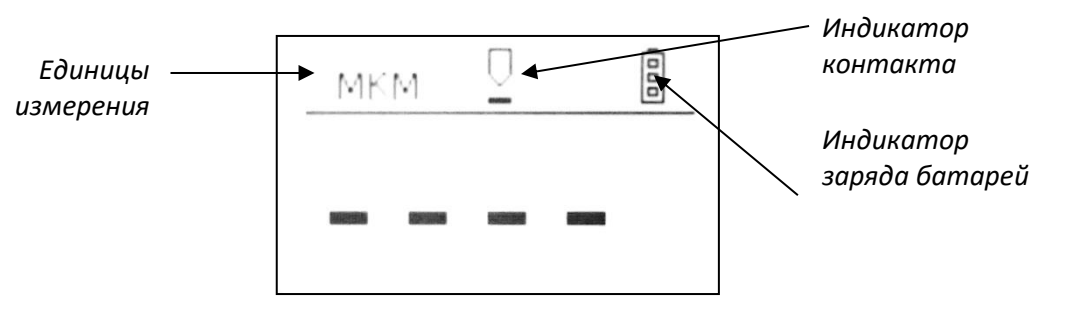

Рис.1-2 Общий вид индикатора В7-К2 после включения

Нажатие или удержание кнопки МЕКС свыше 2-х секунд выключает прибор.

**Замечание!** В меню установлено автовыключение - при отсутствии каких-либо действий с прибором в течение 90 секунд он выключается автоматически.

## 8.1.3. Клавиатура

Клавиатура прибора позволяет получить легкий и быстрый доступ к любой функции прибора.

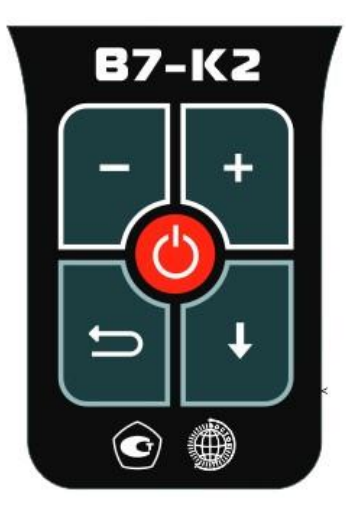

Рис. 8.1.3. Клавиатура толщиномера

Клавиатура состоит из 5 кнопок, функции которых могут быть разными в зависимости от режима прибора:

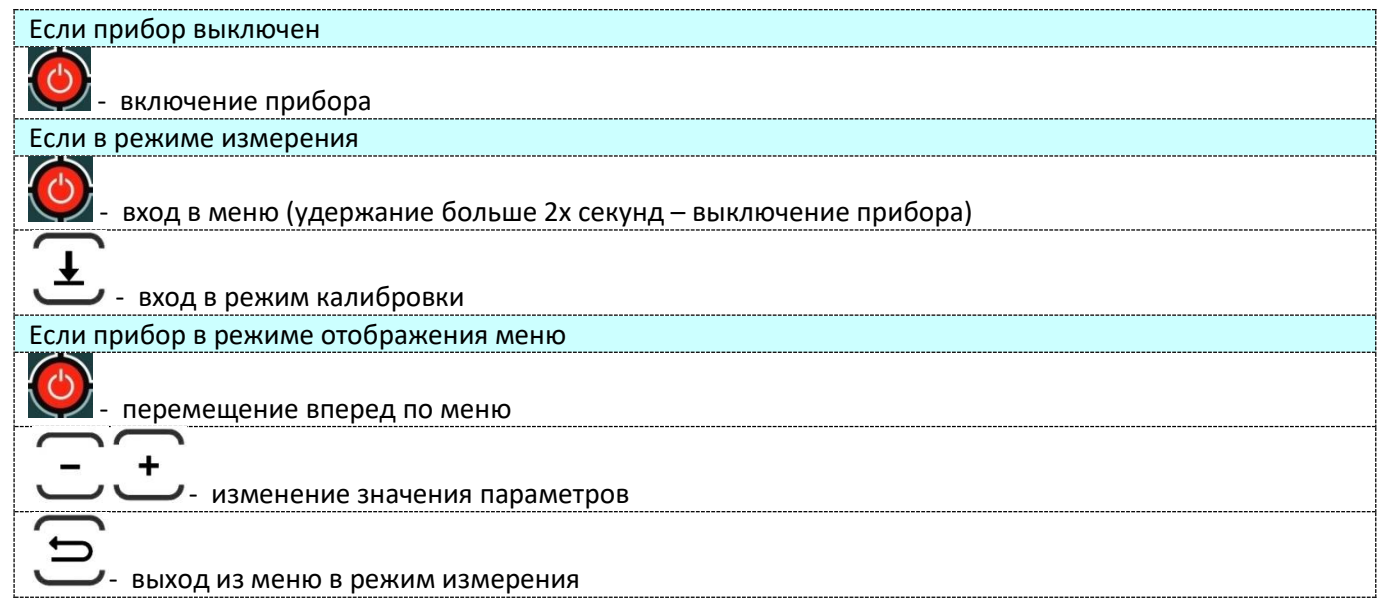

#### 8.1.4. Меню и функции

Структура меню толщиномера позволяет оператору легко изменить параметры работы прибора.

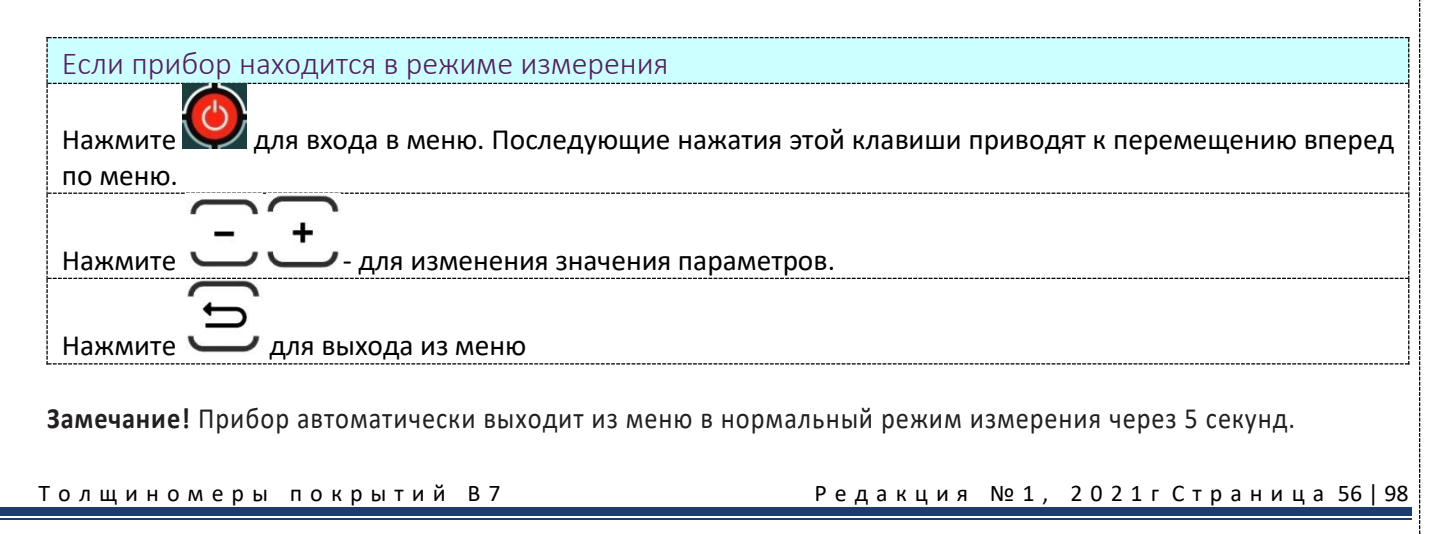

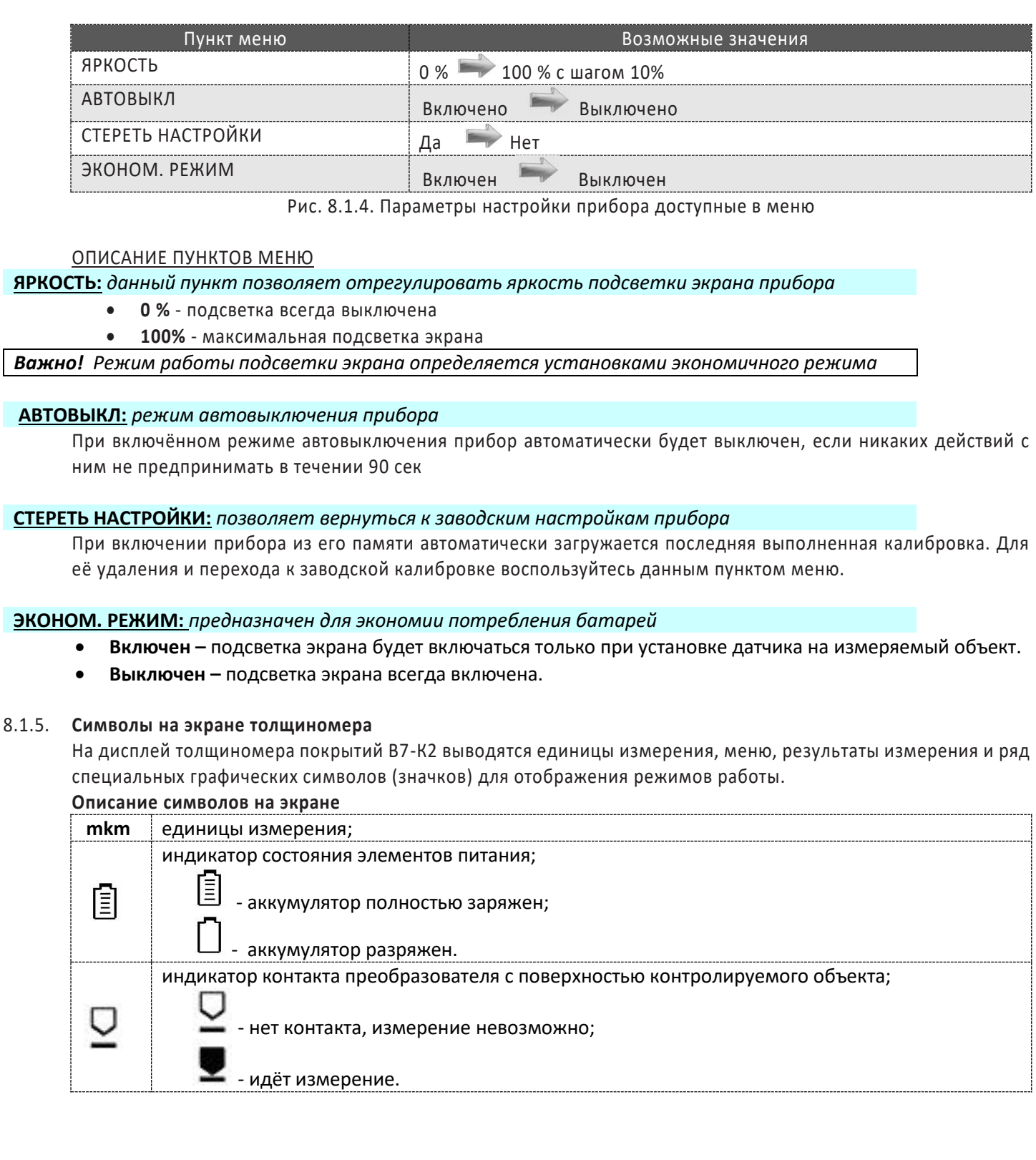

### 8.1.6. **Технические характеристики**

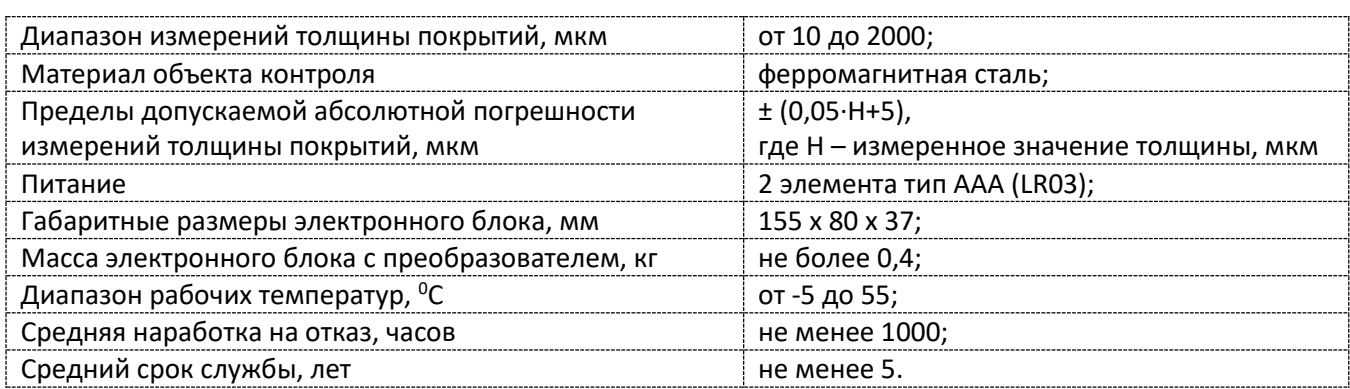

#### 8.1.7. **Комплектность**

#### В комплект основной поставки прибора входит:

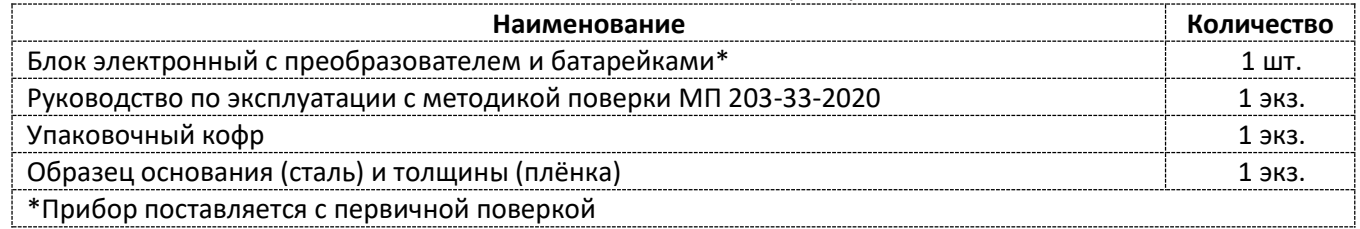

## 8.2. Настройка и калибровка толщиномера

После транспортировки прибора при температуре и влажности, превышающих значения условий эксплуатации, необходимо выдержать его перед включением не менее 4-х часов при нормальной температуре.

Рабочее положение прибора - любое, удобное для оператора.

Перед работой провести внешний осмотр прибора, убедиться в отсутствии механических повреждений электронного блока, преобразователя и соединительного кабеля.

Включить толщиномер нажатием кнопки .

#### 8.2.1. **Регулировка яркости подсветки**

**Шаг 1.** Войдите в меню с помощью нажатием кнопки и выберите функцию **ЯРКОСТЬ.**

**Шаг 2.** Измените значение яркости с помощью кнопок . Пределы измерения от 0 до 100% с шагом 10%.

**Шаг 3.** Выйдите из меню нажав кнопку .

### 8.2.2. **Калибровка прибора**

Калибровка прибора необходима перед началом работы, при смене объекта контроля или условий работы (температуры окружающей среды и пр.). Рекомендуется не реже, чем через 2 часа непрерывной работы проверять точность измерений по контрольным образцам.

Калибровка наиболее результативна при проведении измерений на близких по свойствам марках металлов оснований и в узком диапазоне измерений.

Для достижения наивысшей точности измерений рекомендуется калибровка по двум точкам на конкретной марке металла основания контролируемого изделия.

**Важно!** Для оснований менее 2мм толщина основания влияет на характеристики электромагнитного поля и, как следствие, на показания прибора.

.<br>Толщиномеры покрытий В7 Редакция № 1, 2021гСтраница 58 | 98

**Шаг 1.** Установите преобразователь на основание (материал объекта контроля без покрытия) и нажмите

кнопку . Прибор напишет «УСТАНОВИТЕ ДАТЧИК НА ОСНОВАНИЕ», затем «КАЛИБРОВКА НА ОСНОВАНИИ» и после проведения калибровки будет вместо показаний на чистом металле выдавать надпись «ОСНОВАНИЕ».

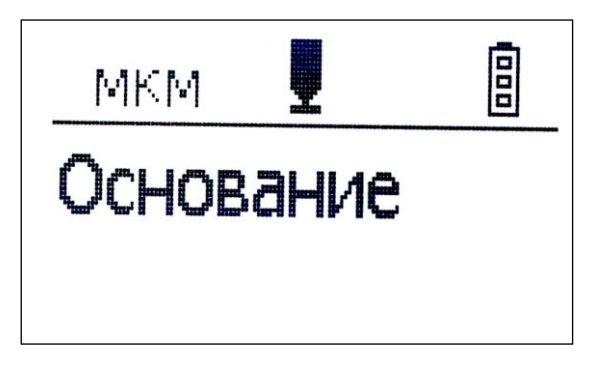

Рис. 2-1. Результат калибровки на основании

**Шаг 2.** Положите на чистое основание образец толщины покрытий (плёнку), установите на неё преобразователь и нажимая кнопки установите показания прибора так, чтобы они соответствовали номинальному значению образца.

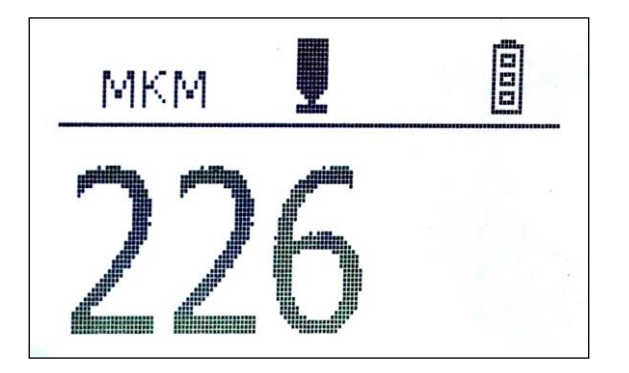

Рис. 2-2 Результат калибровки на образце 226 мкм

В результате шагов 1-2 прибор будет корректно откалиброван для работы в диапазоне от 0 до заданного значения образца.

## 8.3. Проведение измерений

Для проведения измерений необходимо установить преобразователь на контролируемую поверхность и считать показания с экрана прибора.

**Замечание!** Для обеспечения постоянной силы давления рабочей части преобразователя на поверхность контролируемого изделия в корпусе датчика установлена пружина. Не прилагайте излишних усилий при работе преобразователем, так это может привести к нарушению его работоспособности.

Помните о том, что внешняя температура окружающей среды, температура объекта контроля и нагрев преобразователя в руках оператора могут приводить к изменению показаний прибора от времени, поэтому не стоит пренебрегать постоянной проверкой калибровки в процессе работы.

.<br>Толщиномеры покрытий В7 Редакция № 1, 2021гСтраница 59|98

## 8.4. Возможные неисправности и способы их устранения

Перечень возможных неисправностей, их причина и способы устранения приведены в табл. 1. Таблица 1

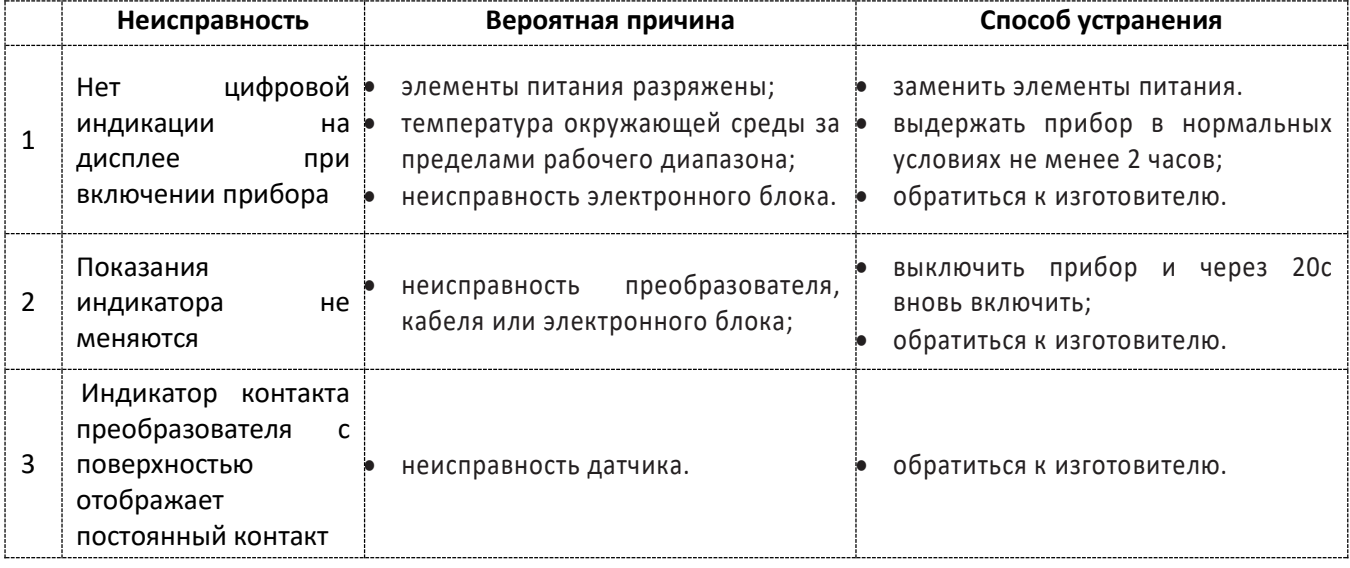

## 8.5. Указание мер безопасности

- 8.5.1. По способу защиты человека от поражения электрическим током прибор относится к классу III по ГОСТ 12.2.007.0.
- 8.5.2. К работе с прибором и его обслуживанию допускаются лица, достигшие 18 лет, изучившие настоящее Руководство по эксплуатации.
- 8.5.3. Все виды технического обслуживания и ремонта (кроме замены элементов питания) необходимо производить только в специализированных сервисных центрах.

## 8.6. Техническое обслуживание

- 8.6.1. Длительная и бесперебойная работа прибора обеспечивается правильной его эксплуатацией и своевременным проведением профилактических работ.
- 8.6.2. Необходимо периодически (в зависимости от условий эксплуатации) очищать от грязи, пыли, следов масла все узлы, в особенности наконечник преобразователя, клавиатуру, экран.
- 8.6.3. Техническое обслуживание должно проводиться периодически не реже одного раза в месяц лицами, непосредственно эксплуатирующими прибор.

## 8.7. Транспортирование и хранение

- 8.7.1. Транспортирование толщиномера может осуществляться любым видом пассажирского транспорта, в упаковке, предохраняющей его от непосредственного воздействия осадков, при температуре окружающей среды от минус 25 до 55 С. При транспортировании допускается дополнительная упаковка чехла с прибором в полиэтиленовый мешок, картонную коробку или ящик, предохраняющие чехол от внешнего загрязнения и повреждения. При транспортировке упакованные изделия должны быть закреплены в устойчивом положении, исключающем возможность ударов друг о друга, а также о стенки транспортных средств, а при использовании открытых транспортных средств – защищены от атмосферных осадков и брызг воды.
- 8.7.2. Толщиномеры должны храниться на стеллажах в отапливаемых помещениях, при отсутствии паров химически активных веществ, упакованными в специальные чехлы, входящие в комплект поставки.

# 9. ТОЛЩИНОМЕР ПОКРЫТИЙ В7-К3.

## 9.1. Назначение.

Толщиномеры покрытий В7-К3 (в дальнейшем толщиномеры) предназначены для измерений толщины токопроводящих (гальванических) покрытий, наносимых на токопроводящий материал основания толщиной не менее 1 мм. Объектами измерений могут быть любые изделия, в том числе и крупногабаритные с труднодоступными зонами измерения на плоских и выпуклых поверхностях с радиусом кривизны не менее 5 мм.

Толщиномеры предназначены для применения в производственных и лабораторных условиях при температуре окружающего воздуха от 5 до 50 °С, относительной влажности воздуха до 80 % при температуре 35 С, атмосферном давлении от 84 до 106,7 кПа (630 - 800 мм рт. ст.) и частоте вибрации не более 25 Гц с амплитудой смещения не более 0,1 мм.

Транспортирование толщиномеров допускается при температурах от минус 25 до 55 °С, с последующей выдержкой в нормальных условиях не менее 4 часов.

Пример записи наименования и условного обозначения толщиномеров при заказе и в документации продукции, в которой они могут быть применены:

Толщиномер покрытий В7-К3 ТУ4276-003-33044610-03.

## 9.2. Технические характеристики

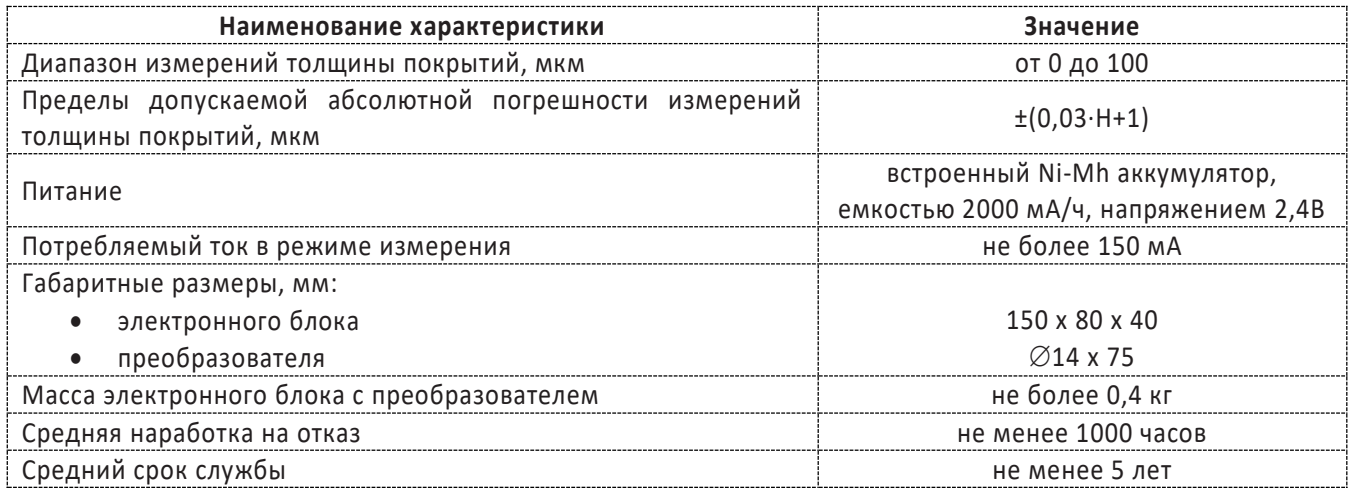

## 9.3. Комплектность

### 9.3.1. В комплект основной поставки толщиномера В7-К3 входят:

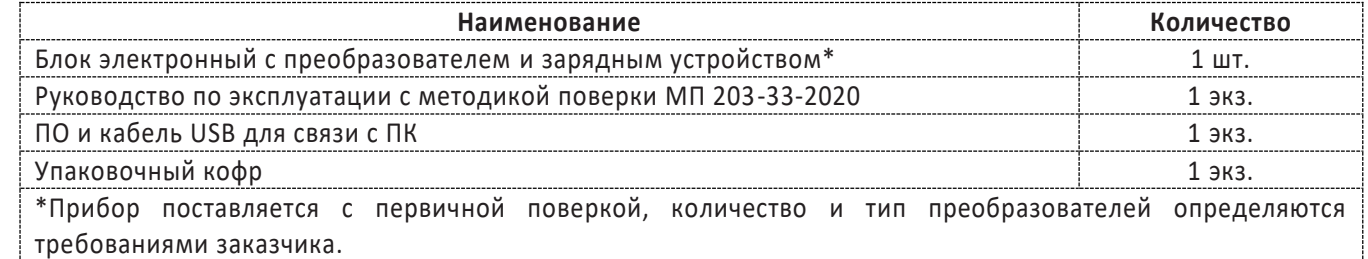

## 9.4. Устройство и принцип работы

9.4.1. Толщиномер В7-К3 состоит из электронного блока и измерительного преобразователя, соединенных гибким кабелем.

Блок схема толщиномера представлена на рис. 1. Внешний вид толщиномера представлен на рис. 2.

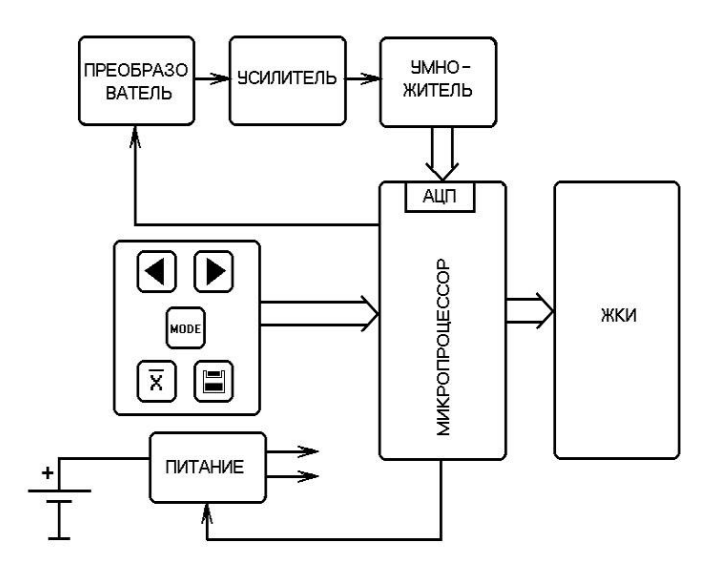

Рис. 9.4.1-1. Блок-схема толщиномера В7-К3

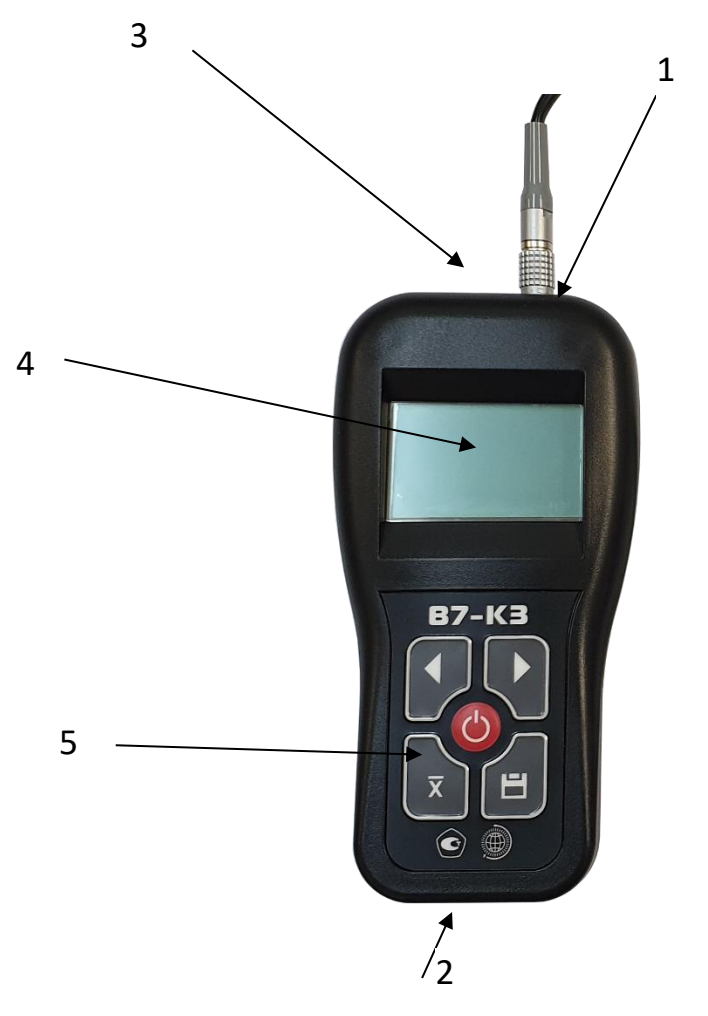

Рис. 9.4.1-2 Внешний вид толщиномера В7-К3

1 - разъём для подключения преобразователя; 2 - разъём соединения электронного блока с компьютером; 3 разъём для подключения внешнего блока питания; 4 - жидкокристаллический индикатор; 5 - клавиатура.

Толщиномеры покрытий В7 Редакция № 1, 2021г Страница 62 | 98

Разъём подключения блока питания предназначен для подключения только поставляемых с прибором блоков питания. Использование других блоков питания может привести к неправильной работе прибора и выходе его из строя.

Клавиатура состоит из 5 кнопок:

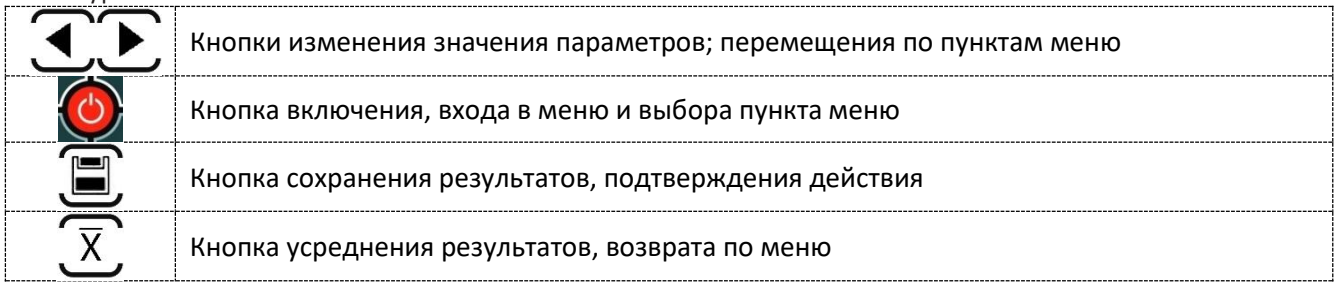

На задней панели находится отсек для установки аккумулятора. **Внимание: при подключении внешнего блока питания происходит зарядка аккумулятора.** 

- 9.4.2. Работа толщиномера основана на измерении величины ЭДС, возникающей в измерительной обмотке магнитоиндукционного преобразователя, при установке его на изделие и зависящей от свойств материала основания и зазора между преобразователем и металлом токопроводящего основания. Основными функциональными элементами прибора являются:
	- задающий генератор, обеспечивающий питание обмотки возбуждения преобразователя;
	- устройство аналоговой и цифровой обработки информационного сигнала, возникающего в измерительной обмотке преобразователя, состоящее из усилителя, умножителя, микропроцессора со встроенным аналого-цифровым преобразователем (АЦП) и жидкокристаллического индикатора.

Измерительный преобразователь состоит из катушки, расположенной на стержневом ферритовом сердечнике.

## 9.5. Подготовка к работе, включение

После транспортировки толщиномера при температуре и влажности, превышающих значения условий эксплуатации, необходимо выдержать его перед включением не менее 4-х часов в нормальных условия. Рабочее положение толщиномера – любое, удобное для оператора.

Перед работой провести внешний осмотр прибора, убедиться в отсутствии механических повреждений электронного блока, преобразователя и соединительного кабеля.

Соединить преобразователь с электронным блоком. Включить толщиномер нажатием кнопки толщиномер должен перейти в рабочий режим работы.

Толщиномер готов к работе.

.

Для проведения измерений выбрать или запрограммировать требуемую шкалу измерения, уровень подсветки, номер файла результатов и другие настройки согласно п. 9.6.4. Толщиномер готов к работе.

Выбор шкалы осуществляется через меню. Для входа в меню нажмите кнопку - . Подтверждение выбора

пункта меню осуществляется также кнопкой . Для смены шкалы войдите в меню, выберите пункт ШКАЛА,

затем пункт ВЫБРАТЬ и в открывшемся списке кнопками и выберите нужную шкалу и нажмите

Возврат назад в рабочий режим из меню производится последовательным нажатием кноп

## 9.6. Порядок работы

## 9.6.1. **Режим измерения**

В режиме базовой шкалы измерений «U» на индикаторе толщиномера отражается величина ЭДС, возникающей в измерительной обмотке магнитоиндукционного преобразователя.

Для измерения толщины покрытия необходимо прижать датчик преобразователя к контролируемой поверхности с токопроводящим покрытием. На индикаторе отобразится результат измерения в мВ. Поскольку это значение зависит от электрических, механических свойств и хим. состава материала основания, результат измерения является относительной величиной.

Для получения результатов измерений на изделиях в мкм (см. рис.9.6.1.) необходимо запрограммировать дополнительные шкалы по образцовым мерам, аттестованным по значениям толщины покрытия (см. п. 9.6.2).

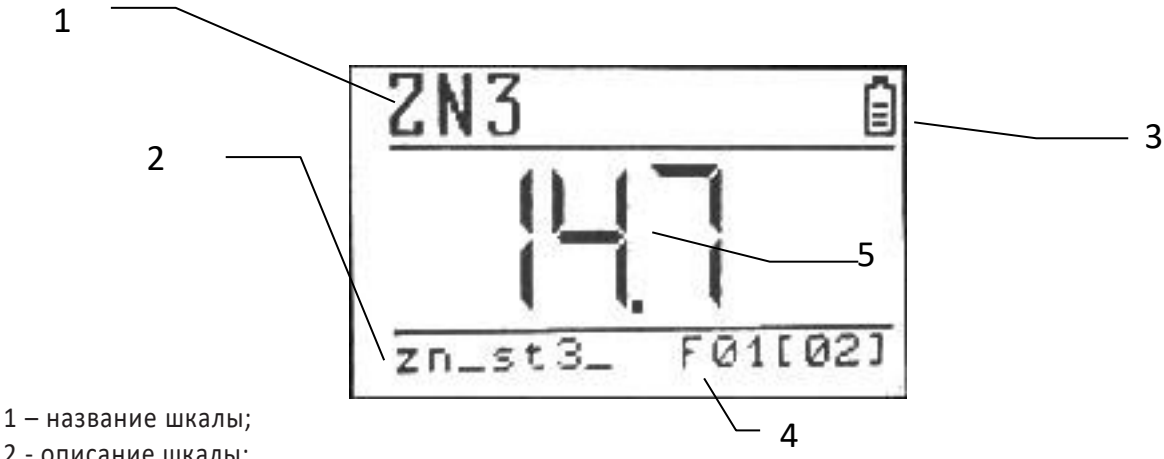

2 - описание шкалы;

3 - индикатор уровня заряда аккумулятора;

4 – номер файла результатов, открытого для записи и общее кол-во результатов в файле;

5- результат измерения в мкм.

Рис. 9.6.1. Общий вид индикатора в рабочем режиме

#### 9.6.2. **Режим программирование шкалы.**

В толщиномере может быть запрограммировано до 25 шкал пользователя.

Для входа в режим программирования войдите в меню кнопкой , выберите пункт ШКАЛА, затем пункт

ДОБАВИТЬ. Кнопка позволяет пошагово отменять действия, возвращаясь назад по режиму программирования и меню в целом.

Перед проведением программирования новой шкалы необходимо получить исходные данные в единицах базовой шкалы «U», мВ. Измерения должны проводиться на образцах с аттестованными значениями толщины токопроводящего покрытия и основании, аналогичном по марке, электрическим и механическим свойствам материалу изделия, а при контроле изделий с толщиной основания менее 2 мм и по геометрическим параметрам.

На каждом образце необходимо провести не менее 5 контрольных измерений в различных точках и убедиться, что необходимая корреляция по базовой величине существует. Количество образцов должно быть не менее 5. Первые измерения должны проводиться на основании без покрытия.

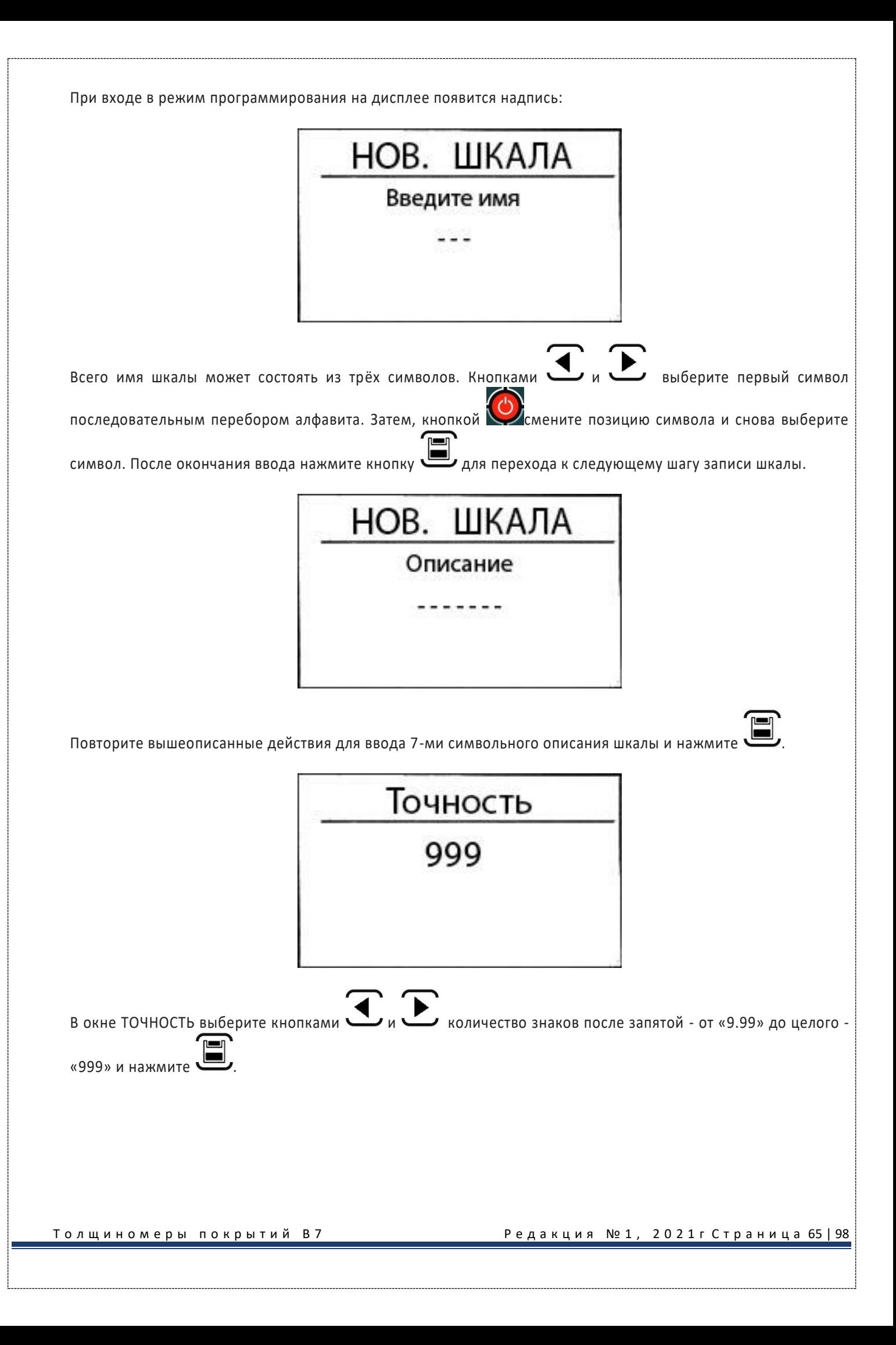

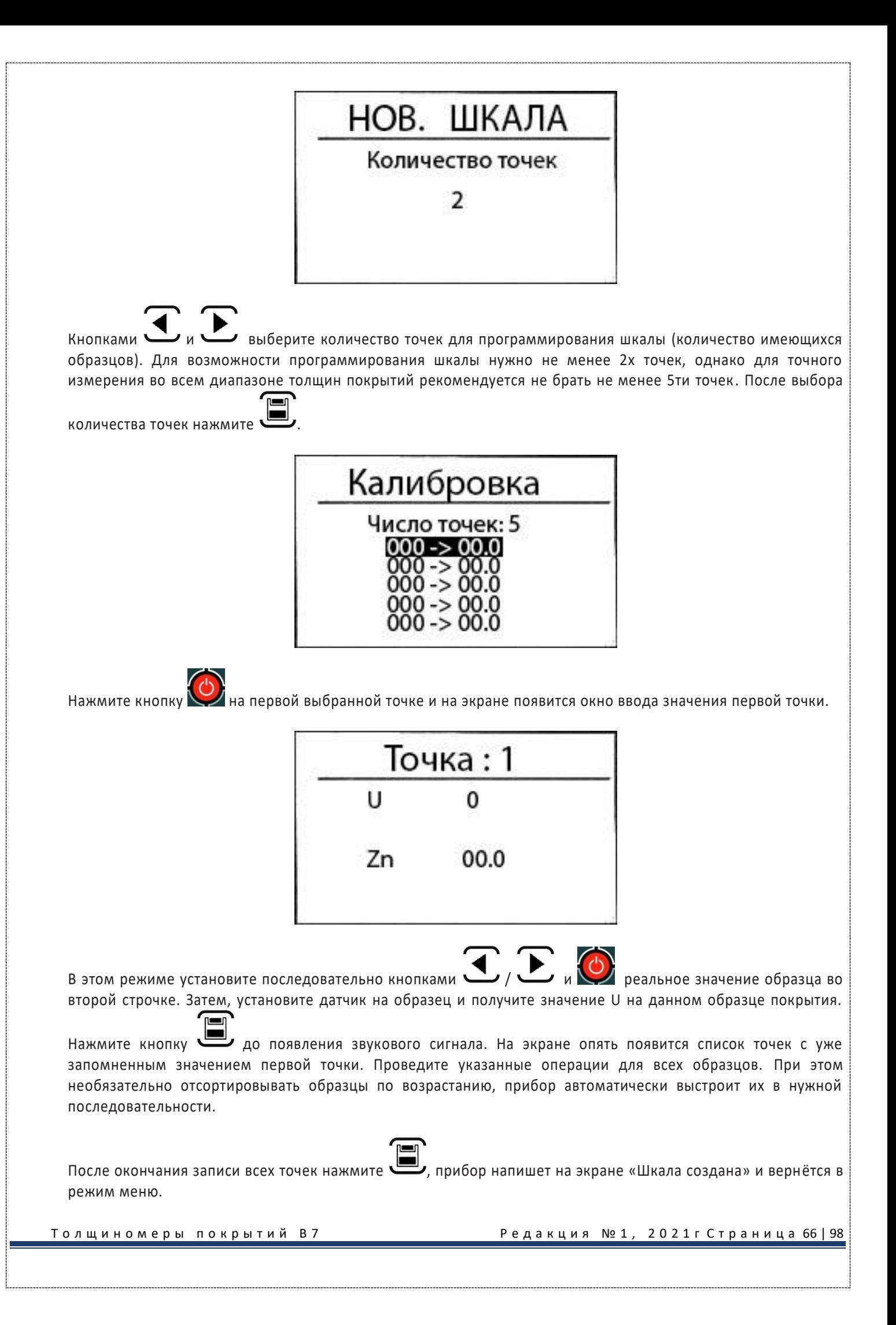

Для проверки точности показаний прибора по запрограммированной шкале необходимо провести измерения по образцам (деталям) с аттестованными значениями толщины покрытий. Погрешность измерений не должна превышать предела допускаемой погрешности, заявленного в технических характеристиках (п.2). В случае, если полученная погрешность превысит допускаемую, надо заново провести программирование. При этом нет необходимости переписывать всю шкалу заново. Просто зайдите в пункт меню ШКАЛА - > КАЛИБРОВКА и перепишите значения нужных точек отдельно.

Для стирания какой-либо шкалы нужно выбрать ШКАЛА -> УДАЛИТЬ и в открывшемся списке всех имеющихся В открывшемся окне подтверждения шкал выбрать кнопками требуемую шкалу и нажать выберите ДА и нажмите кнопку 1. Шкала будет удалена из памяти прибора.  $9.6.3.$ Работа с памятью. Для записи текущего значения измеренного параметра в память, надо предварительно выбрать один из 100 файлов памяти толщиномера (по 99 значений каждый). Для этого, выберите пункт РЕЗУЛЬТАТЫ -> ОТКРЫТЬ, выберите кнопками нужный файл и нажмите . Прибор напишет на экране «Файл хх открыт для записи". После этого каждое нажатие кнопки В режиме измерения будет сохранять значение в выбранный файл, до момента его полного заполнения.  $9.6.4.$ Изменение общих настроек работы прибора. В приборе регулируется контрастность и яркость подсветки экрана, а также язык интерфейса (русский/английский). Для изменения параметров войдите в меню кнопкой выберите кнопками соответствующий параметр КОНТРАСТ, ПОДСВЕТКА или LANGUAGE и нажмите Измените значение кнопками и нажмите 9.6.5. Усреднение. Лроисходит накопление значений результатов измерений в При кратковременном нажатии кнопки • буфере памяти толщиномера. X При нажатии и удержании кнопки \ лроисходит усреднение накопленных значений результатов измерений и вывод усредненного значения на индикатор. Максимальное число значений для усреднения - 99.  $9.6.6.$ Выключение. Нажмите и удерживайте кнопку ∣ в течение 5 секунд до выключения прибора.

#### $9.7.$ Возможные неисправности и способы их устранения

Перечень возможных неисправностей, их причина и способы устранения приведены в табл. 1. Таблица 1

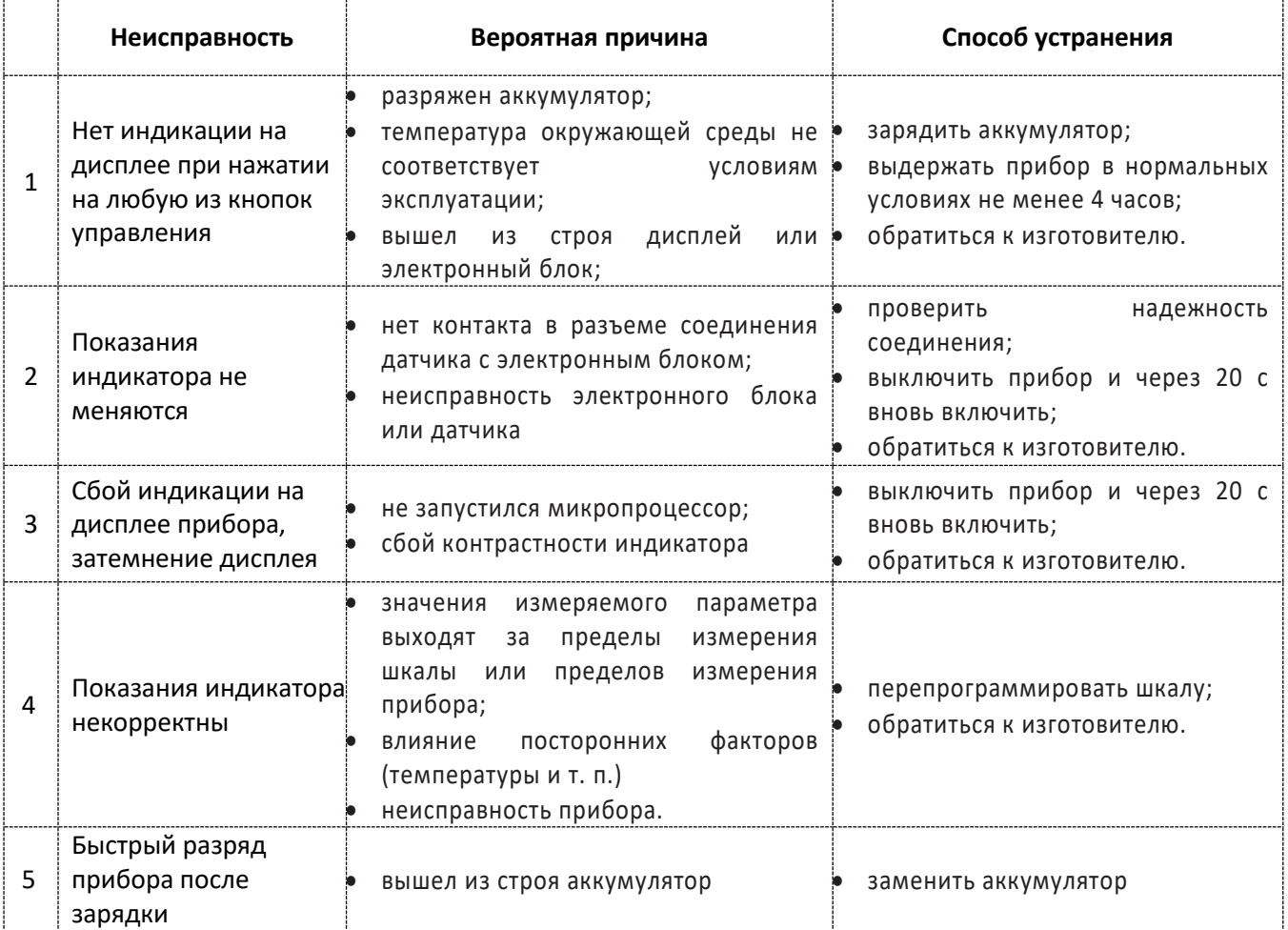

#### Меры безопасности, обслуживание, транспортирование и хранение. 9.8.

- $9.8.1.$ По способу защиты человека от поражения электрическим током прибор относится к классу III по ГОСТ 12.2.007.0-75.
- $9.8.2.$ К работе с прибором и его обслуживанию допускаются лица, достигшие 18 лет, изучившие настоящее Руководство по эксплуатации и прошедшие инструктаж по технике безопасности, в соответствии с разделами Б1 и Б2 "Правил техники безопасности при эксплуатации электроустановок потребителем".
- $9.8.3.$ Все виды технического обслуживания, ремонта и монтажа (демонтажа) производить только при отключении питания,
- $9.8.4.$ Длительная и бесперебойная работа прибора обеспечивается правильной его эксплуатацией и своевременным проведением профилактических работ.
- $9.8.5.$ Необходимо периодически (в зависимости от условий эксплуатации) очищать от грязи, пыли, следов масла все узлы, в особенности наконечник преобразователя и разъёмы, контакты которых обрабатываются этиловым спиртом.
- $9.8.6.$ Техническое обслуживание должно проводиться периодически не реже одного раза в месяц лицами, непосредственно эксплуатирующими прибор.
- $9.8.7.$ Транспортирование толщиномера допускается проводить упакованным в специальный чехол, входящий в комплект поставки
- $9.8.8.$ Транспортирование толщиномера может осуществляться любым видом пассажирского транспорта, в упаковке, предохраняющей его от непосредственного воздействия осадков, при температуре окружающей среды от минус 25 до 55 °С. При транспортировании допускается дополнительная упаковка чехла с толщиномером в полиэтиленовый мешок. картонную коробку или ящик, предохраняющие чехол от внешнего загрязнения и повреждения. При транспортировке упакованные изделия должны быть закреплены в устойчивом положении, исключающем возможность ударов друг о друга, а также о стенки транспортных средств, а при использовании открытых транспортных средств - защищены от атмосферных осадков и брызг воды.
- $9.8.9.$ Толщиномеры В7-КЗ должны храниться на стеллажах в отапливаемых помещениях, при отсутствии паров химически активных веществ, упакованными в специальные чехлы, входящие в комплект поставки.
- 9.8.10. Толщиномеры В7-КЗ не подлежат формированию в транспортные пакеты.

Толщиномеры покрытий В7

Редакция №1, 2021г Страница 68 | 98

#### ТОЛЩИНОМЕР ПОКРЫТИЙ В7-К4.  $10<sub>1</sub>$

## 10.1. Назначение.

Толщиномеры покрытий В7-К4 предназначены для измерений толщины декоративных, лакокрасочных и других защитных покрытий на любом токопроводящем основании. На ферромагнитном основании также возможно измерение гальванических немагнитных покрытий (кадмий, цинк и пр.) с толщиной не менее 10-15 мкм. Память прибора позволяет сохранять параметры настройки и результаты измерения.

## 10.2. Параметры, типы преобразователей, рекомендации по выбору.

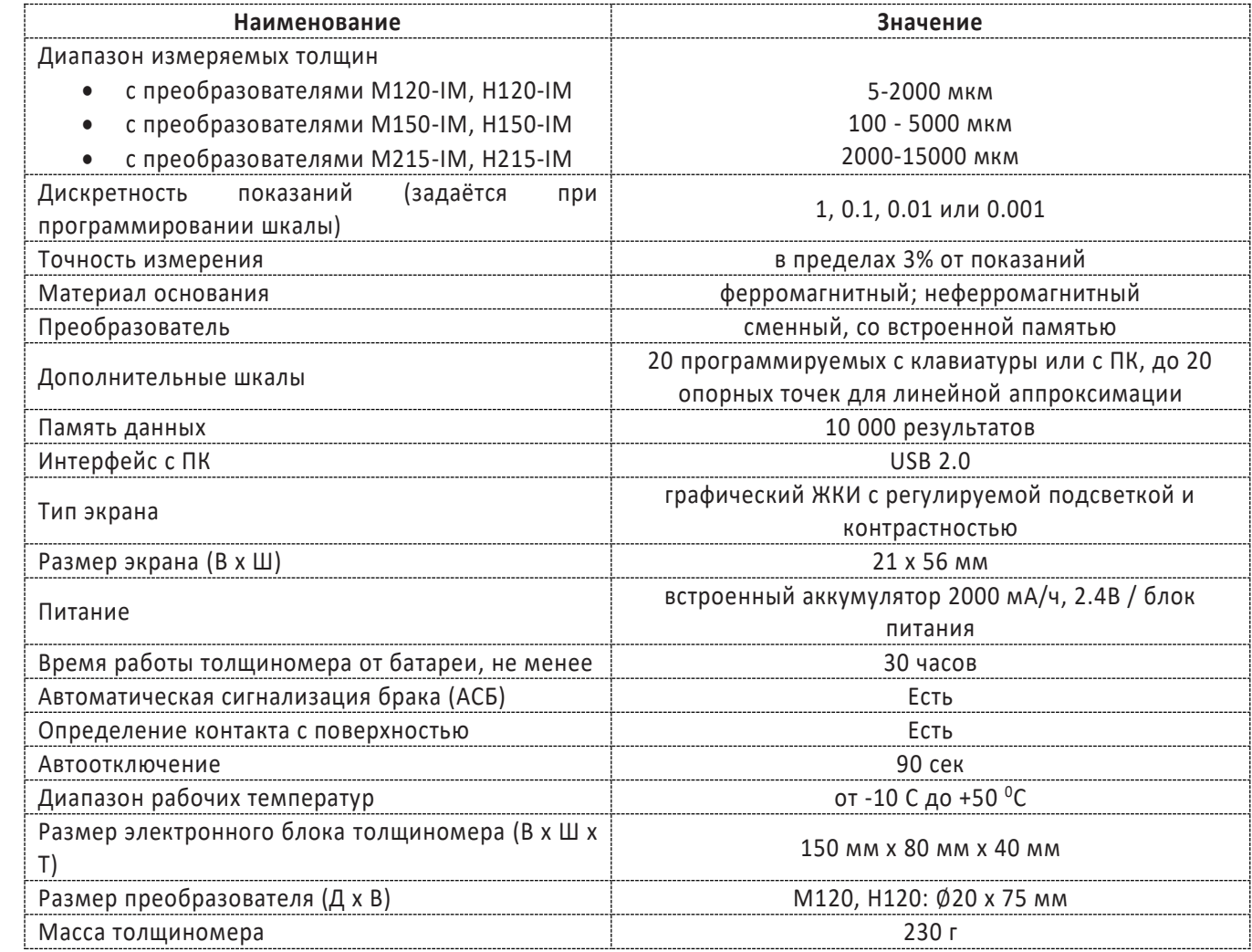

Толщиномеры покрытий В7

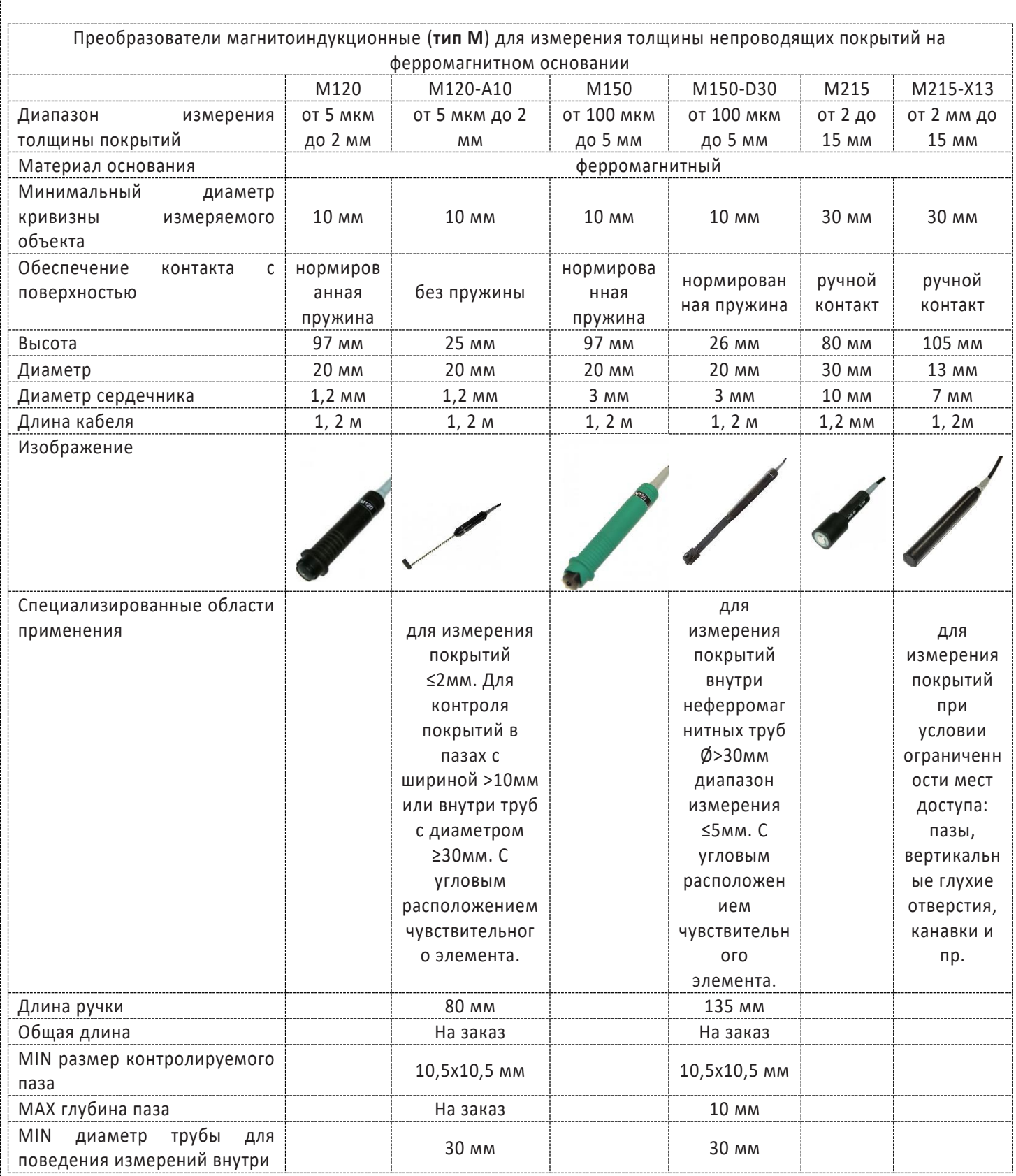

## Толщиномеры покрытий В7

f

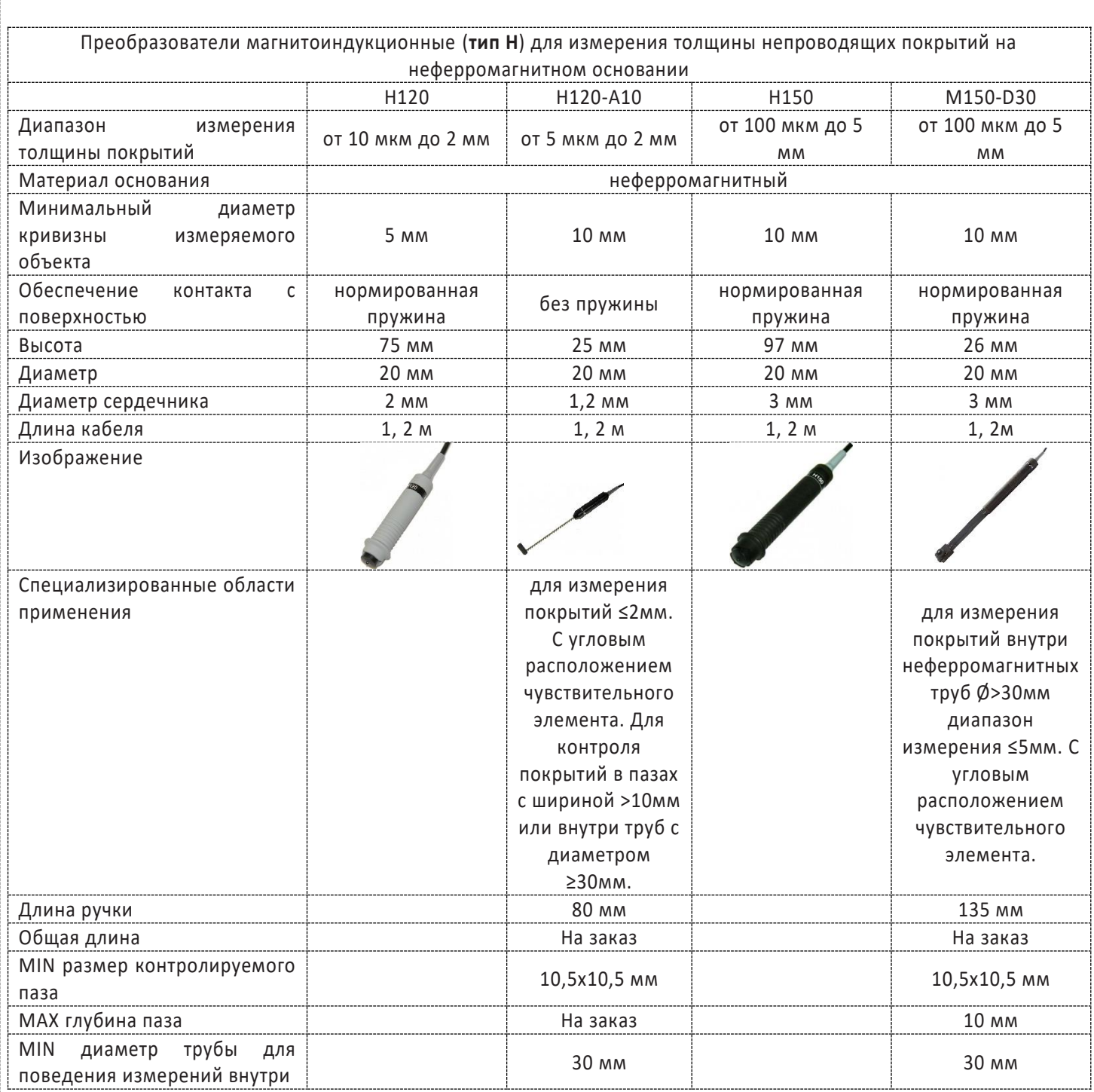

## 10.3. Комплектность.

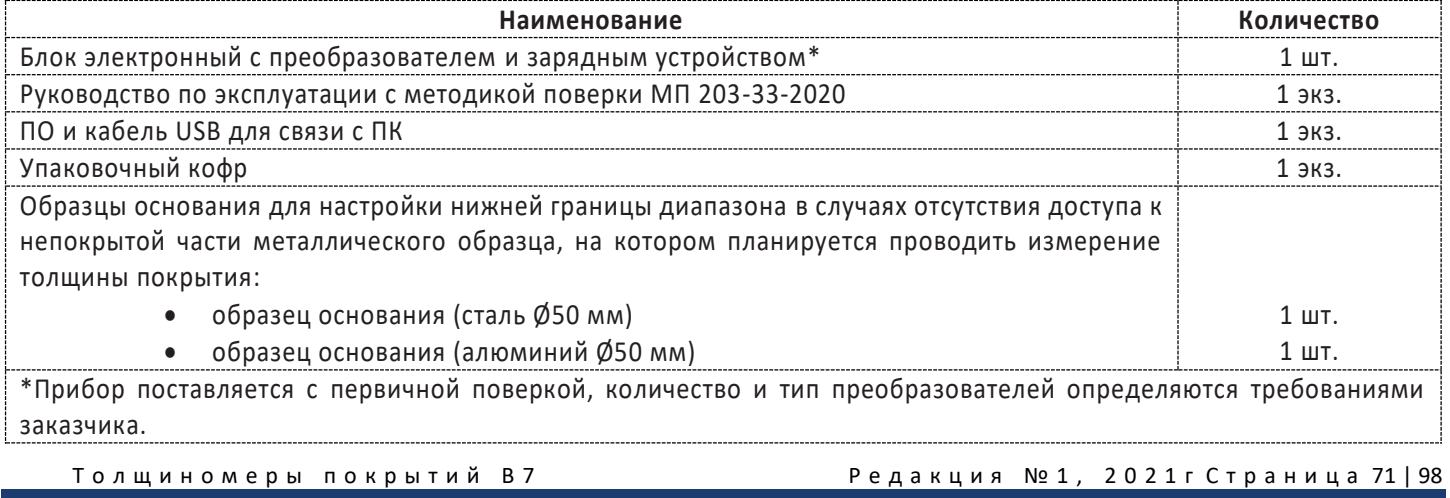
## 10.4. Описание клавиатуры, меню и экрана.

Данная глава поможет понять структуру меню, назначение кнопок клавиатуры, узнать о возможностях толщиномера и содержит информацию об:

- Установке аккумуляторов.
- Подключении блока питания.
- Функциональном назначении кнопок.
- Доступе к функциям посредством меню.
- Значении символов, появляющихся на экране.
- Основных особенностях прибора.

#### 10.4.1. **Установка аккумуляторов.**

Для питания прибора используется аккумуляторная батарея со специальным разъемом. При правильном использовании батарея рассчитана на долгий срок пользования и не требует частой замены. Для замены батареи необходимо снять крышку аккумуляторного отсека, открутив винт крепления крышки отсека.

Приблизительный уровень заряда аккумулятора указан на экране значком

. При полностью заряженных аккумуляторах значок на экране появляется как «полный». Когда аккумуляторы разряжены, значок становится «пустым».

**Замечание!** Проверка напряжения аккумуляторов прибора

осуществляется одновременным нажатием кнопок

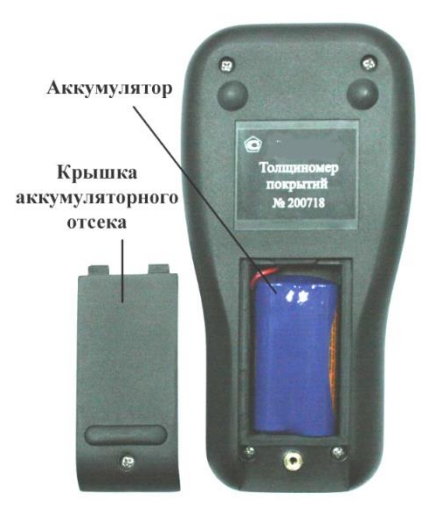

Рис 1-1 Вид прибора сзади

#### 10.4.2. **Включение и выключение прибора**

Для включения толщиномера нажмите на кнопку  $\Box$ . При этом на индикаторе должна появиться стартовая картинка с названием прибора и версией программного обеспечения, затем кратковременная надпись «ДАТЧИКА НЕТ», и, при подключенном преобразователе, через две секунды толщиномер должен перейти в рабочий режим (см. рис.1-2). *Тип датчика*

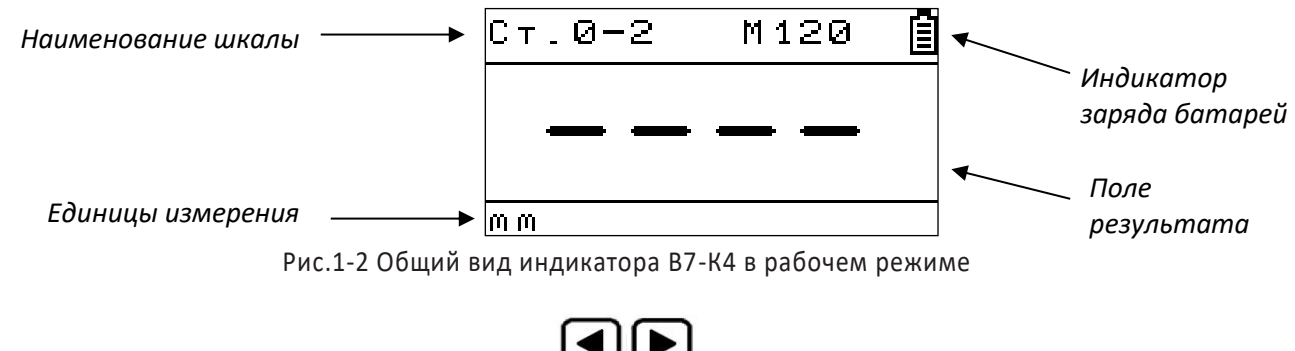

Одновременное нажатие или удержание кнопок  $\Box$  Свыше 3-х секунд выключает прибор.

**Замечание!** При отсутствии каких-либо действий с прибором в течение 90 секунд он выключается автоматически.

#### 10.4.3. **Разъёмы прибора**

На верхней части толщиномера расположены два разъёма: для подключения преобразователя и для подключения блока питания (зарядного устройства). Разъём mini USB для подключения к ПК, находится на нижней грани прибора.

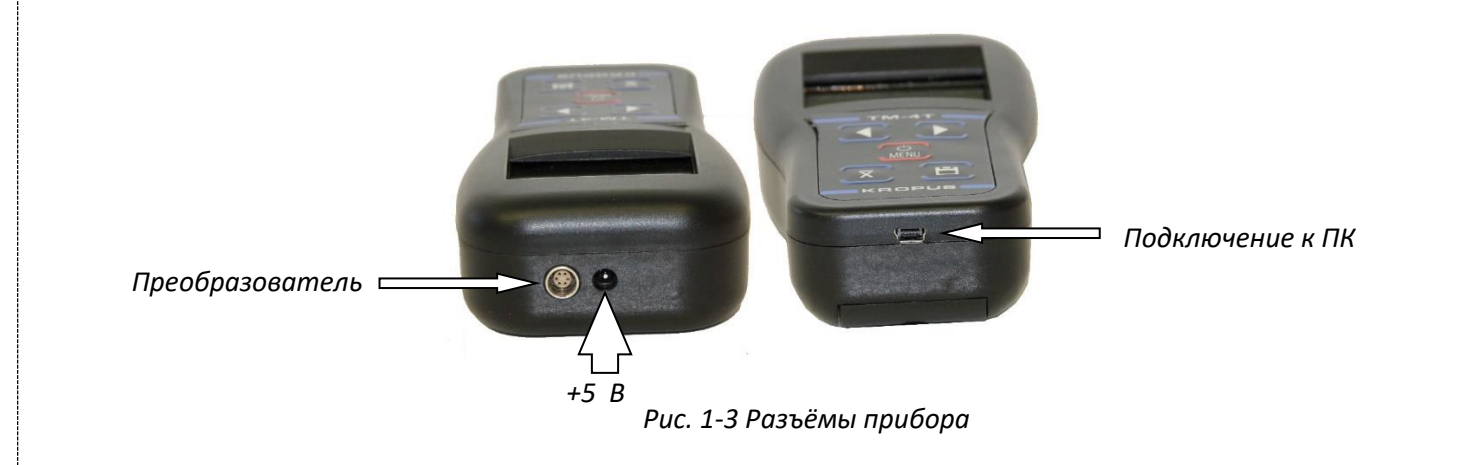

В качестве блока питания рекомендуется использовать штатный блок питания из комплекта прибора. Зарядка встроенного аккумулятора осуществляется от этого же блока питания.

**Замечание!** Допускается использовать в качестве внешнего блока питания/ЗУ другой источник постоянного тока с напряжением +5В и током не менее 0,35А с подходящим расположением полюсов.

#### 10.4.4. **Клавиатура**

Клавиатура прибора позволяет получить легкий и быстрый доступ к любой функции прибора.

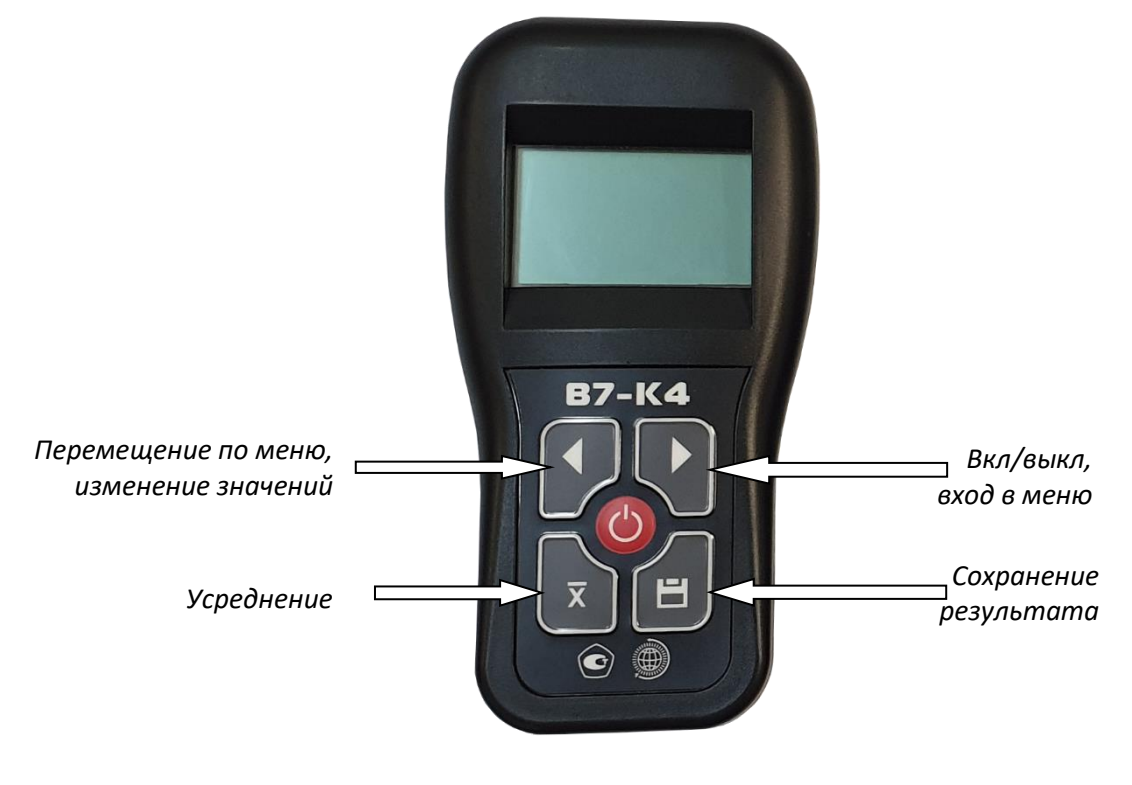

Рис. 1-4 Клавиатура толщиномера

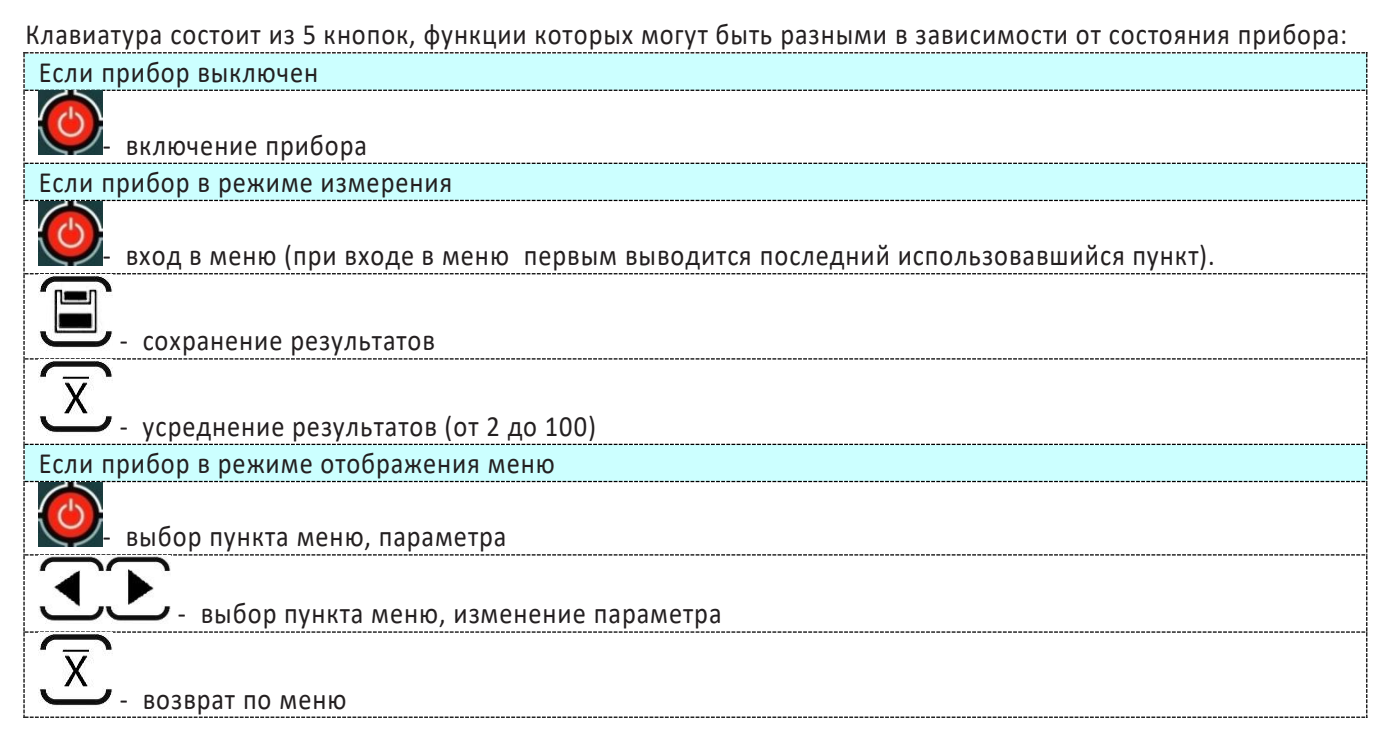

#### 10.4.5. Меню и функции

Структура меню толщиномера позволяет оператору легко изменить параметры работы прибора.

Если прибор находится в режиме измерения

Нажмите И для входа в меню. Последующие нажатия этой подтверждают выбор соответствующего пункта меню, выделенного крупным шрифтом

.<br>• для перемещения по меню и изменения значения параметров. Нажмите

для возврата из меню на шаг назад, вплоть до выхода в режим измерения. Нажмите

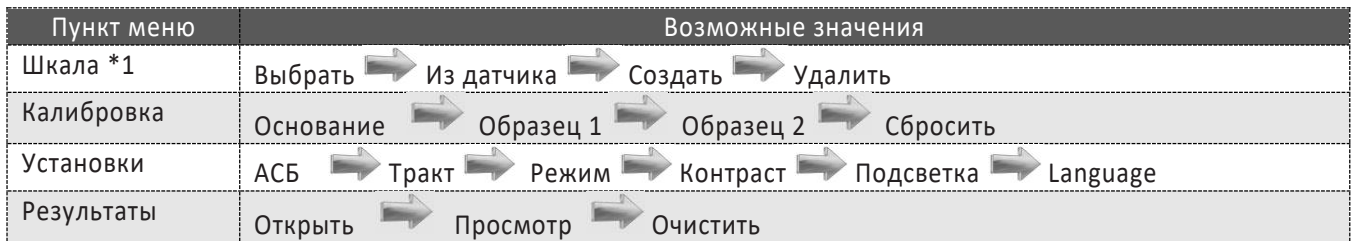

#### ОПИСАНИЕ ПУНКТОВ МЕНЮ

ШКАЛА: данный пункт позволяет выбрать шкалу, сохранённую в приборе или в памяти преобразователя

\*<sup>1</sup> Важно! Шкалы в приборе делятся на два типа: записанные в память преобразователя на заводеизготовителе и шкалы пользователя. Записанные на заводе шкалы стереть невозможно.

- Выбрать Позволяет выбрать шкалу из памяти прибора. В приборе всегда также доступна для выбора базовая шкала Uбазовая, отображающая значения напряжения ЭДС на измерительной катушке преобразователя в единицах АЦП. Данная шкала предназначена для оценки пригодности объекта для проведения измерения, работоспособности преобразователя и написания специальных методик.
- ИЗ ДАТЧИКА позволяет загрузить одну из шкал, имеющихся в памяти преобразователя

#### Толщиномеры покрытий В7

Редакция №1, 2021 г Страница 74 | 98

- **СОЗДАТЬ** позволяет пользователю создать собственную шкалу, если точность измерения по заводской шкале на его материале основания недостаточна или требуется измерять изделия сложной формы, малой толщины и пр.
- **УДАЛИТЬ** позволяет пользователю удалить ранее созданные им шкалы. Удалить можно только шкалы, созданные в приборе самостоятельно. Заводские шкалы удалить нельзя.

**КАЛИБРОВКА:** *данный пункт позволяет откалибровать имеющуюся шкалу при необходимости (при изменении температурных условий, износе датчика, применении отличающегося материала основания и пр.)* 

- **ОСНОВАНИЕ** позволяет откалибровать «0» толщины на чистом материале.
- **ОБРАЗЕЦ 1** предназначено для проведения калибровки на первом образце
- **ОБРАЗЕЦ 2** предназначено для проведения калибровки на втором образце
- **СБРОСИТЬ** позволяет сбросить калибровку до исходного состояния шкалы

*\* <sup>2</sup>Важно! Для повышения точности измерений рекомендуется калибровать прибор на чистом металле и двух образцах, максимально приближенных к крайним границам диапазона допусков толщины по чертежу.*

**УСТАНОВКИ:** *данный пункт предназначен для настройки прибора под задачи пользователя*

- **АСБ** Автоматическая Сигнализация Брака. Пользователь может задать минимальную и максимальную границу толщины по требования на контроль и включить систему АСБ. При выходе измеренного значения за границы допуска будет срабатывать звуковой сигнал и индицировать ся надпись «БРАК».
- **ТРАКТ** данный пункт доступен только для шкалы Uбазовая и позволяет изменить величину усиления, частоту генератора и амплитуду генератора толщиномера. Данная функция бывает полезна для создания собственных шкал измерения покрытий для сложных материалов основания.
- **РЕЖИМ** прибор может работать как в режиме сканера, позволяя проводить измерения не отрывая преобразователь от поверхности, так и в режиме толщиномера, когда измерения производятся с усреднением значений.
- **КОНТРАСТ** регулировка контрастности экрана
- **ПОДСТВЕТКА** регулировка яркости светодиодной подсветки экрана
- **LANGUAG**E выбор языка интерфейса

**РЕЗУЛЬТАТЫ:** *пункт предназначен для выбора файла записи и просмотра результатов.*

- **ОТКРЫТЬ** Позволяет выбрать один из 99 файлов для записи результатов по нажатию кнопки
- **ПРОСМОТР** Режим просмотра записанных результатов в файлах на экране прибора
- **ОЧИСТИТЬ** позволяет удалить результаты из всех файлов сразу или из отдельного, выбранного файла

#### 10.4.6. **Символы на экране толщиномера**

На дисплей толщиномера покрытий В7-К4 выводятся наименование шкалы, меню, результаты измерения и ряд специальных графических символов (значков) для отображения режимов работы. **Описание символов на экране**

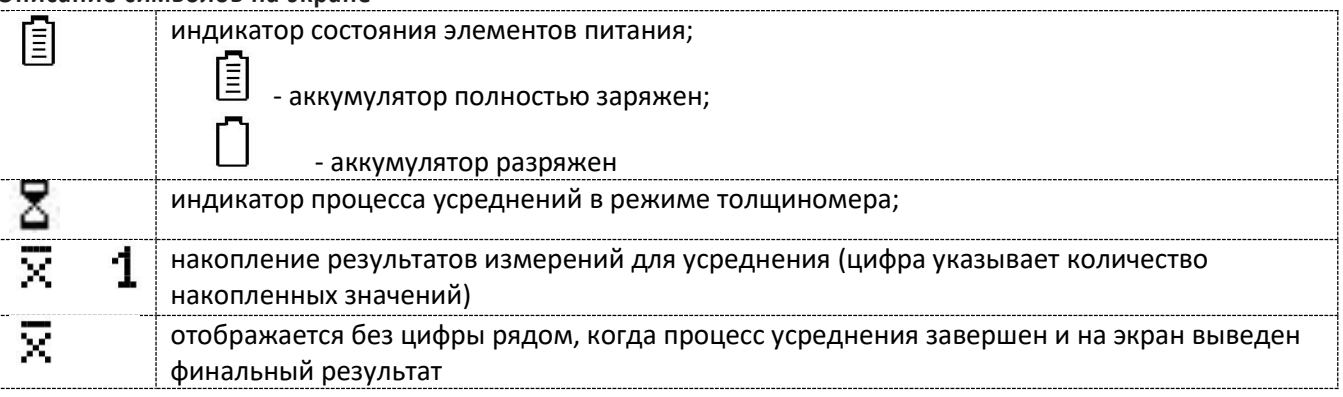

Т о л щ и н о м е р ы п о к р ы т и й В 7 Р е д а к ц и я № 1 , 2 0 2 1 г С т р а н и ц а 75 | 98

# 10.5. Настройка и калибровка толщиномера

Данный раздел содержит сведения о том, как:

- Подключить типовой преобразователь и произвести калибровку прибора для работы с ним;
- Настроить прибор для решения различных задач;
- Настроить дополнительные параметры преобразователя для специальных применений;

Большая часть пунктов в данном разделе описывает шаги, которые необходимо предпринять каждому пользователю с новым толщиномером.

Рекомендуется последовательно ознакомиться с каждым пунктом, перед тем как проводить калибровку прибора в первый раз.

После транспортировки прибора при температуре и влажности, резко отличающихся от условий эксплуатации, необходимо выдержать его перед включением не менее 4-х часов при нормальной температуре.

Рабочее положение прибора - любое, удобное для оператора.

Перед работой провести внешний осмотр прибора, убедиться в отсутствии механических повреждений электронного блока, преобразователя и соединительного кабеля.

Соединить преобразователь с электронным блоком.

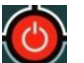

Включить толщиномер нажатием кнопки . При включении толщиномера на экране появляется изображение с наименованием прибора и версией программного обеспечения. Через несколько секунд толщиномер автоматически перейдет в рабочий режим.

# Толщиномер покрытий B7-K4 v.1.21

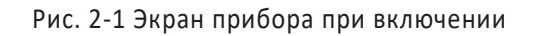

## 10.5.1. **Настройка параметров дисплея**

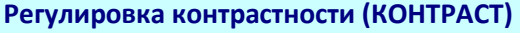

Шаг 1. Войдите в меню с помощью нажатием кнопки  $\bigodot_n$  и выберите функцию КОНТРАСТ

**Шаг 2**. Измените значение контрастности с помощью кнопок . Пределы изменения от 0 до 100%, шаг 25%.

**Шаг 3**. Выйдите из меню, нажав кнопку или подождите 5 секунд для автоматического перехода в режим измерения.

#### **Регулировка яркости (ЯРКОСТЬ)**

Шаг 1. Войдите в меню с помощью нажатием кнопки и выберите функцию ЯРКОСТЬ.

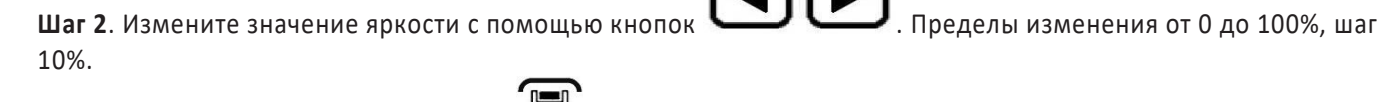

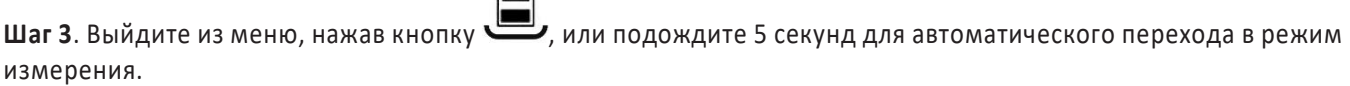

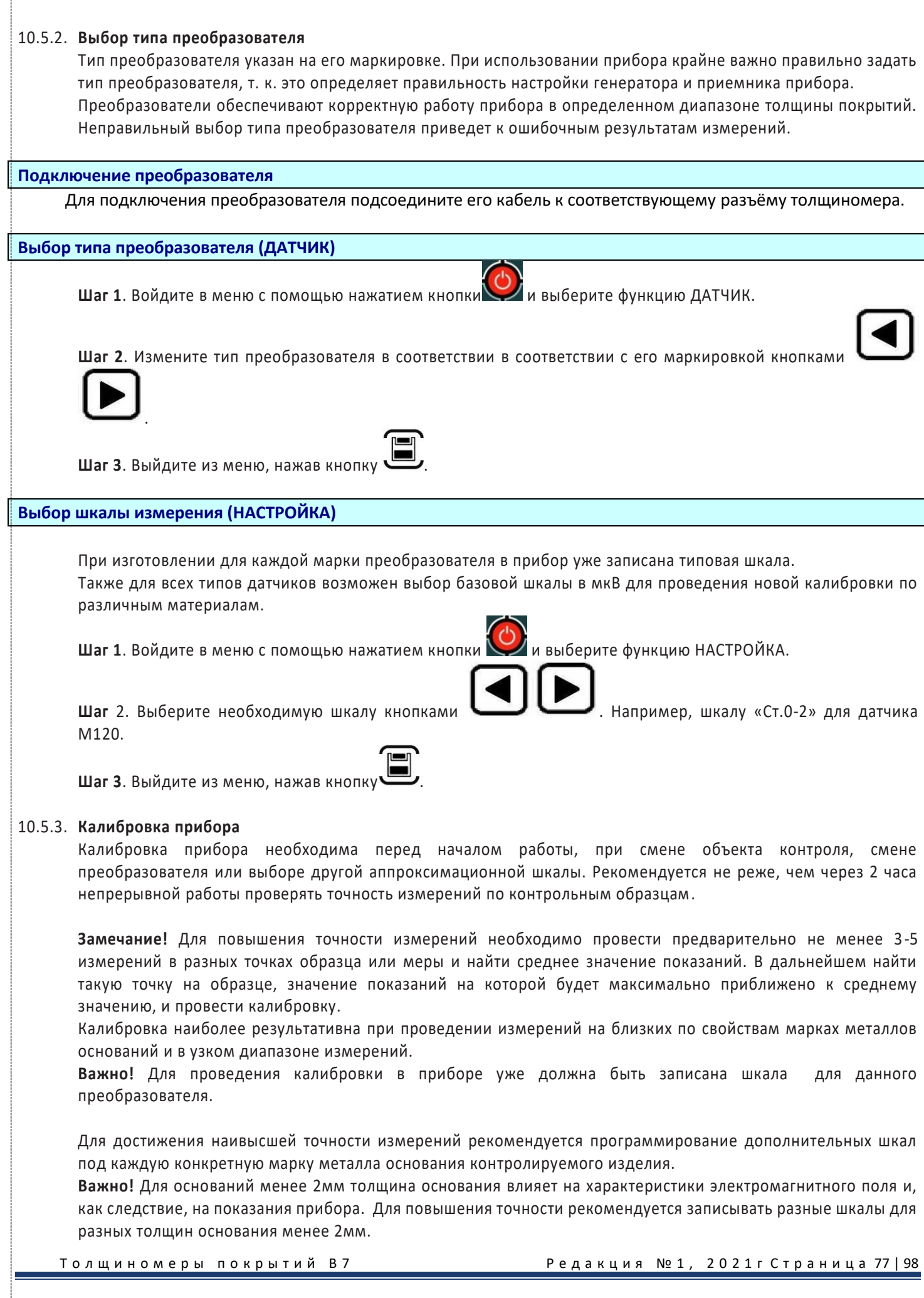

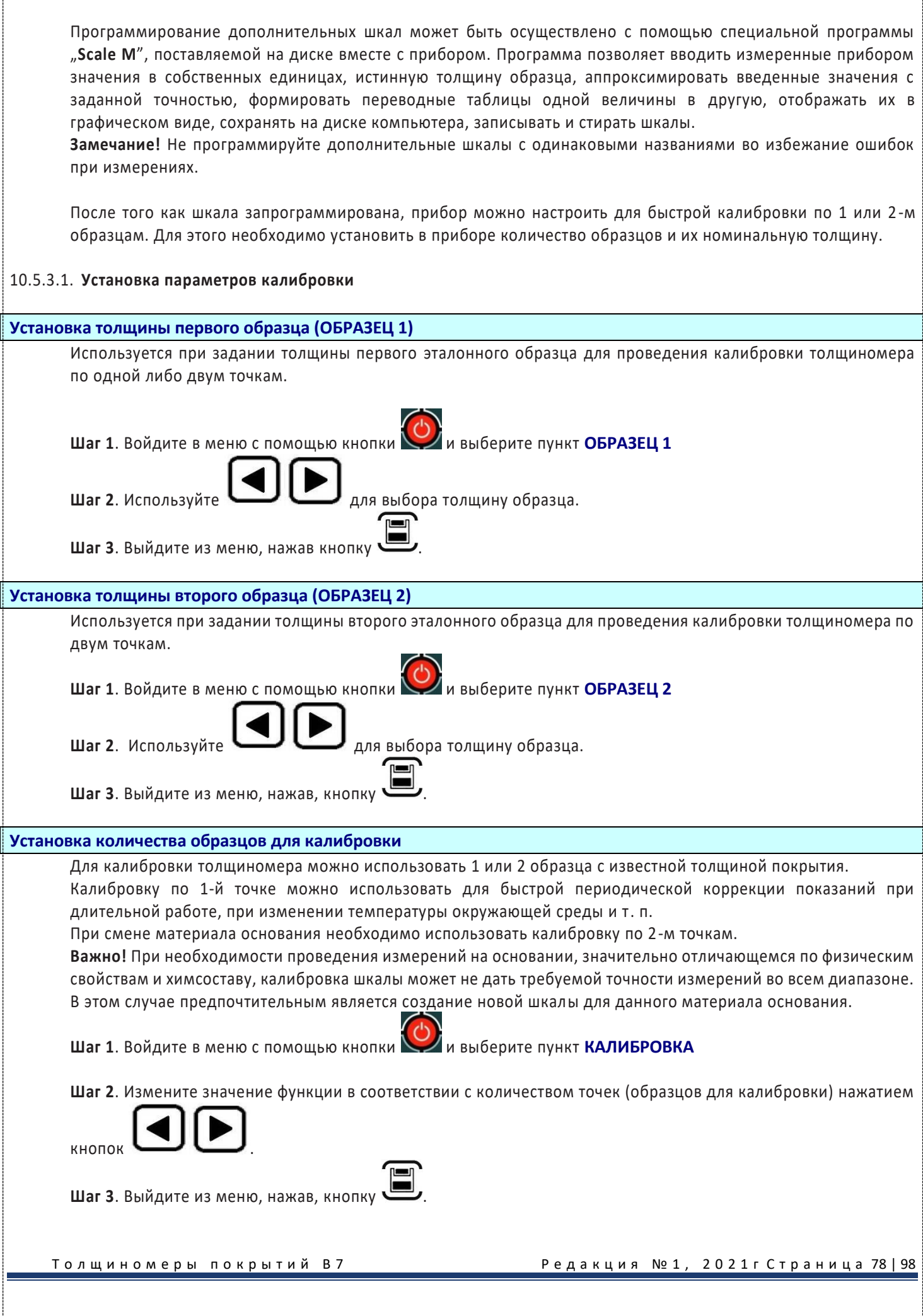

#### 10.5.3.2. **Проведение калибровки**

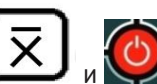

Шаг 1. Режим калибровки включается одновременным нажатием кнопок Сначала необходимо откалибровать прибор на «воздухе», чтобы получить амплитуду собственных шумов преобразователя.

При калибровке толщиномера диапазон значений амплитуды собственных шумов преобразователя может быть от 0 до 250. Если значения выходят за пределы допустимых - прибор выдает на экран сообщение «Ошибка датчика». Это может происходить при разбалансировке или неисправности преобразователя.

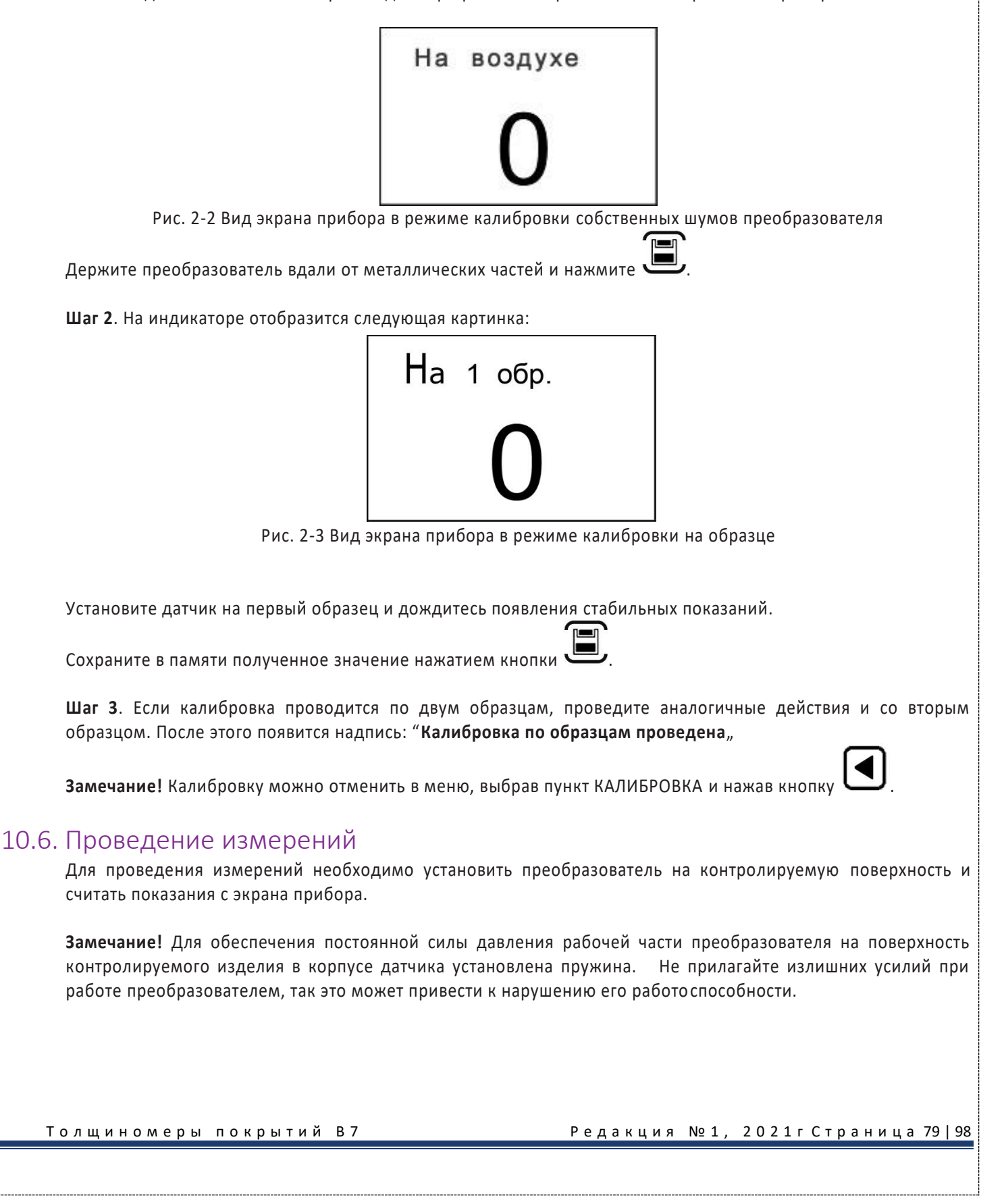

Выбор режима измерений (РЕЖИМ):

Прибор В7-К4 может работать в двух режимах:

- единичного измерения толщины (ТОЛЩИНОМЕР). В этом режиме прибор производит многократные измерения, усредняя их результат и выводя на экран после звукового сигнала. На одно измерение требуется в среднем 2 секунды.
- сканирования поверхности объекта контроля (СКАНЕР). Прибор выводит показания на экран с частотой 3 раза в секунду.

Шаг 1. Войдите в меню с помощью кнопки **и выберите пункт РЕЖИМ**.

**Шаг 2**. Используйте для выбора **Толщиномер** или **Сканер**.

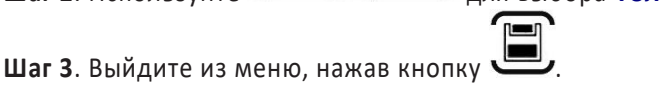

# 10.7. Программирование шкал

В режиме базовой шкалы измерений **U mkV** прибор показывает величину ЭДС, возникающей в измерительной обмотке преобразователя. Поскольку это значение зависит от электрических и механических свойств контролируемого токопроводящего материала основания, результат измерений является относительной величиной. Для получения результатов измерений на изделиях в стандартных единицам (мкм, мм) необходимо пользоваться заранее запрограммированными шкалами. Стандартные шкалы для Стали 20 и алюминиевого сплава Д16 для типовых преобразователей записаны в прибор на предприятии-изготовителе. Как правило, при незначительных отличиях электропроводности основания – данные шкалы могут быть применены для контроля после проведения калибровки по образцам и проверки точности показаний.

Однако, при существенных отличиях физических свойств материалов, процедура калибровки может не дать требуемой точности во всем диапазоне измерений и тогда появляется необходимость записи в прибор новой шкалы.

Программирование должно проводиться по аттестованным образцам толщины покрытия. Как правило, в качестве таких образов применяются жесткие пленки известной толщины, накладываемые при калибровке на чистый металл объекта контроля. Для правильной калибровки необходимо иметь образцы с толщиной, соответствующей крайним значениям диапазона измерения и, как минимум, одному значению посредине диапазона. Поскольку зависимость измеренной величины ЭДС от толщины является нелинейной, чем больше диапазон измерения, тем больше образцов должно применяться для повышения точности внутри диапазона. Основание, по которому предполагается проводить программирование шкалы, должно быть идентично контролируемым изделиям по химическому составу, классу шероховатости поверхности, геометрическим параметрам (для малогабаритных изделий) и, в случае если толщина стенки объекта контроля менее 2мм иметь такую же толщину, как и объект контроля.

#### 10.7.1. **Последовательность операций при программировании шкалы**

Всего в приборе может быть запрограммировано до 14 шкал.

Для программирования шкал вы должны перейти режим программирования одновременным нажатием

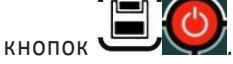

На индикаторе последовательно отображаются следующие параметры:

**ДАТЧИК - Выбор используемого преобразователя.** 

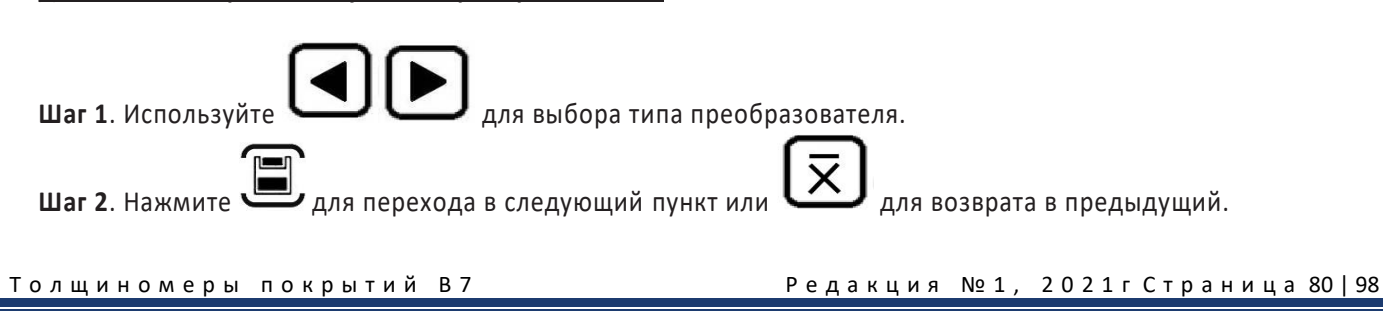

# .<br>Толщиномеры покрытий В7 Редакция № 1, 2021гСтраница 81|98 **НАСТРОЙКА - Ввод названия новой настройки (шкалы). Шаг 3**. Измените название шкалы. Кнопки изменяют символы в названии шкалы, кноп предназначена для выбора изменяемого символа. **Важно!** Не допускается вводить одинаковые названия для разных шкал. **Шаг 4**. Нажмите для перехода в следующий пункт или для возврата в предыдущий. **А ВЫХОДА Выбор амплитуды сигнала возбуждения датчика.** Если при установке преобразователя на металл основания показания по базовый шкале **U mkm** меньше определенного значения (например, 2500 ед. для М120) или измерения на образце с максимальной толщиной покрытия не производятся (значение показаний меньше 200 ед.), то рекомендуется режим **УСИЛЕННАЯ**. **Шаг 5**. Измените значение амплитуды нажатием кнопок . **Шаг 6**. Нажмите для перехода в следующий пункт или для возврата в предыдущий. **ЧИСЛО ТОЧ. Выбор числа точек (количество образцов) для программирования. Шаг 7**. Используйте кнопки для выбора числа точек. **Шаг 8**. Нажмите для перехода в следующий пункт или для возврата в предыдущий. **ЗАПЯТАЯ - Выбор количества знаков после запятой в значении показаний измерений – от 0.000 до 0. Шаг 9**. С помощью нажатием кнопок выберете количество знаков после запятой. Допустимые значения: 0000 (целое), 000.0, 00.00, 0.000 **Шаг 10**. Нажмите для перехода в следующий пункт или для возврата в предыдущий **ТОЧКА 1 - Ввод первой точки Шаг 11**. Установите преобразователь на металл без покрытия и нажмите кнопку . **ЗНАЧЕНИЕ - Вводим значение толщины в этой точке Шаг 12**. С помощью нажатием кнопок вводим значение (для первой точки это 0, для остальных значения имеющихся образцов толщины). **Шаг 13**. Нажмите для перехода в следующий пункт или для возврата в предыдущий Дальнейший ввод точек проводите, укладывая на металл образец толщины, устанавливая на него преобразователь, и повторяя Шаг 11-13. **Замечание!** Для повышения точности измерений необходимо предварительно провести не менее 3-5 измерений на образце и усреднить значения показаний. В дальнейшем найти такую точку на образце, значение показаний в которой будет максимально приближено к среднему значению.

После ввода последнего числа прибор автоматически выходит из режима программирования в режим измерений по новой шкале.

Для проверки корректности показаний прибора необходимо провести измерения по образцам. Абсолютная погрешность измерений не должна превышать пределов допускаемой абсолютной погрешности, заявленного в технических требованиях.

**Замечание!** Точность показаний прибора зависит от точности определения средних значений на образцах. Если полученная абсолютная погрешность превысит пределы допускаемой абсолютной погрешности, рекомендуется более точно определить **Ucp** на образцах и заново провести программирование.

#### 10.7.2. **Удаление шкал**

Для удаления шкал, запрограммированных с клавиатуры либо с ПК, необходимо выбрать шкалу в меню,

вернуться рабочий режим, затем одновременно нажать и удерживать кнопки не менее 10с.

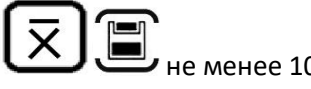

**Внимание!** Удалить шкалы, записанные с ПК можно, только если была записана кусочно-линейная зависимость. В случае записи в прибор полинома, удаление шкалы необходимо будет также провести с использование ПК.

# 10.8. Установка срабатывания автоматической сигнализации брака (АСБ)

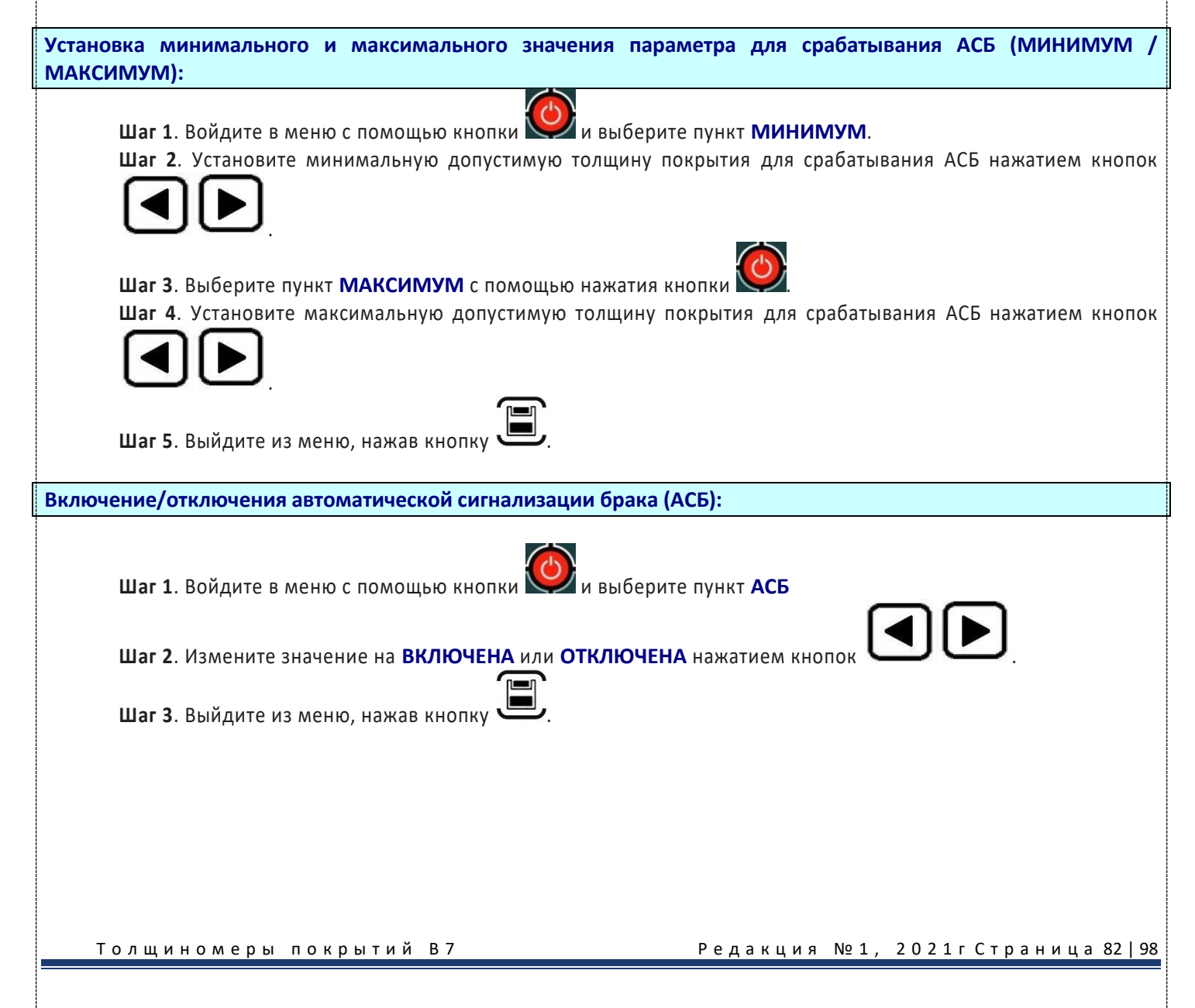

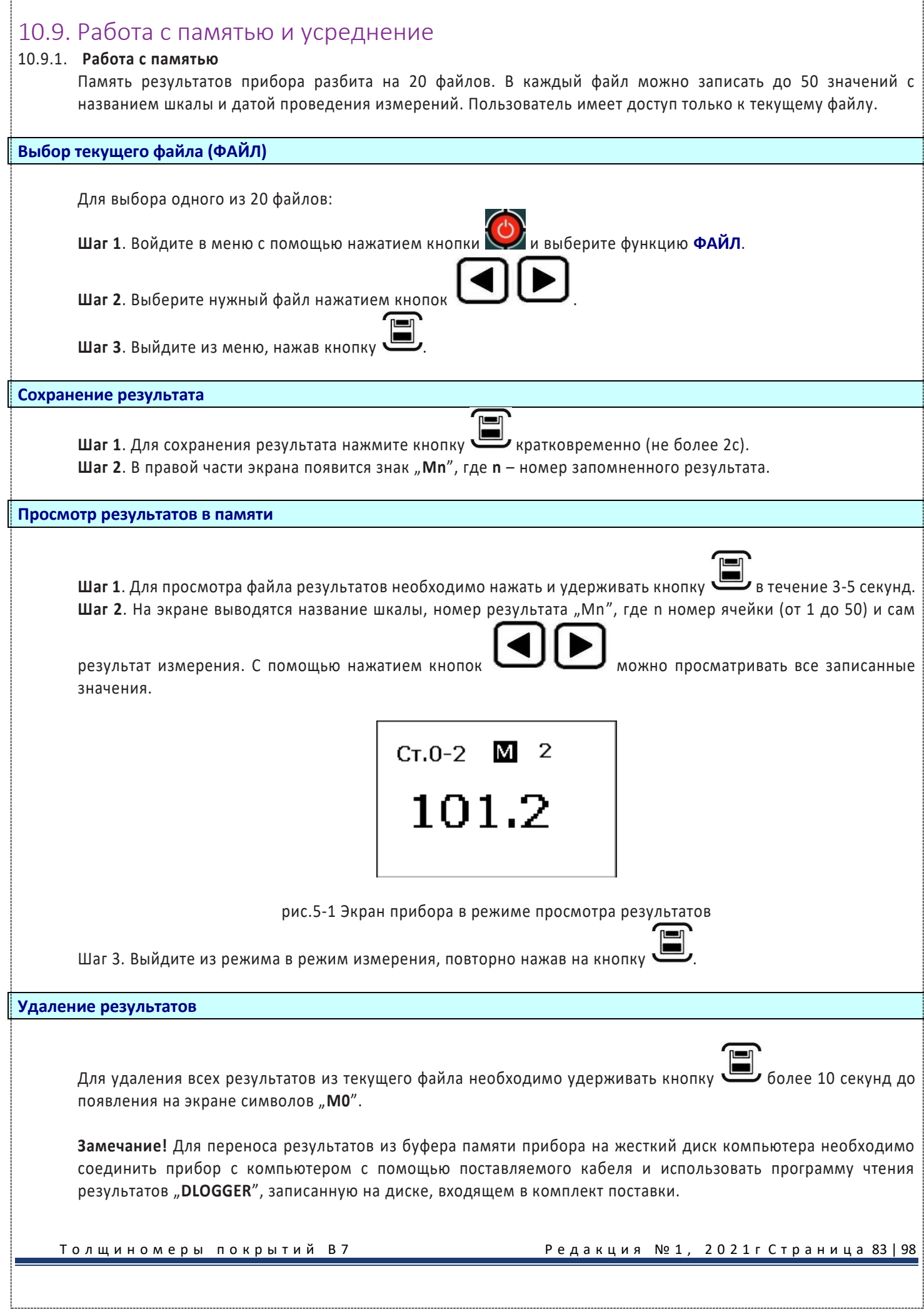

### 10.9.2. Усреднение

#### Сохранение результатов измерения в буфер памяти усредняемых значений.

Для записи результатов измерения в буфер памяти усредняемых значений нажмите кратковременно на кнопку

На дисплей выводится символ "Хп", где п число записанных значений (0 до 100).

#### Вывод на индикаторе среднего значения

Для вывода среднего значения на дисплей, нажмите на кнопку более 3 секунд. На экран выводится символ "Х". (Среднее значение остаётся на экране пока не будет нажата какая-либо кнопка на клавиатуре.)

Среднее значение также можно внести в память результатов прибора, нажатием кнопки

#### 10.10. Программное обеспечение

### 10.10.1. Установка программного обеспечения

В комплекте прибора поставляется СD-диск со следующим ПО:

- ScaleM программа для создания и записи аппроксимационных шкал в прибор:
- **Dlogger** программа для считывания из прибора результатов измерения, их статистической обработки и вывода на печать.

Для установки программного обеспечения вставьте CD-диск в дисковод и дождитесь запуска программы установки.

Замечание! Если по каким-либо причинам программа установки не запускается автоматически, зайдите в каталог SETUP и запустите вручную файл ksetup.exe.

В появившемся окне программы выберите язык:

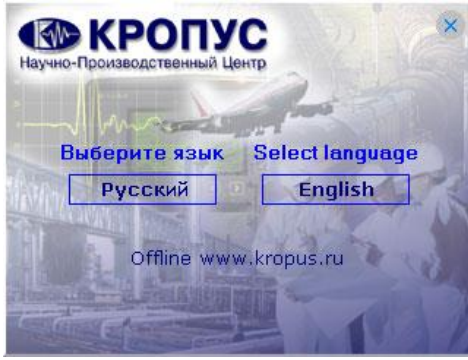

Укажите нужную программу для установки и нажмите кнопку

Установить

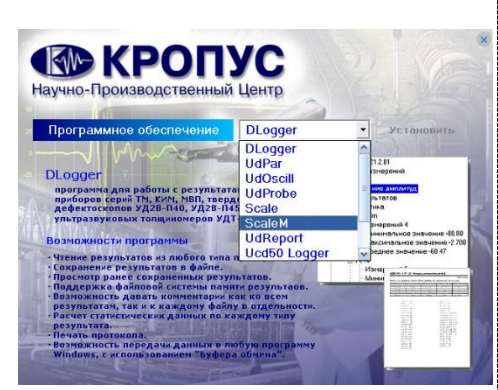

Толщиномеры покрытий В7

Редакция №1, 2021 г Страница 84 | 98

В появившемся окне программы установки следуйте инструкциям программы.

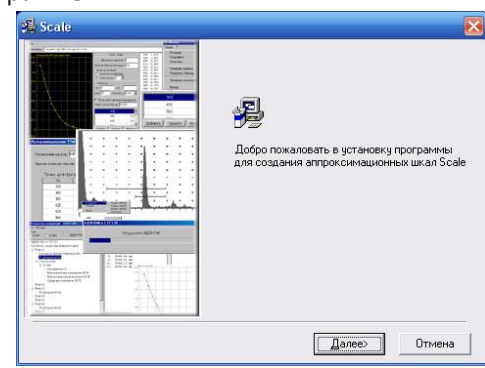

#### 10.10.2. ScaleM - программа создания и записи в прибор шкал аппроксимации

Программа позволяет создавать любые шкалы для приборов В7-К4 и МВП-2М посредством ввода истинных значений образов и показаний прибора, аппроксимации их с заданной точностью и записи в приборы через порты COM1 или COM2.

## $10.10.2.1$

#### Главное окно программы

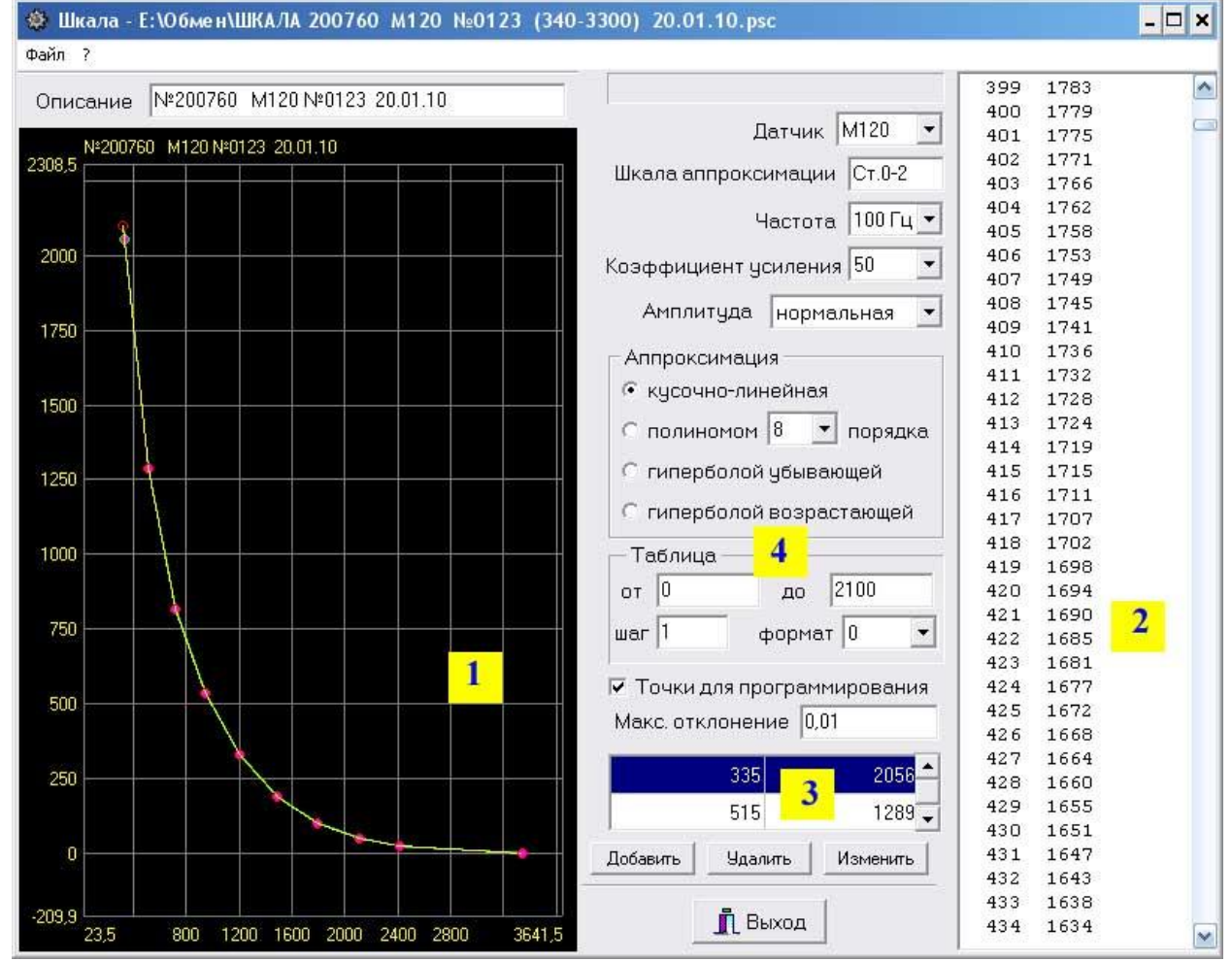

Рис. 10.7.2.1. Структура главного окна программы ScaleM

- 1 график аппроксимации
- 2 таблица перевода значений
- 3 окно ввода и изменения точек
- 4 установочные параметры

Толщиномеры покрытий В7

Редакция №1, 2021г Страница 85 | 98

#### 10.10.2.2.

#### Ввод установочных параметров

Перед созданием новой шкалы необходимо указать тип преобразователя, для которого будет записана новая шкала, ввести название шкалы, параметры амплитуды (нормальная/ усиленная) и пр.

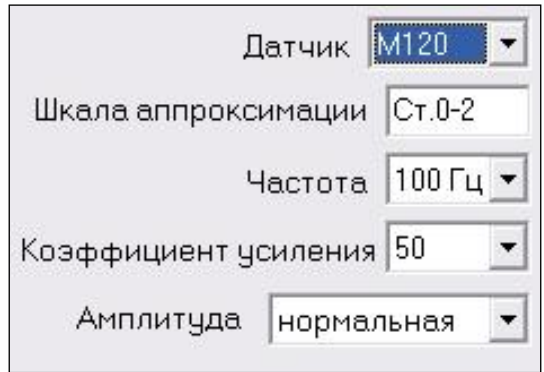

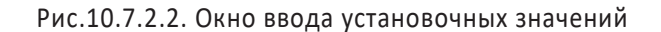

Для создания новой шкалы для типового преобразователя:

Шаг 1. Выберите датчик, для которого создается шкала.

Поля Частота и Коэффициент усиления для типовых преобразователей заполнятся автоматически и изменению не подлежат.

Шаг 2. Выберите имя шкалы (не более 6 символов)

Шаг 3. Выберите значение амплитуды: нормальная или усиленная.

Усиленную амплитуду следует выбирать в том случае, если на чистом основании показания в U ниже номинального значения (например, 2500 ед. для датчика M120), либо если на максимальной толщине покрытия показания ниже 200ед.

Внимание! При построении шкалы предварительно убедитесь, что значения амплитуды в программе и в приборе указаны одинаково.

При указании типа датчика как «любой» дополнительно необходимо самостоятельно указать частоту (доступные величины: 100Гц, 1 кГц, 5 кГц, 10кГц, 50кГц) и коэффициент усиления: 10,20, 50 или 100.

#### $10.10.2.3.$ Ввод данных измерения

Для построения шкалы необходимо измерить и записать в программу показания прибора на всех образцах. Для этого выберите в приборе нужный датчик и шкалу U, мкВ. После этого последовательно получите показания на всех образцах и занесите их в программу.

Для добавления новой точки нажмите кнопку Добавить (рис.10.7.2.3.), и введите данные в появившееся окно. где

- Истинное значение показания прибора по шкале U в мкВ,
- Аппроксимационное значение номинальные данные образца в мкм. мм или др. единицах.

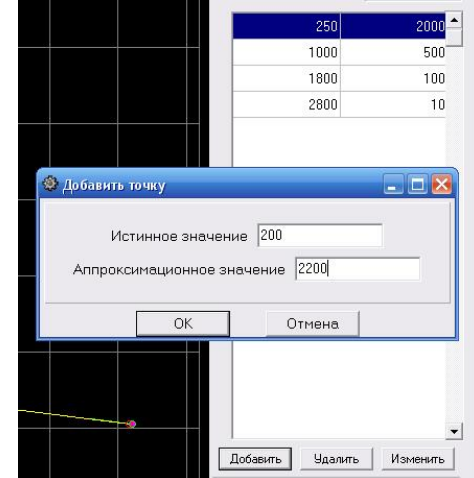

Рис.10.7.2.3. Ввод показаний прибора на образцах

Толщиномеры покрытий В7

Редакция №1, 2021 г Страница 86 | 98

#### 10.10.2.4.

#### Построение графика

После ввода всех значений, измеренных на образцах, необходимо задать масштаб вывода графика и способ его построения.

Для задания сетки графика шелкните правой кнопкой «мыши» на окно вывода графика и в появившемся окне задайте граничные значения по оси Х и Ү (рис.10.7.2.4-1).

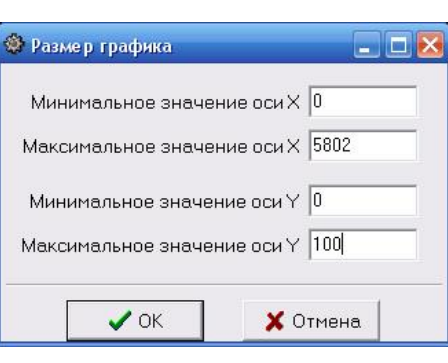

Рис. 10.7.2.4-1 Ввод размера графика Х - ось показаний прибора в U в мкВ Y - ось значений образцов в мкм

После вывода графика на экран его можно масштабировать, нажав левую клавишу «мыши» и выделив прямоугольником нужный участок графика.

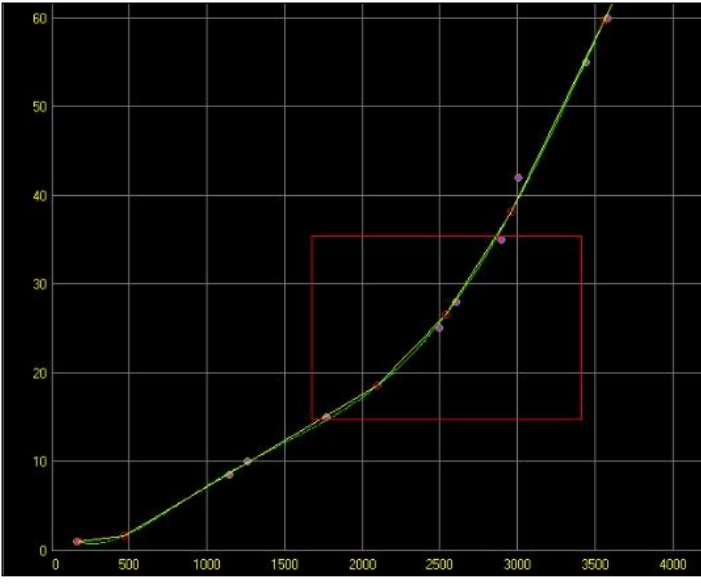

Рис. 10.7.2.4-2 Изменение масштаба графика

Возврат в исходный состояние, когда весь график показан на экране, осуществляется двойных щелчком левой клавиши «мыши» на окне вывода графика.

Программа ScaleM позволяет аппроксимировать введенные точки: кусочно-линейной функцией (прямыми отрезками), полиномом от 2 до 9-го порядка, убывающей либо возрастающей гиперболой.

Для задания способа аппроксимации выберите его в соответствующем поле (рис. 10.7.2.4-3)

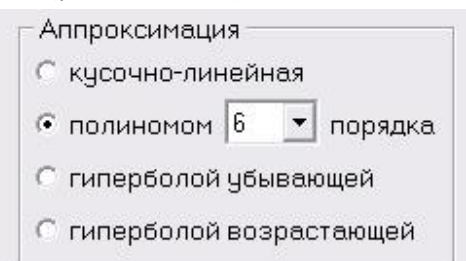

Рис. 10.7.2.4-3 Выбор способа аппроксимации

Внимание! Вне зависимости от способа аппроксимации в прибор может быть записана только кусочнолинейная функция

Толщиномеры покрытий В7

Редакция №1, 2021г Страница 87 | 98

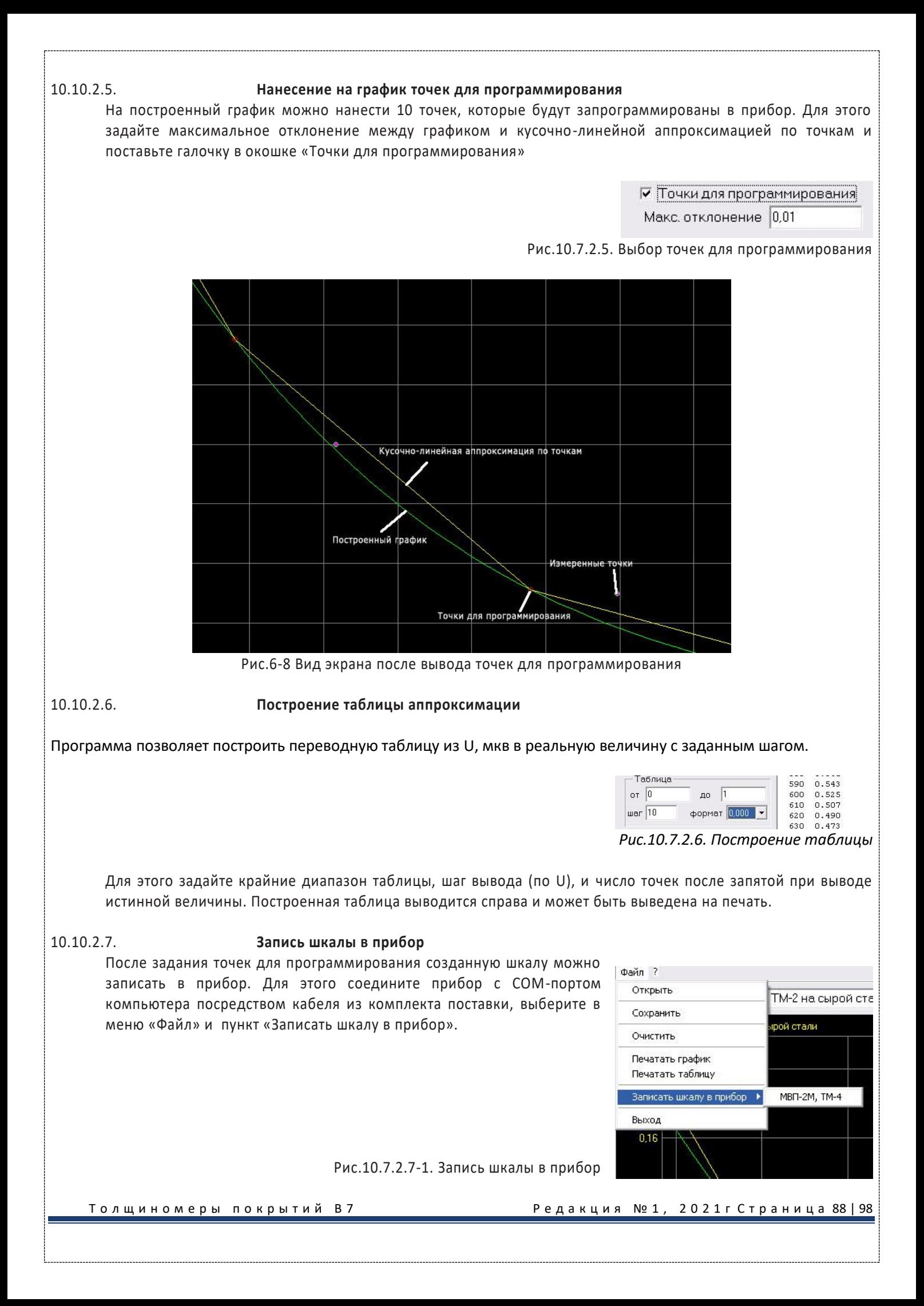

В открывшемся диалоговом окне укажите порт СОМ1 или СОМ2 и нажмите «Программировать» для записи шкалы в прибор, «Стереть шкалу» для удаления записанной шкалы из прибора или «Выход» для отмены программирования.

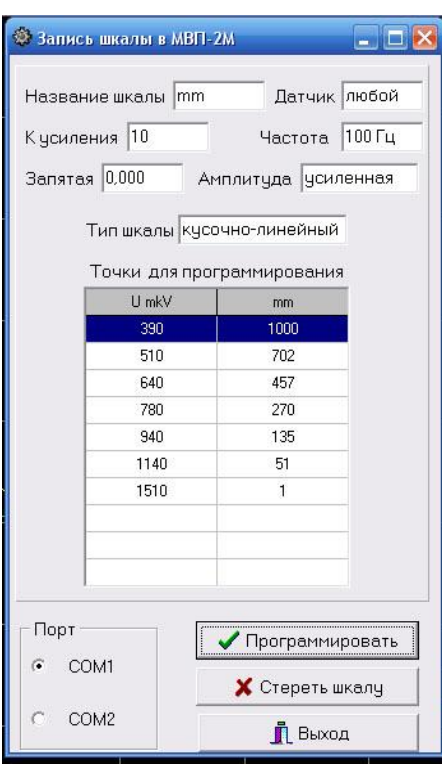

Рис. 10.7.2.7-2. Окно программирования

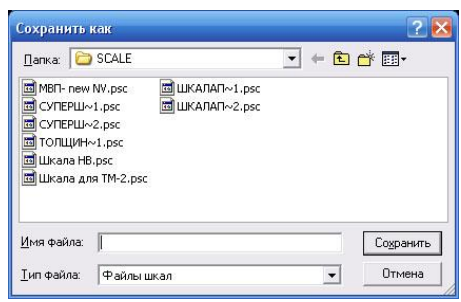

Рис. 10.7.2.8. Сохранение шкалы на ПК

Для загрузки ранее сохраненной шкалы нужно выбрать «Файл»-«Открыть».

### 10.10.2.9. **Печать графиков и таблиц**

Результаты работы можно распечатать на любом принтере в виде графика или таблицы, выбрав соответственно «Файл»-«Печать графика» или «Файл»-«Печать таблицы»

# Файл ? Открыть Сохранить ОЧИСТИТЬ Печатать график Печатать таблицу Записать шкалу в прибор ▶ Выход

Рис. 10.7.2.9. Вывод на печать

Толщиномеры покрытий В7 Редакция № 1, 2021гСтраница 89 | 98

Созданную шкалу можно сохранить на диске компьютера в любом удобном каталоге выбрав «Файл»-«Сохранить» и указав имя и место

10.10.2.8. **Сохранение и загрузка шкалы с диска ПК**

сохранения в диалоговом окне.

#### 10.10.3. Dlogger - программа обработки результатов измерений

Программа предназначена для считывания данных из прибора, их статистической обработки, сохранения на диске ПК и печати.

 $10.10.3.1$ 

#### Главное окно программы

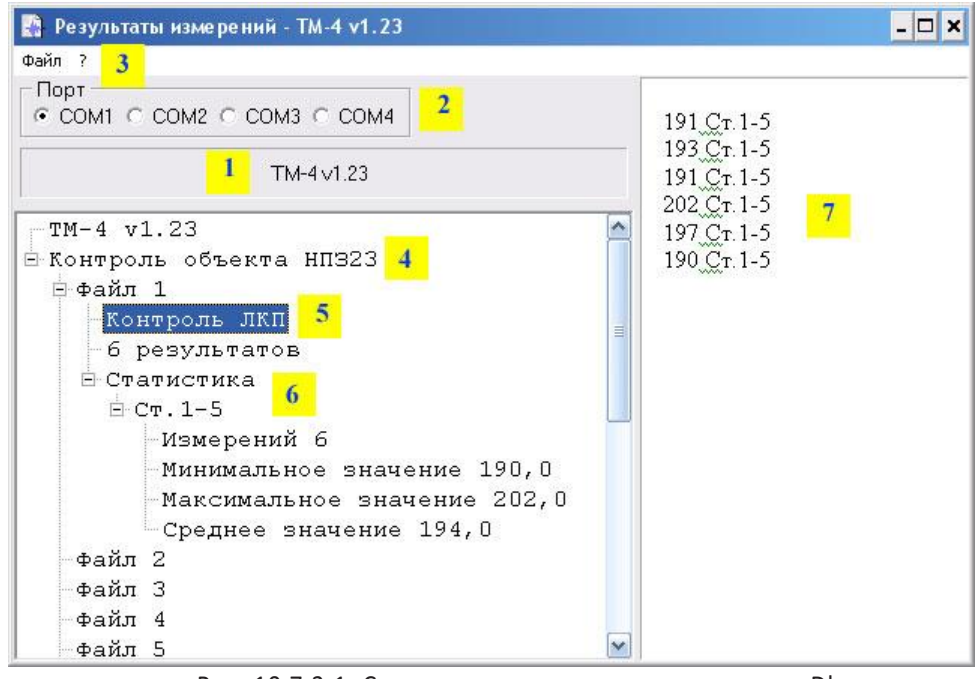

Рис. 10.7.3.1. Структура главного окна программы Dlogger

- 1 название и версия прибора
- 2 выбор порта RS-232
- 3 главное меню
- 4 обший комментарий
- 5- комментарий к файлу результатов
- 6 статистика по файлу результатов
- 7 окно вывода результатов

#### $10.10.3.2.$

# Считывание данных из прибора

Подсоедините В7-К4 при помощи кабеля из комплекта поставки к СОМ-порту персонального компьютера. Внимание! При отсутствии разъема СОМ-порта можно воспользоваться любым типовым адаптером USB-COM, имитирующим данный интерфейс программно.

Выберите номер реального или программного порта, к которому подсоединен прибор («2» на рис. 10.7.3.1.). Программа Dlogger является универсальной и поддерживает несколько различных устройств. Выберите меню файл («3», на рис. 10.7.3.1.) и укажите тип прибора «В7-К4 МВП-2 вер.1.21» (рис. 10.7.3.1.).

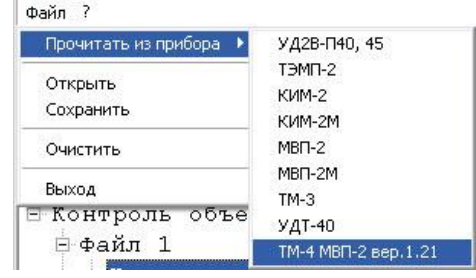

Рис. 10.7.3.2-1. Выбор прибора

Толщиномеры покрытий В7

Редакция №1, 2021 г Страница 90 | 98

При нормальном соединении появится окно загрузки, аналогичное представленному на рис. 10.7.3.2-2.

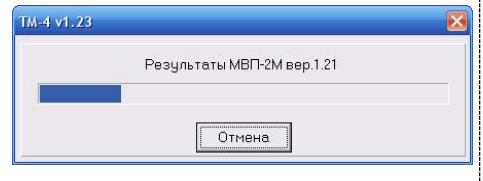

Рис. 10.7.3.2-2. Окно загрузки данных из прибора

#### Комментарии можно добавить как ко всем загруженным из прибора НеРезультаты измерен ⊟ Файл 1  $\blacksquare$ 6 } Комментарий Файл Копировать Файл Печатать Файл Статистика Файл

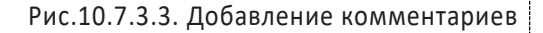

#### $10.10.3.4$

 $10.10.3.3.$ 

#### Статистическая обработка

Добавление комментариев

результатам («4» на рис. 10.7.3.1.), так и к каждому файлу в

Для добавления комментария щелкните правой клавишей «мыши» на

заголовке, или любом файле и в появившемся меню (рис. 6-17)

отдельности («5» на рис. 10.7.3.1.).

выберите «Комментарий».

По любому файлу можно провести статистическую обработку результатов с целью вычисления макс/мин и среднего значений всех измерений в данном файле по данной шкале.

Для статистической обработки щелкните правой клавишей «мыши» на файле и в появившемся меню (рис. 6-18) выберите «Статистика».

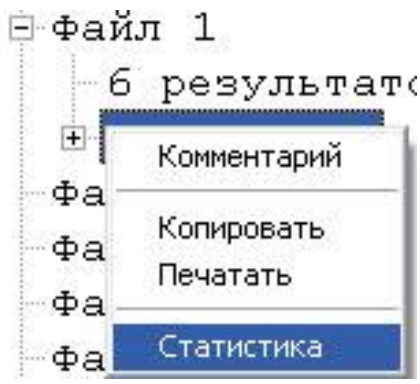

Рис.10.7.3.4. Расчет данных статистики измерений

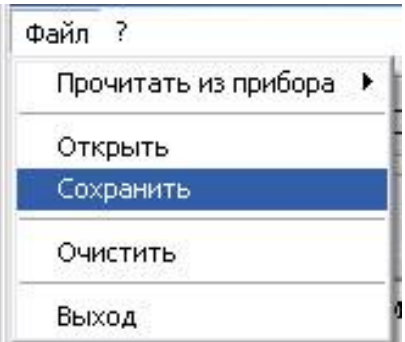

#### Рис.10.7.3.5. Сохранение данных

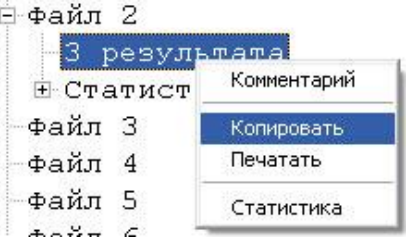

Рис.10.7.3.6. Копирование данных в буфер обмена

Толщиномеры покрытий В7

Редакция №1, 2021г Страница 91 | 98

Сохранение данных

Все считанные результаты, а также добавленные комментарии и статистику можно сохранить в отдельном файле на ПК.

Для сохранения данных выберите меню файл и нажмите «Сохранить».

# $10.10.3.6.$

 $10.10.3.5.$ 

#### Копирование данных

Результаты измерений можно скопировать в буфер обмена в текстовом виде. Для этого щелкните правой клавишей «мыши»:

на файле (для копирования данных этого файла),

в верхней части окна на поле «Результаты измерений» (для копирования данных из всех файлов)

и в появившемся меню (рис. 7-20) выберите «Копировать».

#### Печать протоколов

 $10.10.3.7.$ 

Все результаты измерений можно распечатать в виде протоколов. Для этого щелкните правой клавишей «мыши»: на файле (для печати протокола данных этого файла),

в верхней части окна на поле «Результаты измерений» (для печати протоколов по всем файлам) и в появившемся меню (рис. 10.7.3.7-1.) выберите «Печатать».

⊟ Файл 2 3 pesys Комментарий **Е Статис Копировать** Файл 3 Печатать Файл 4 Файл 5 Статистика

Рис. 10.7.3.7-1. Печать данных

19:10, 18.01.2010

Внимание! При печати всех результатов данные из разных файлов будут распечатаны на отдельных страницах.

Типовой вид протокола контроля показан на рис. 10.7.3.7-2

#### ТМ-4 v1.23 - Результаты измерений

Файл 2

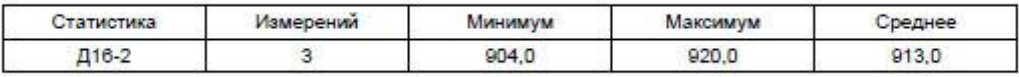

920 Д16-2 915 Д16-2 904 Д16-2

Рис. 10.7.3.7-2 Вид протокола контроля

# 11. МЕТОДИКА ПОВЕРКИ МП 203-33-2020.

Утверждена ФГУП «ВНИИМС» 31 июля 2020г.

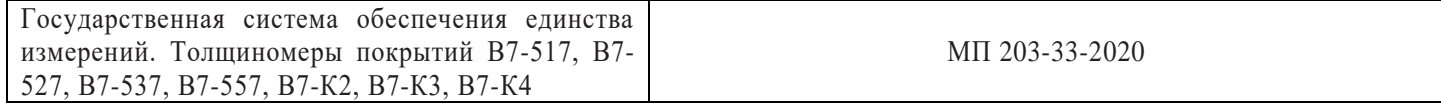

Настоящая методика поверки предназначена для проведения первичной и периодической поверки толщиномеров покрытий В7-517, В7-527, В7-537, В7-557, В7-К2, В7-К3, В7-К4 (далее - толщиномеров), изготавливаемых ООО «Восток-7», г. Москва и предназначенных для измерений толщины диэлектрических и токопроводящих покрытий, нанесенных на токопроводящие магнитные или немагнитные материалы основания.

Интервал между поверками – 1 год.

# 1. ОПЕРАЦИИ ПОВЕРКИ

1.1. В Таблице 1 приведены операции, обязательные при проведении поверки.

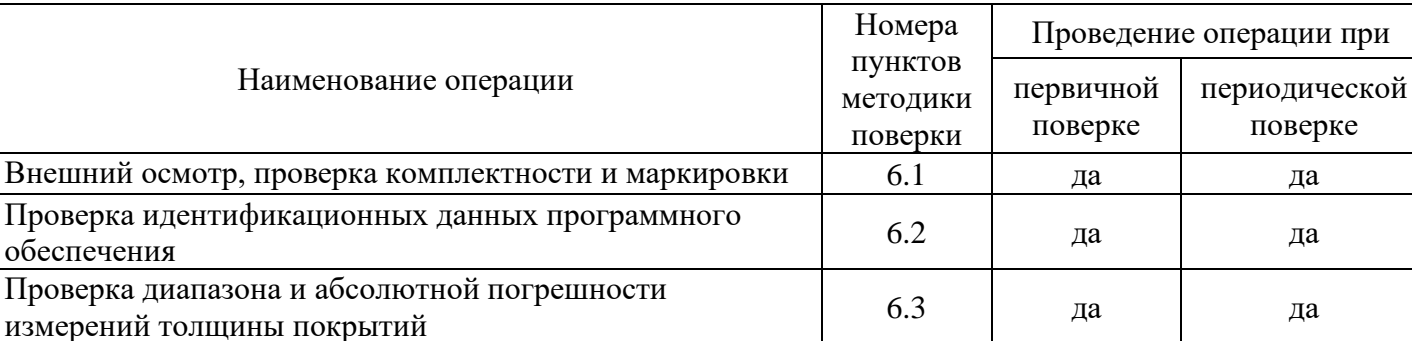

Таблица 1 – Операции, обязательные при поверке

1.2. В случае отрицательного результата при проведении одной из операций, поверку толщиномеров прекращают и толщиномер признают не прошедшим поверку.

# 2. СРЕДСТВА ПОВЕРКИ

2.1.Для поверки дефектоскопов применяют средства поверки, указанные в таблице 2.

Таблица 2 – Перечень СИ, применяемых при поверке

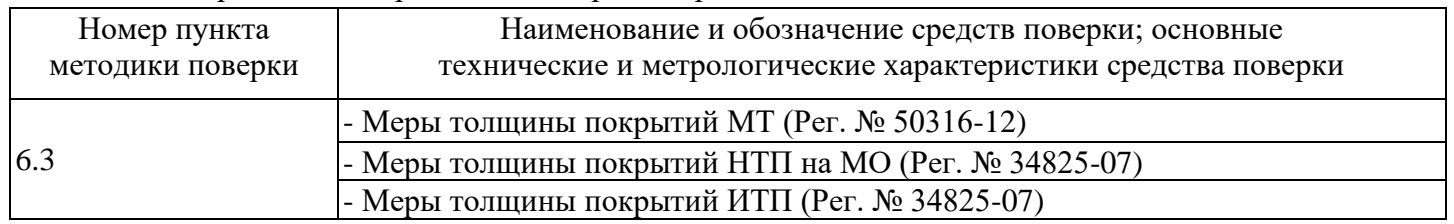

2.2. Допускается применение аналогичных средств поверки, обеспечивающих определение метрологических характеристик поверяемого толщиномера с требуемой точностью.

# 3. ТРЕБОВАНИЯ К КВАЛИФИКАЦИИ ПОВЕРИТЕЛЯ

3.1 К проведению измерений при поверке и к обработке результатов измерений допускаются лица, имеющие квалификацию поверителя и изучившие толщиномер и принцип его работы по эксплуатационной документации.

Т о л щ и н о м е р ы п о к р ы т и й В 7 Р е д а к ц и я № 1 , 2 0 2 1 г С т р а н и ц а 93 | 98

### 4. ТРЕБОВАНИЯ БЕЗОПАСНОСТИ

4.1 Освещенность рабочего места поверителя должна соответствовать требованиям Санитарных правил и норм СанПиН 2.2.1/2.1.1.1278-03.

4.2 При проведении поверки необходимо ознакомиться с руководством по эксплуатации.

## 5. УСЛОВИЯ ПОВЕРКИ И ПОДГОТОВКА К НЕЙ

5.1 При проведении поверки толщиномера должны соблюдаться следующие условия:

- температура окружающей среды от плюс 15 до плюс 25°С;

- относительная влажность воздуха от 30 до 80 %.

5.2 Поверяемый толщиномер и средства поверки следует подготовить к работе в соответствии с технической документацией на них.

### 6. ПРОВЕДЕНИЕ ПОВЕРКИ

6.1 Внешний осмотр, проверка комплектности и маркировки.

Внешний осмотр и проверка комплектности и маркировки проводится визуально. При внешнем осмотре должно быть установлено соответствие толщиномера следующим требованиям:

−отсутствие механических повреждений толщиномера, кабелей и ПЭП;

−надежность фиксации разъемов;

−наличие маркировочных обозначений (товарный знак предприятия-изготовителя, заводской номер).

−комплектность поверяемого толщиномера должна соответствовать технической документации.

Толщиномер считается прошедшим операцию поверки с положительным результатом, если он соответствует вышеуказанным требованиям.

6.2 Проверка идентификационных данных программного обеспечения

6.2.1 Включить толщиномер и проверить:

- идентификационное наименование программного обеспечения;

- номер версии программного обеспечения;

- уровень защиты ПО в соответствии с Р 50.2.077-2014.

6.2.2 Толщиномер считается годным, если идентификационные данные соответствуют Таблице 3, а уровень защиты от непреднамеренных и преднамеренных изменений соответствует уровню «низкий» по Р 50.2.077-2014.

Таблица 3

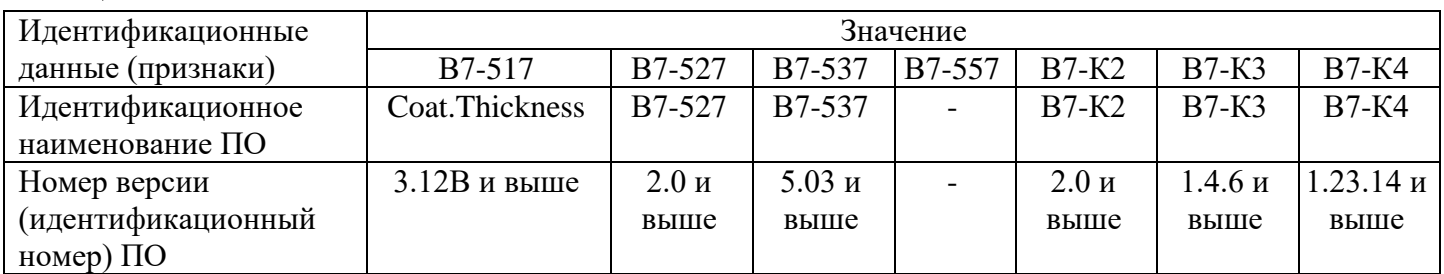

.<br>Толщиномеры покрытий В7 Редакция № 1, 2021гСтраница 94 | 98

6.3 Проверка диапазона и абсолютной погрешности измерений толщины покрытий

6.3.1 Подготовить к работе толщиномер в соответствии с РЭ, выполнить настройку.

6.3.2 В зависимости от диапазона измерений и преобразователя толщиномера, подготовить необходимые для поверки меры, соответствующие началу, середине и концу диапазона измерений толщиномера.

6.3.3 Провести пять измерений толщины меры, и вычислить среднее арифметическое значение измеренной толщины  $H_i^{cp}$  по формуле (1).

$$
H_i^{cp} = \frac{1}{5} \cdot \sum_{i=1}^{5} H_i \tag{1}
$$

где $\left\langle H\right\rangle _{i}$ - измеренное значение толщины образца.

6.3.4 Рассчитать абсолютную погрешность измерений толщины  $\Delta H$  по формуле (2).

$$
\Delta H = H_i^{cp} - H_\partial \tag{2}
$$

где  $H_{\partial}$  – действительное значение толщины меры.

6.3.5 Операции 6.3.2 - 6.3.4 провести для всех отобранных мер.

6.3.6 Результаты поверки считаются положительными, если диапазон измерений толщины и абсолютная погрешность измерений толщины покрытий соответствуют значениями, приведенным в таблице 4.

 $Ta6$ 

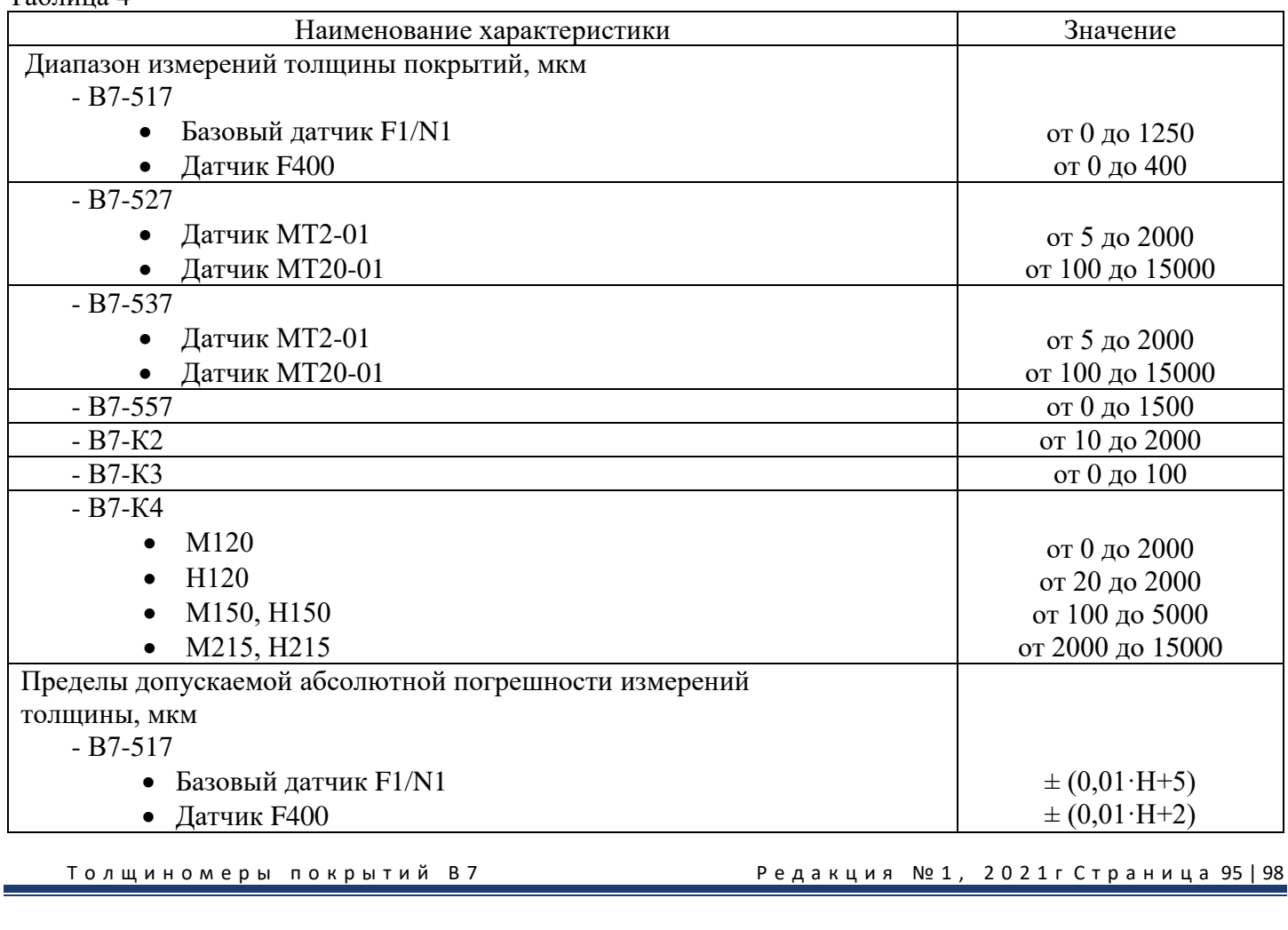

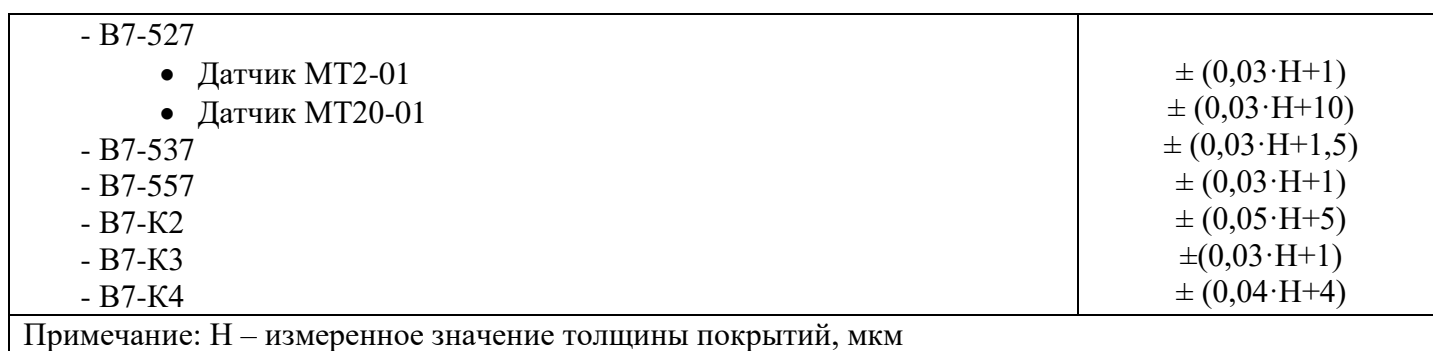

## 7. ОФОРМЛЕНИЕ РЕЗУЛЬТАТОВ ПОВЕРКИ

7.1. При положительных результатах поверки оформляется свидетельство о поверке по форме приложения 1 Приказа Минпромторга России № 1815 от 02.07.2015г. Знаки поверки в виде оттиска клейма и (или) наклейки наносится на свидетельство о поверке.

7.2. При отрицательных результатах поверки оформляется извещение о непригодности по форме приложения 2 Приказа Минпромторга России № 1815 от 02.07.2015г.

## **СВЕДЕНИЯ О ПОВЕРКЕ ПРИБОРА**.

Свидетельство о поверке действительно 1 год со дня выписки.

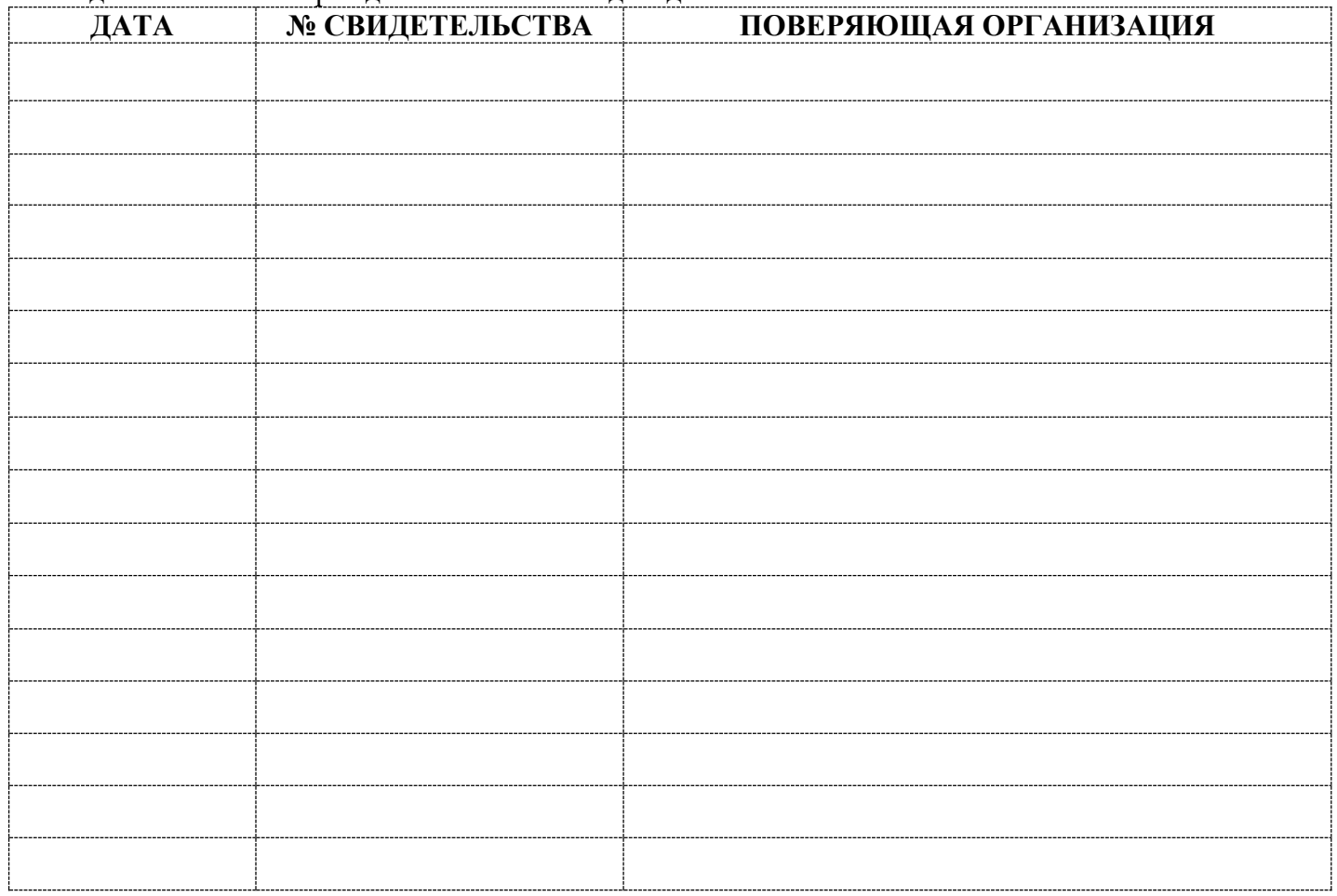

Толщиномеры покрытий В7 Редакция № 1, 2021гСтраница 96|98

# 12. ГАРАНТИЯ И СЕРВИСНОЕ ОБСЛУЖИВАНИЕ, ИЗГОТОВИТЕЛЬ. ИДЕНТИФИКАЦИОННЫЕ ДАННЫЕ ПРИБОРА.

1.1. Гарантийный срок эксплуатации указан в технических характеристиках, отсчитывается с даты продажи и действует при соблюдении условий эксплуатации и хранения. Гарантия прекращается в случае самостоятельной разборки прибора (скрытые пломбы будут разрушены). Гарантия не распространяется на элементы питания, естественный износ преобразователя или обрыв кабеля, вследствие интенсивной или небрежной эксплуатации.

- 1.2. Сервисное обслуживание проводится в течение всего срока службы.
- 1.3. Изготовитель: ООО «Восток-7» [www.vostok-7.ru](http://www.vostok-7.ru/) Тел. +7 (495) 740-06-12 info@vostok-7.ru
- 1.4. Идентификационные данные прибора:

#### **Модификация - Дата калибровки при выпуске из производства**

**Серийный номер прибора Дата продажи**

Толщиномеры покрытий В7 Редакция № 1, 2021гСтраница 97|98